**Univerzita Hradec Králové**

# **Fakulta informatiky a managementu**

**Katedra ekonomie**

# **Eye-tracking v marketingu**

Diplomová práce

Autor: Bc. Daniel Hejduk

Studijní obor: Informační management

Vedoucí práce: prof. PhDr. Marek Franěk, CSc. Ph.D.

Hradec Králové Duben 2018

Prohlášení:

Prohlašuji, že jsem diplomovou práci zpracoval samostatně a s použitím uvedené literatury.

V Hradci Králové dne 17.4.2018 Daniel Hejduk

Poděkování:

Děkuji vedoucímu diplomové práce prof. PhDr. Marku Fraňkovi, CSc., Ph.D. za metodické vedení práce, dále také panu Ing. Janu Petružálkovi a panu Ing. Denisi Šefarovi za odborné vedení při práci s nástrojem Tobii a v neposlední řadě také své rodině za podporu během celého průběhu mého studia.

## **Anotace**

Cílem této diplomové práce je přiblížení metody eye-trackingu a jejího širokého využití v dnešní době. Cílem autora je analýza chování uživatelů při prohlížení konkrétních webových stránek a jejich schopnost splnit předem zadaný úkol. Teoretická část se zabývá přiblížením teoretických aspektů získaných na základě literárních rešerší ohledně měřících přístrojů, biologickými předpoklady lidského oka a různými možnostmi pro vizualizaci dat a výsledků. Praktická část poté analyzuje data, která byla získána od respondentů v rámci projektu uskutečněného ve spolupráci se společností Škoda Auto. Jednalo se o analyzování vybraných webových stránek společnosti Škoda a vyhodnocení preferencí uživatelů, neboli stanovení vhodnosti pozicování jednotlivých segmentů webových stránek. Ke sběru těchto dat bylo využíváno očních kamer a softwaru společnosti Tobii, konkrétně modelu přístroje Tobii Pro X2-60. V diplomové práci bylo zjištěno chování uživatelů zkoumaných webových stránek a potvrzen očekávaný styl jejich procházení. Součástí diplomové práce je také konkrétní sada doporučení pro zlepšení aktuální situace, která byla definována na základě zjištěných výsledků.

# **Annotation**

### Title: Eye tracking in marketing

The main objective of the thesis presented is to describe the method of eye tracking and its widespread use nowadays. The author focuses on analysing users' behaviour while browsing websites and users' ability to fulfil tasks which had been assigned to them beforehand. The theoretical part presents theoretical aspects of the topic based on research of literature concerning measuring devices, biological aspects of human eye and several different possibilities of data and results visualisation. The practical part of this Diploma thesis analyses data obtained from respondents of a project that was realised with participation of the Škoda Auto company. The project consisted of analysing certain websites of the Škoda Auto Company and evaluating users' preference, therefore determining the positioning of specific segments of the websites. To obtain the data, eye camera and software by Tobii were used, specifically the device

Tobii Pro X2-60. The Diploma thesis detected behaviour of the websites' users and confirmed the anticipated way of browsing. The thesis includes also a specific set of guidelines and recommendations to improve current situation defined based on the data obtained.

# Obsah

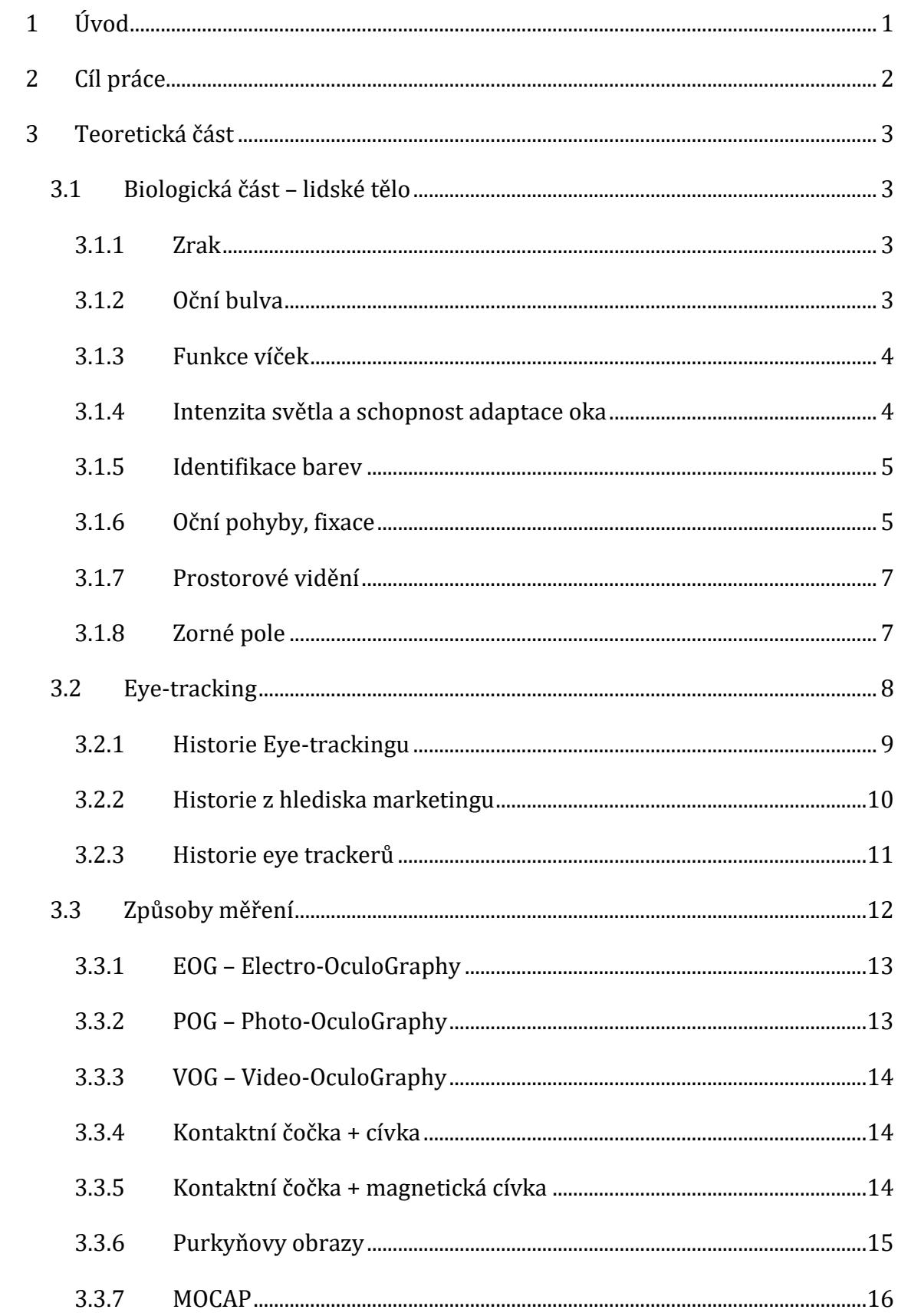

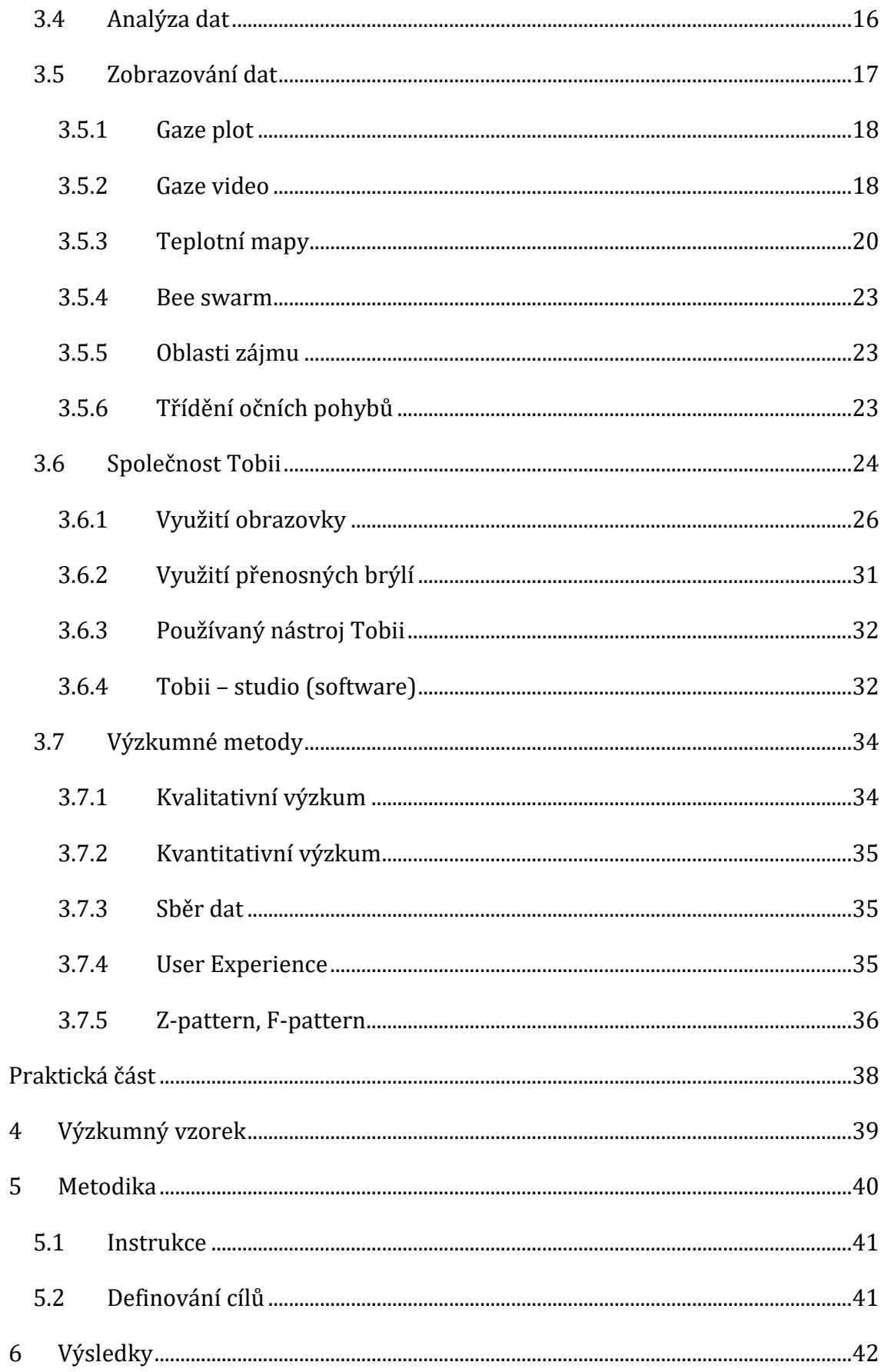

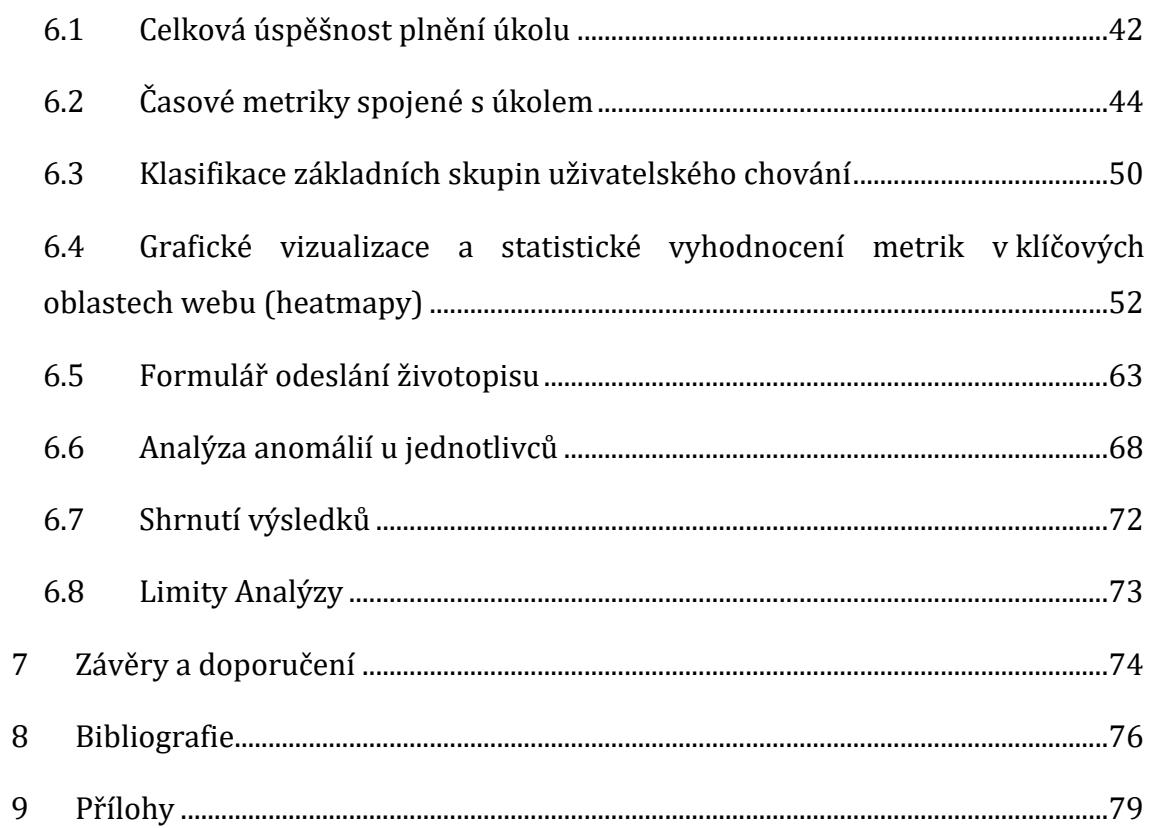

# Seznam obrázků

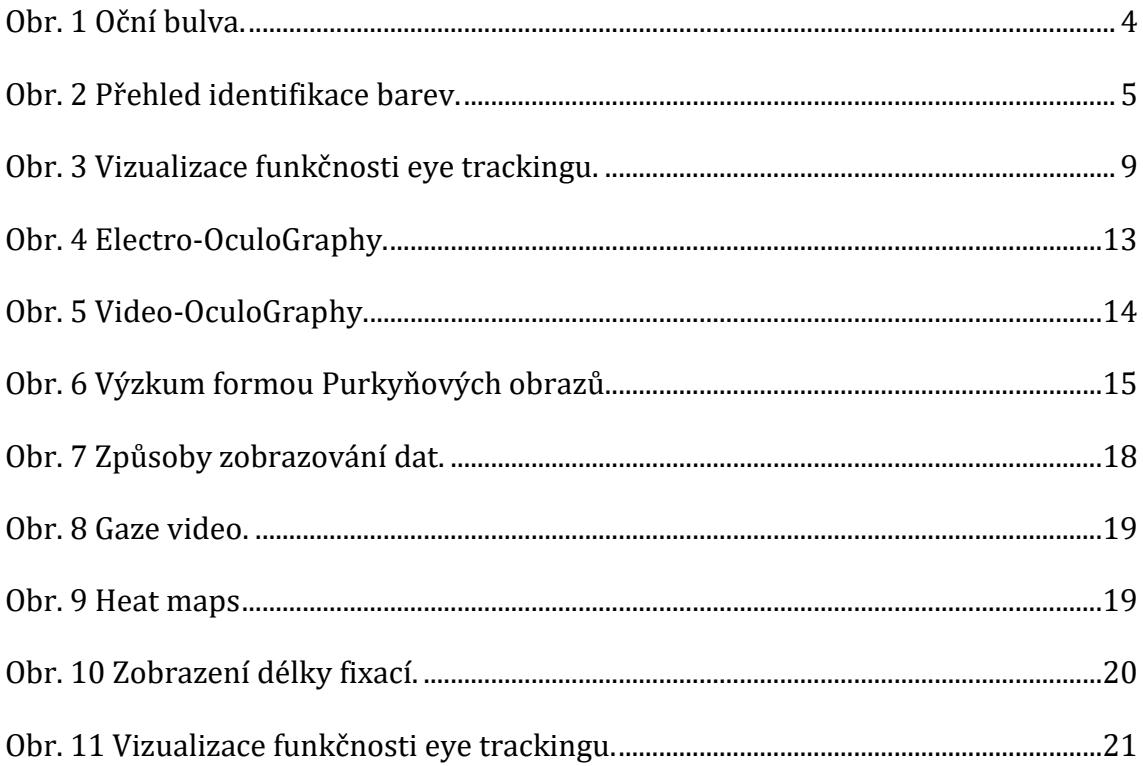

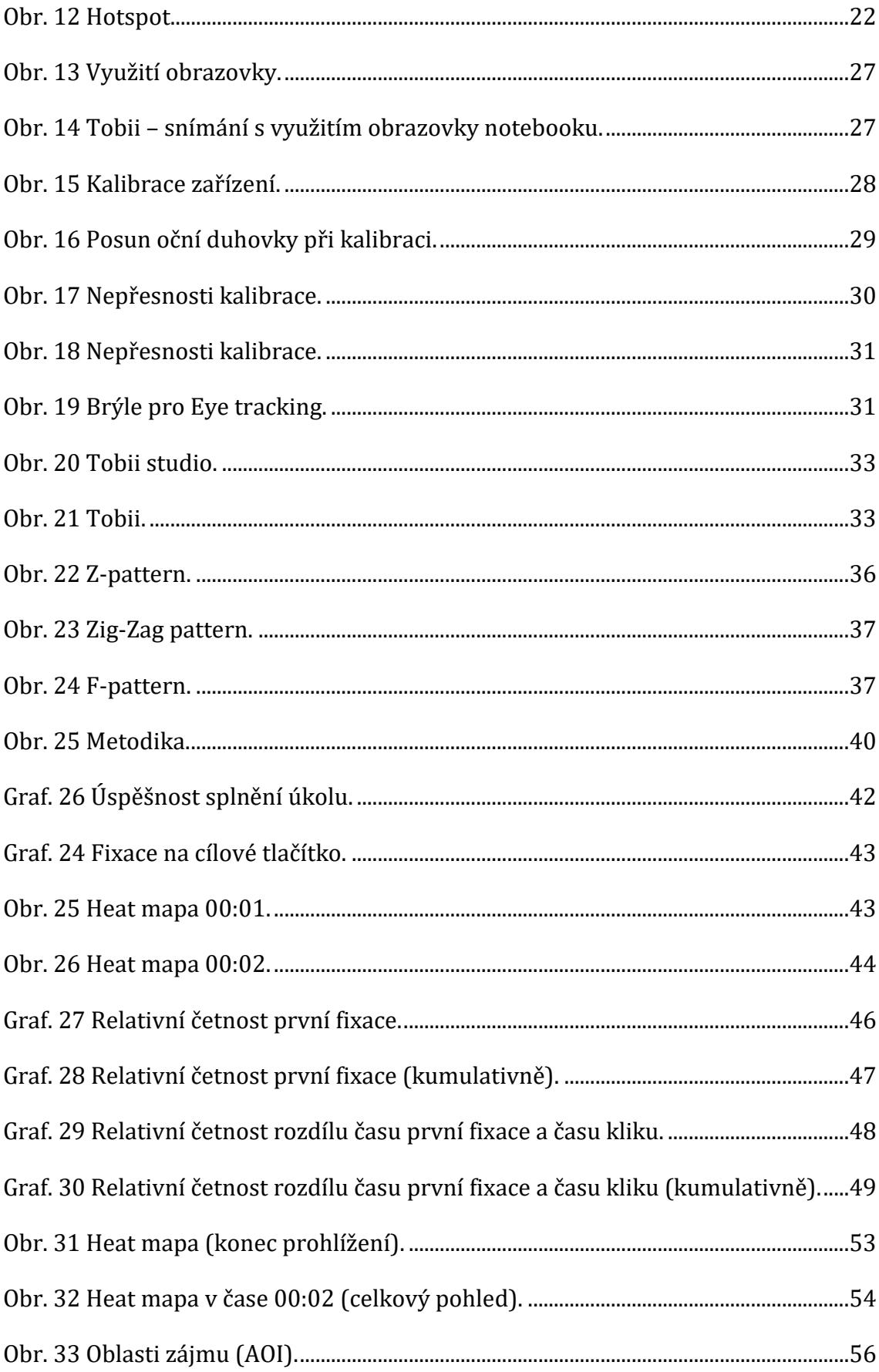

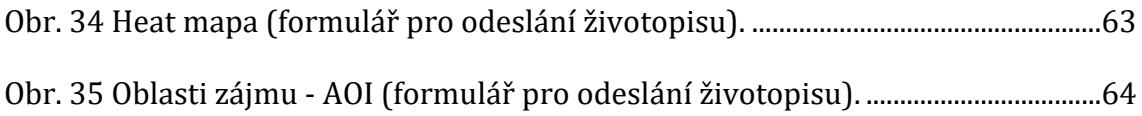

# **Seznam tabulek**

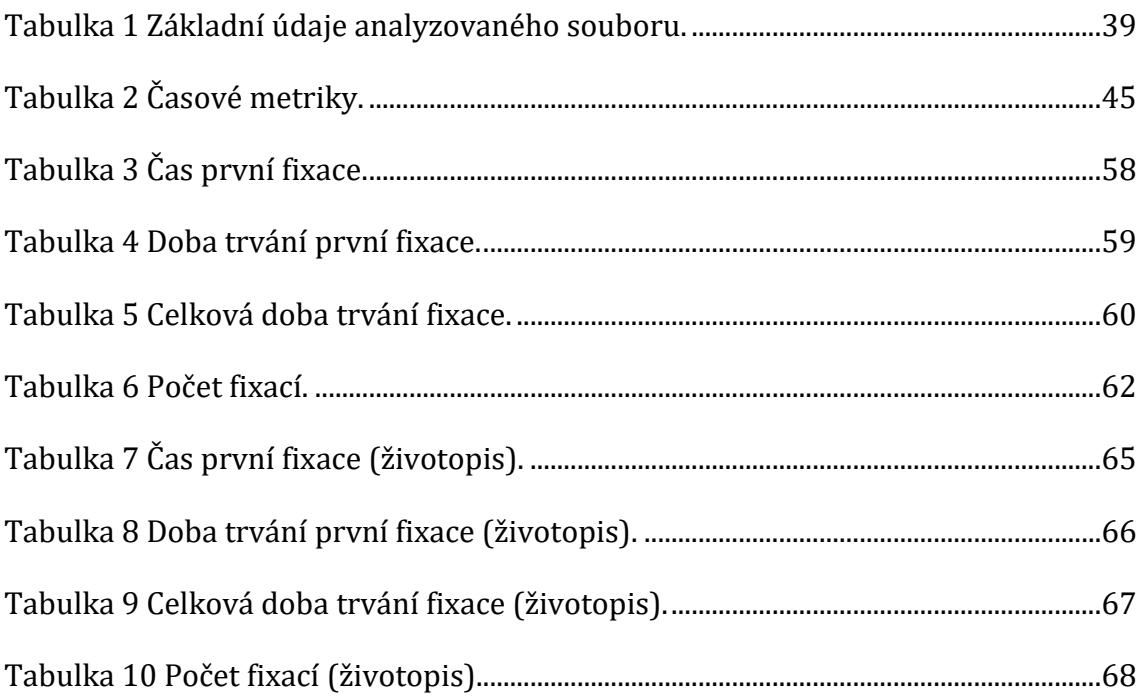

# <span id="page-11-0"></span>**1 Úvod**

Diplomová práce se zabývá pojmem Eye tracking, který je v dnešní době stále více probíraným tématem. Jedná se o jednotlivé metody sloužící ke sledování pohybu očí, které jsou na vzestupu zejména díky stále lepší proveditelnosti výzkumů, dostupnosti měřicích zařízení a také stále větší touze (zejména z odvětví marketingu) po poznání tohoto segmentu. Dalším plusem je také finančně dostupnější hardwarové vybavení, potřebné k měření sledování pohybů oči.

Metodou Eye trackingu jsme v dnešní době schopni získat celou řadu podstatných informací, které mohou být užitečné pro společnosti z různých odvětví. Zatímco dříve se tato metoda využívala zejména ve zdravotnictví, dnes nalézá široké uplatnění v již zmíněném marketingu, při prezentaci dat na webových stránkách, zobrazování reklam či například v celkové poznání "uživatelské přívětivosti" a pochopení uživatelského chování. Lidé si stále více uvědomují, že například jedna vhodně umístěná reklama má daleko větší dosah a potenciál než desítky reklam zbytečných. I z tohoto důvodu lze věštit výzkumu očních pohybů velkou budoucnost. Ačkoliv se zatím jedná o výzkumy zejména velkých mezinárodních korporací, je jen otázkou času, než se dočkáme podobných výzkumů i u menších společností v České republice.

Následující práce je rozdělena na část teoretickou a praktickou. Teoretická část se zabývá obecnými informacemi, zkoumá na základě literárních rešerší funkcionalitu lidského oka a dále se zaměřuje na historii i současný stav možností měření očních pohybů (eye trackingu) včetně stručného pojednání o možnostech vizualizace dat a výsledků. Praktická část se následně zabývá analýzou předem vybraných webových stránek, zhodnocením a prozkoumáním zvoleného layoutu s porovnáním s předem očekávaným chováním a následnou prezentací výsledků a vhodných doporučení, které jistě mohou být použity v reálných společnostech.

# <span id="page-12-0"></span>**2 Cíl práce**

Cílem této práce je přiblížení metod pro zkoumání pohybu očí a přiblížení možností, jak lze tyto poznatky v dnešní době využít.

V teoretické části je cílem seznámit čtenáře s doposud zjištěnými fakty. Je zde pojednáváno o schopnostech lidského oka a o informacích z doposud probádaného výzkumného pole v oblasti eye trackingu, které byly sumarizovány na základě průzkumů a literárních rešerší. Dále se teoretická část zaobírá historií a současným stavem měřicích přístrojů s náhledem na jejich budoucí trend, včetně možností vizualizace dat.

V praktické části došlo k analýze dat, která byla získána od respondentů v rámci zkoumání konkrétních webových stránek. Jednalo se o webové stránky automobilové společnosti Škoda, které prezentují aktuálně volné pracovní pozice. Cílem bylo zejména zanalyzovat chování uživatelů (a potencionálních uchazečů o zaměstnání) při plnění předem specifikovaného úkolu, který respondenti dostali v rámci instrukce na začátku experimentu. Dále byly zkoumány souvislosti s některým ze vzorových typů procházení webových stránek a také určení vhodnosti použitého rozvržení stránek s přihlédnutím na nalezení požadovaného pole (tlačítko "Dejte nám vědět"), pomocí kterého mohou respondenti vložit a odeslat svůj životopis.

Na základě sesbíraných dat bylo nutné s použitím vhodných statistických metod sestavit kalkulace jednotlivých časových metrik, které se odvíjejí od plnění úkolu. Dalším dílčím cílem bylo klasifikování jednotlivých vzorů uživatelského chování do základních skupin s přihlédnutím ke splnění či nesplnění požadovaného úkolu. Další skupiny byly tvořeny na základě podobných stylů chování. Výstupy byly následně graficky vizualizovány na úrovni celého souboru respondentů a došlo i k vyhodnocení jednotlivých klíčových oblastí webových stránek.

Doplňujícím dílčím cílem byla také identifikace anomálií a jejich analýza na úrovni každého jednotlivce. Specifické chování těchto respondentů bylo popsáno v závislosti na čase v přesném detailu.

### <span id="page-13-0"></span>**3 Teoretická část**

### <span id="page-13-1"></span>*3.1 Biologická část – lidské tělo*

Lidské tělo je každý den závislé na smyslech, přičemž zrak se řadí k těm nejvíce využívaným z nich. Lidské oko vnímá až 80 % všech okolních jevů a podnětů. I z tohoto důvodu bylo již v historii neustále analyzováno za účelem výroby zařízení, podporující zrakové vnímání. Jmenujme například vynálezy, jako jsou dalekohled, mikroskop, brýle apod. (Descartes, 2010)

### <span id="page-13-2"></span>**3.1.1 Zrak**

Periferní část je tvořena párem očí. Jedná se o složité orgány, které jsou schopné vnímat velké množství informací z okolního prostředí. Tyto informace slouží zejména k lepší orientaci v prostoru a k zaznamenání situace v okolním prostředí. Oči (jakožto zrakové orgány) jsou umístěny v očnici a jsou tvořeny oční bulvou a dalšími přídatnými očními orgány, jako jsou zejména očnicové svaly, vazivový aparát očnice, víčka, spojivky a slzné ústrojí. (Grim, a další, 2014)

#### <span id="page-13-3"></span>**3.1.2 Oční bulva**

Oční bulva je nepravidelného kulovitého tvaru. Má průměr 2–2,5 cm a dělí se na dvě poloviny, které nazýváme jako rohovku a oční bělmo. Rohovka má celkově menší zakřivení, v rozmezí 7–8 mm, zatímco oční bělmo dosahuje poloměru zakřivení mezi 11–12 mm. Přehledný přehled oční bulvy včetně všech ostatních částí si můžeme prohlédnout na následujícím obrázku. (Novotný, a další, 2015)

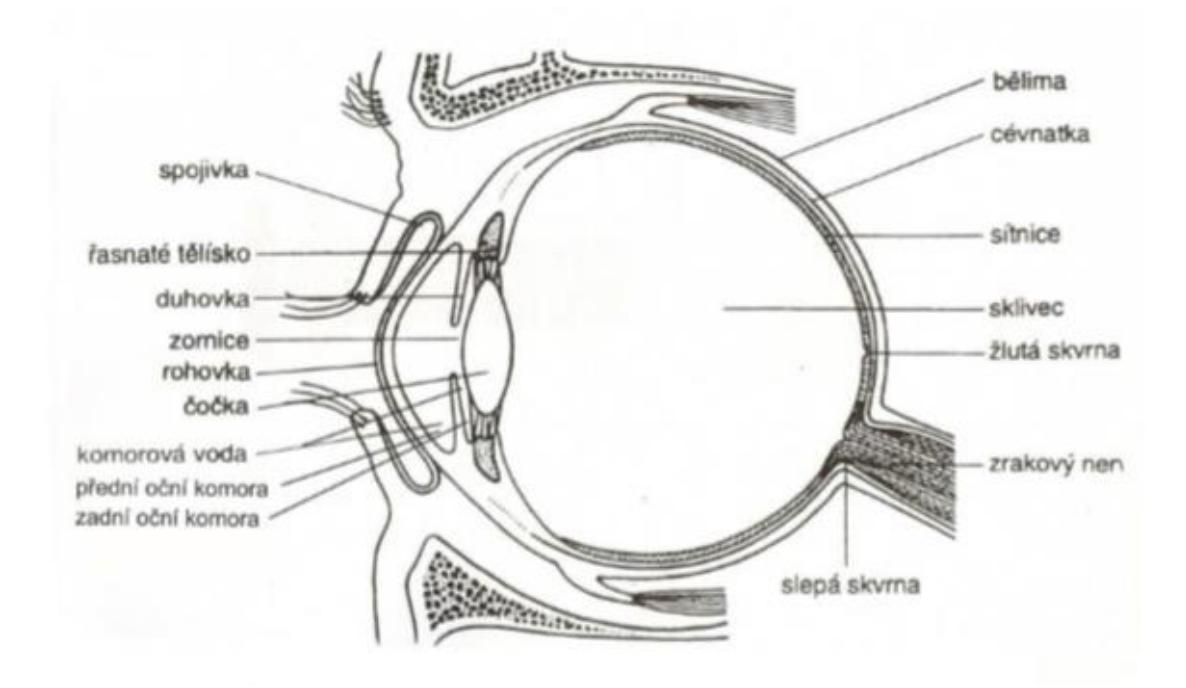

<span id="page-14-2"></span>**Obr. 1 Oční bulva.** 

Zdroj: (Novotný, a další, 2015)

### <span id="page-14-0"></span>**3.1.3 Funkce víček**

Víčka slouží jako mechanická ochrana očního bulbu před úrazy. Dále jejich pomocí dochází ke zvlhčování rohovky a spojivky. Při pohybu víček je také roztírán slzný film, který dále chrání oční bulvu. V oblasti eye trackingu jsou však víčka spíše rušivým elementem, který může snadno znepříjemnit kalibraci či způsobit nepřesnosti v samotném měření experimentu. (Grim, a další, 2014)

### <span id="page-14-1"></span>**3.1.4 Intenzita světla a schopnost adaptace oka**

S intenzitou vnímaného světla se úzce pojí také schopnost oka přizpůsobovat se světelným podmínkám. Praktickým a dobře známým příkladem je přechod z temné místnosti na ostré světlo a naopak. Naše oko se adaptuje až po určité chvíli a tím se přizpůsobí intenzitě okolního světla. Odborným termínem se tento fakt nazývá zraková adaptace na tmu a lze ji s přihlédnutím k časové křivce vyjádřit dvoufázově. V první části (rychlejší) dochází k rychlému přizpůsobení vidění – tato fáze bývá označována také jako čípková adaptace sítnice. Druhá fáze je označována jako tyčinková adaptace,

která je zpravidla pomalejší a trvá až 1 hodinu. V této druhé části se citlivost sítnice zvyšuje až 100tisíckrát. (Synek, a další, 2014)

### <span id="page-15-0"></span>**3.1.5 Identifikace barev**

Oko člověka je schopné vnímat spektrum barev o vlnových délkách přibližně od 400 do 760 nm se schopností odlišovat od sebe vlnové délky o rozdílu 1 nm, čímž v praxi rozpoznáváme jednotlivé odstíny barev.

Barvy lze dále dělit na nasycené (základní barevné spektrum – modrá, zelená, červená), jejichž mícháním můžeme vnímat i ostatní barvy, a dále na nenasycené, ve kterých je přídavek bílé barvy – jedná se tedy o určitý druh odstínu.

Schopnost vnímat barvy máme díky využití čípků. Ty však potřebují dostatečnou intenzitu světla pro zachycení vjemu. Při nízké intenzitě oko přestává vnímat barevné spektrum – obraz je nejprve "šedivý", poté se vidění ztrácí úplně. K lepšímu vidění pomáhají čípkům také tyčinky. Oko dále kromě intenzity světla a barvy vnímá také saturaci. (Synek, a další, 2014)

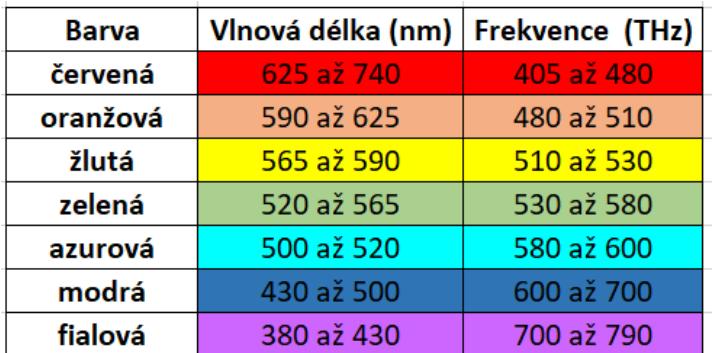

#### <span id="page-15-2"></span>**Obr. 2 Přehled identifikace barev.**

Zdroj: Vlastní práce.

### <span id="page-15-1"></span>**3.1.6 Oční pohyby, fixace**

Při vzpřímené poloze vrchní poloviny těla a hlavy hledí oko standardně rovným směrem. Tento stav označujeme jako stálá poloha. Z této výchozí polohy má nyní oko možnost vykonávat hned několik pohybů. Pohyby jsou vykonávány zejména kvůli výraznému poklesu ostrosti obrazu, jakmile je pozorovaný předmět vychýlen ze středu

zorného pole. Dokážeme vykonávat celou řadu pohybů očí a tím přizpůsobit naši oblast zájmu. (Tobiipro, 2018)

Pohyby rozlišujeme na addukci (neboli pohyby oka do stran), depresi (pohyb oka směrem dolů) a elevaci, která označuje pohyb oka směrem nahoru. Při provedení těchto pohybů vzniká nová poloha oka, kde od sebe rozlišujeme dvě základní – sekundární a terciální. Sekundární poloha oka vzniká při změně výškového postavení, neboli pohybu po vertikální ose nahoru a dolů. Polohou terciální rozumíme kombinaci získanou spojením pohybů oka do stran a zároveň po vertikální ose nahoru a dolů. Terciální polohu lze tedy označit za polohu sekundární obohacenou o pohyb oka do stran. O pohyby oka se starají celkem čtyři svaly, které jsou pro pohyb po vertikální ose potřeba všechny na ráz – jedná se o synergii pohybů. K pohybu oka do stran po horizontální ose nám stačí svaly pouze dva. Tyto svaly dále slouží k zaostřování vidění na určité předměty (svaly upravují vzdálenost rohovky od sítnice). (Synek, a další, 2014)

Opakem pohybu oka je **fixace**, která nastává při zafixování zraku na určitý předmět. Jelikož jsou pohyby oka většinou rychlé, obraz je pro lidské tělo nekvalitní a to ho nedokáže zpracovat. Za stav fixace lze tedy označit dobu, kdy oko "zastaví" svůj pohyb – v tomto času jsou zachyceny detaily snímku a zpracování obrazu. Informační příjem tedy nastává zpravidla při fixaci. Doba fixace se pohybuje v rozmezí stovek milisekund. Minimální dobu pro příjem informací nelze určit, ta je odvozena v závislosti na prostředí a druhu stimulu. (Tobiipro, 2018)

Mezi jednotlivými fixacemi nastávají tzv. **sakády**, které lze chápat jako rychlý přesun (kmitání) zraku (pohyb oka) na jinou fixaci. Často bývají známy také pod pojmem "velký oční pohyb". Sakády oka jsou až neuvěřitelně rychlé. Zdravé oko je schopné vykonat až 800 kmitů za vteřinu, což mozek standardně nevnímá. Sakády bývají vykonávány podvědomě, rychlost se potom značně odvíjí od našeho soustředění a od okolního prostředí. (Popelka, 2015)

Oko odstupuje od mapování prostředí (sakád) v době fixace, kdy je zrak poután na určitou oblast zájmu (AOI). I když se jedná se ve svém slova smyslu při pojmu fixace o zafixování pohledu bez pohybu oka, řadíme ho do této kapitoly spíše z důvodu schopnosti oka udržet pozornost zaměřenou na kontrolní bod. Z tohoto důvodu je pojem fixace veden v kapitolách pojednávajících o pohybech oka. Ani v době fixace není oko

zcela v nečinnosti. Ve skutečnosti vykonává tři drobné pohyby, které slouží k udržení vnímání – zabraňuje saturaci receptorů na sítnici oka. Tyto pohyby se označují jako drift, mikrosakáda a termor a jsou zcela intuitivní – nevnímáme je. (Popelka, 2015)

#### <span id="page-17-0"></span>**3.1.7 Prostorové vidění**

Oční vidění nám umožňuje trojrozměrný pohled na svět. Existuje zde však řada limitací, které mohou toto vnímání prostoru ovlivnit. Jedná se například o barvy, kde je dokázáno, že vzdálenější předměty ztrácí svou barevnost a stávají se "zašedlé". Dalším problémem může být špatné vnímání a odhadování vzdálenosti, kde zejména při různých poruchách oka (např. při obrně konvergence) dochází k těmto odchylkám. Větší pozornost lidské oko věnuje bližším předmětům, které jsou pochopitelně opticky větší. Dále dochází k překrývání vzdálenějších předmětů bližšími. Tento rozdíl je také označován pojmem "paralaxa". Pokud je pozorovaný předmět více vzdálen, paralaxa (neboli rozdíl polohy) je menší. Příkladem paralaxy může také být střídavé pozorování předmětu levým a pravým okem, kde dochází k pocitu posunu předmětu vůči pozadí. (Synek, a další, 2014)

Při tvorbě obrazu je také často využíváno zkušenosti z předešlých vjemů. Lidské tělo si jednoduše řečeno uvědomuje, jak byly předměty velké, barevné apod. v minulosti a tím si pomáhá při nepříliš ostrém vidění. (Synek, a další, 2014)

### <span id="page-17-1"></span>**3.1.8 Zorné pole**

Již dříve jsme mluvili ve spojitosti s fixacemi o takzvané oblasti zájmu (AOI), neboli poli, na které je upírána fixace. Jedná se jinými slovy o část prostoru, která je zkoumána zrakem v jeden okamžik. Pole, které dokážeme pozorovat očima při pohledu vpřed, je označováno pojmem zorné pole. Oblast zorného pole dosahuje u zdravého oka přibližně 90–100 stupňů horizontálně a 60–70 stupňů vertikálně. Užší také bývá v oblasti nosu, který (i podle své velikosti) do jisté míry brání zrakovým vjemům. K určitým omezením dochází rovněž kvůli víčkům. Centrální zorné pole, které slouží k ostrému vidění, je obsluhováno očními čípky, periferní zorné pole slouží k orientaci v prostoru a ve tmě pomáhají oční tyčinky. Zorné pole můžeme zjistit a vyšetřit pomocí kinetické či statické perimetrie. U kinetické metody je respondentovi promítán pohyblivý předmět, který rotuje po polokulovité ploše o průměru 33 cm. U modernějších vyšetření je možné nastavovat různé velikosti předmětu, jejich barvu či jas pozadí. U statického vyšetření se respondentovi rozsvěcuje značka v různých částech zorného pole. Respondent následně reaguje stiskem tlačítka dle toho, zda světelnou značku vidí či nikoliv. (Synek, a další, 2014)

Tato vyšetření mohou odhalit řadu limitujících prvků, ke kterým ve spojení se schopností vnímat zorné pole dochází. Jedná se zejména o skotomy, což jsou v podstatě nefunkční části sítnice. Zorné pole je poté těmito dysfunkcemi narušeno a dochází k výpadkům, ať už v krajích zorného pole, tak i v určitých místech uvnitř zorného pole. Existují také různé druhy skotomů – absolutní (výpadky kompletního vidění, včetně barvy, intenzity, pohybu apod.), relativní (výpadky pouze některých podnětů, například těch málo intenzivních), pozitivní (pacient si výpadky uvědomuje) či negativní (pacient si výpadek neuvědomuje). V oblasti eye trackingu může být u respondentů s touto poruchou zraku problém při kalibrování eye trackeru. (Synek, a další, 2014)

Zorné pole je definováno jako:

 $A = 2arctan \frac{S}{2D}$ (EyeSee, 2016), D je vzdálenost od objektu, S je velikost objektu. Výpočty můžeme zjistit, že pohled na minci ze vzdálenosti 1 metru odpovídá asi 2 stupňům, z 85 metrů odpovídá asi 1 úhlové minutě, z 5 km odpovídá 1 úhlové vteřině. (Uxbooth, 2018)

### <span id="page-18-0"></span>*3.2* <sup>E</sup>*ye-tracking*

Pod pojmem Eye-tracking se rozumí vědecká oblast, která se zabývá sledováním a výzkumem pohybu očí. Pomocí lidského vidění sbíráme velkou část okolních dat. Lidské oko vykoná až pět pohybů každou vteřinu, což jen dokazuje masu informací, které musí náš mozek zpracovat. I díky tomu je stále větší zájem o sběr a analyzování těchto informací – skrývají totiž obrovský potenciál a je možné je uplatnit napříč různými obory, jako je například marketing, psychologie, tvorba webových stránek, ale i zdravotnictví apod. Současně také roste schopnost vyvíjet stále lepší a lepší oční snímače (neboli eye trackery) a programy, nástroje apod. pro měření pohybů očí, což opět prospívá k rozvoji tohoto segmentu. (Eyegaze, 2014)

V dnešní době existuje celá škála technik eye trackingu. Nejčastěji se využívá tzv. PCCR (pupil centre corneal reflection), kde je základním principem využití světelného paprsku, který svítí do oka respondenta. Odrazy jsou následně kamerou zachycovány a analyzovány a podle geometrických vlastností odrazů je následně vypočítán směr, kterým se respondent v daný okamžik díval. (Classmatandread, 2016)

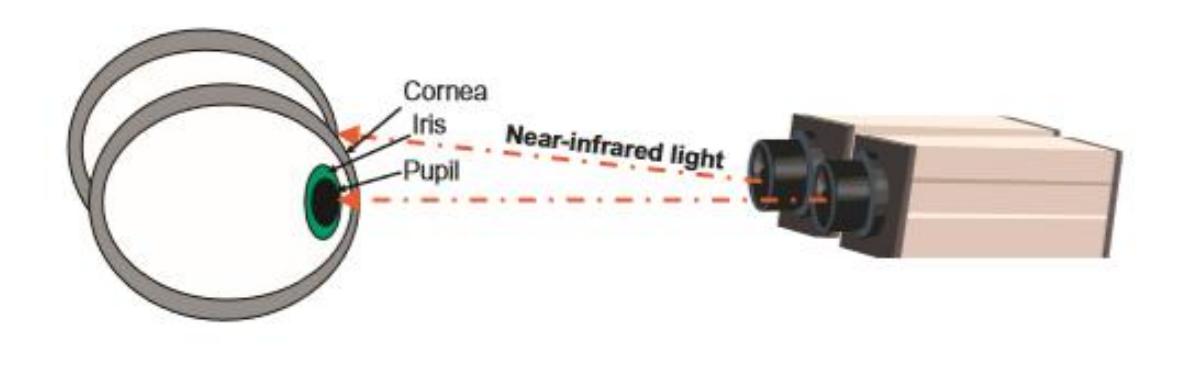

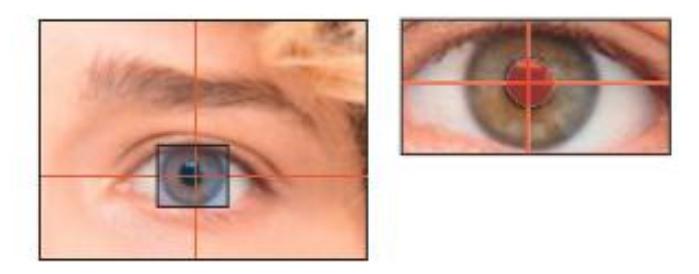

**Obr. 3 Vizualizace funkčnosti eye trackingu.** 

<span id="page-19-1"></span>Zdroj: (Bojko, 2013)

### <span id="page-19-0"></span>**3.2.1 Historie Eye-trackingu**

V počátcích byla metoda eye-trackingu využívána zejména k lepšímu vývoji webových stránek a zlepšení uživatelského prostředí – zde se preference zpočátku odkazovaly pouze na tvorbu esteticky přijatelného prostředí na základě preferencí respondentů. Velký rozmach později přinesla možnost napojení na programy, které využívají lidé s určitým handicapem. Těm byla následně umožněna snadnější komunikace s IT, což přilákalo řadu investorů do oblasti eye trackingu a celou oblast to výrazně ovlivnilo. (Eyegaze, 2014)

Sledování pohybů očí jako takových je však daleko starší záležitostí. Již roku 1879 byla objevena teorie tzv. sakád, která pojednává o obrovském tempu provádění očních pohybů. Z tohoto poznatku bylo odvozeno, že lidé nečtou text souvisle, nýbrž "tikají" očima mezi různými spojeními a celkový text je poté vyhodnocován a skládán až v mozku. Ke zjištění těchto poznatků však tenkrát nepřispěla technika – pohyby očí byly sledovány opět pouze okem. O technickou část byla teorie rozšířena až počátkem 20. století, kdy bylo panem Edmundem Hueyem sestaveno vůbec první zařízení k pozorování očních pohybů. Nezbytností pro monitorování však byla nutnost nošení kontaktních čoček, které obsahovaly pouze malý otvor s ukazatelem. Celý proces testování byl tak pro testované osoby velmi nepohodlný. (Eyegaze, 2014)

Dalším krokem na cestě za dnešní podobou eye-trackingu byl model Charlese H. Judda, který jako první sestrojil kameru pro monitorování očních pohybů. Pohyby očí byly zaznamenávány při sledování filmu, tím pádem bylo získávání výsledků pro respondenty méně rušivé a celkově více přívětivé. Ve stejné době se o studie eyetrackingu zajímal i Guy Thomas Buswell, který zkoumal rychlost čtení napříč různými věkovými skupinami. Zaměřoval se zejména na porovnávání dvou situací, a to čtení hlasitého a tichého. (Uxbooth, 2018)

Důležitý mezník nastal v roce 1931, kdy byl vyvinut první tzv. ophthalmograph a následně tzv. metronoscope. Tyto dva vynálezy sloužily pro zlepšování efektivnosti čtení. V roce 1960 bylo dokázáno, že pohyby očí při čtení přímo závisejí na zájmu čtenáře o dané téma (laicky řečeno záleží na zápalu čtenáře do dané problematiky). (Slideshare, 2018)

Plodná v tomto ohledu byla také 70. a 80. léta 20. století, kdy se začala velkým tempem rozvíjet technika. To umožnilo sestrojení dokonalejších eye trackerů, zmenšovala se celková náročnost testování, zvyšovala se přesnost měření a samozřejmě také komfort pro testované osoby. Eye trackery již začínaly odhalovat rozdíly mezi pohyby očí a pohyby celé hlavy, což velmi výrazně přispělo ke zvýšení přesnosti měřených výsledků. (Uxbooth, 2018)

### <span id="page-20-0"></span>**3.2.2 Historie z hlediska marketingu**

Z hlediska marketingu došlo k vývoji o řadu let později (prvotní účely použití byly spíše pedagogické a psychologické). První využití marketingovými společnostmi přišlo až v 90. letech 20. století, kdy se začalo zkoumat umístění reklam. Již v těchto počátcích bylo zkoumáno, u jakých reklam a ve kterých pozicích došlo k fixaci zraku. Na základě toho bylo následně vyhodnocováno, kam je vhodnější reklamu usazovat, jak velké reklamní plochy zvolit apod. (Uxbooth, 2018)

Ve stejné době byla také využita metoda eye trackingu při zápasu amerického fotbalu, kde fanoušci sledovali zápas za účelem zjištění, které části hry jsou divácky méně zajímavé (kterým částem hry běžný fanoušek nevěnuje pozornost). (Uxbooth, 2018)

Marketingové agentury dále začaly využívat různých forem eye trackingu pro výzkum správného umisťování reklam a skladby webových stránek.

V roce 2006 proběhl výzkum, který zjišťoval efektivnost reklamy ve virtuálním prostředí počítačových her. I zde bylo použito snímání očí pro zjištění fixací na billboardy objevující se ve virtuálním prostředí. (Slideshare, 2018)

Jednou z největších firem zabývajících se marketingem v eye trackingu je firma Tobii, která vyrábí sofistikované eye trackery, které umožňují měřit pohyby očí při prakticky jakýchkoli nadefinovaných scénářích. Eye tracker značky Tobii je umístěn nejčastěji pod běžným monitorem jako přídavné zařízení, které je připojeno přes USB port k PC. Nejnovější výrobky již mají senzory zabudované do speciálního monitoru, což ještě více usnadňuje výzkumy. (Uxbooth, 2018)

#### <span id="page-21-0"></span>**3.2.3 Historie eye trackerů**

Pod pojmem eye tracker (česky doslova sledovač očí) si představme zařízení, které je schopné sledovat a měřit pohyby očí. Existuje několik možností, jak toto měření aplikovat. Nejčastěji používaný je systém videa, který zaznamenává odrazy od rohovky a zpětně je vyhodnocuje. Jedná se o bezkontaktní snímání zornic a vyhodnocování korneálních odrazů, kdy je nejprve detekován střed zornice a následně pomocí přímého paprsku infračerveného světla dochází ke zmíněným korneálním odrazům (odborně metodu nazýváme "Pupil and Corneal Reflection Tracking"). (Popelka, 2015)

Mezi starší metody patří vyhodnocování pozice očí k pozici celé hlavy či natočení (pozicování) oční bulvy v oku (úhlu natočení). (T. Duchowski, 2007)

V případě modernější metody sledování pomocí infračerveného (IČ) světla je v oblasti monitoru umístěn snímač (buď je přímo zabudován v monitoru, nebo je umístěn v externím zařízení pod monitorem), který vysílá hned několik IČ světelných paprsků najednou, čímž výrazně zvyšuje přesnost měření. Dále jsou zde samozřejmě umístěny kamery, které snímají pohyby očí během experimentu. Ty zaznamenávají a vyhodnocují pozici středu zornice a zmíněné odrazy IČ světla. Daným softwarem je poté na základě těchto údajů vyhodnocen směr pohledu, který je exportován formou souřadnic, nejčastěji jako textový soubor. Z těchto souřadnic lze následně sestavovat různé náhledy na fixace a graficky přehledná zobrazení. (Popelka, 2015)

Jednotlivé typy eye trackerů (očních trackerů) se také často liší zejména frekvencí snímání. Pochopitelné je, že vyšší frekvence zajistí přesnější měření, avšak následné zpracování je náročnější, protože je k dispozici větší množství dat, objemnější soubory apod. Můžeme tedy říct, že v tomto ohledu závisí volba frekvence na druhu experimentu a na požadované (zvolené) přesnosti výzkumu. Pro klinické studie je možné využívat tzv. vysokofrekvenční trackery, které dokážou snímat polohu očí ve frekvenci až 2000 Hz. Při takových frekvencích je však již naprosto nutné fixovat hlavu respondenta, neboť i drobné pohyby hlavy způsobují velké odchylky ve výsledcích. (Popelka, 2015)

Eye tracking je v dnešní době možné použít také v terénu, kde jsou speciální oční měřiče integrovány například do brýlí či přileb. Respondent se tak může během měření volně pohybovat. (Popelka, 2015)

### <span id="page-22-0"></span>*3.3 Způsoby měření*

Hned několik způsobů měření pomocí očních trackerů popisuje ve své knize Duchowski, 2007, který rozděluje způsoby OculoGraphie s využitím elektrického měření (EOG), fotografického měření (POG) a video měření (VOG). Popelka (2015) dále doplňuje měření o způsob využití magnetické energie. Mezi další druhy měření také patří využívání čočky a cívky, metoda Purkyňových obrazů či metoda známá pod názvem MOCAP – viz níže) (T. Duchowski, 2007)

### <span id="page-23-0"></span>**3.3.1 EOG – Electro-OculoGraphy**

Jedná se o měření OculoGraphie s využitím elektrické energie, které je tou nejznámější používanou metodou. Tento způsob měření vznikl již před 40 lety a je hojně využívaný i v dnešní, moderní době. Metoda využívá rozdílné povrchové napětí lidské kůže, kdy jsou jednotlivé snímače umístěny v okolí očí. Při pohybu očí nebo celé hlavy dochází k výkyvům elektrického napětí na kůži, z čehož může být směr zraku vypočítán. (T. Duchowski, 2007)

Hodnoty jsou v rozmezí pouhých desítek mV. Jelikož technika zaznamenává pouze relativní pohyby, není příliš vhodná pro zaznamenávání konkrétních bodů. (Holmqvist, 2015)

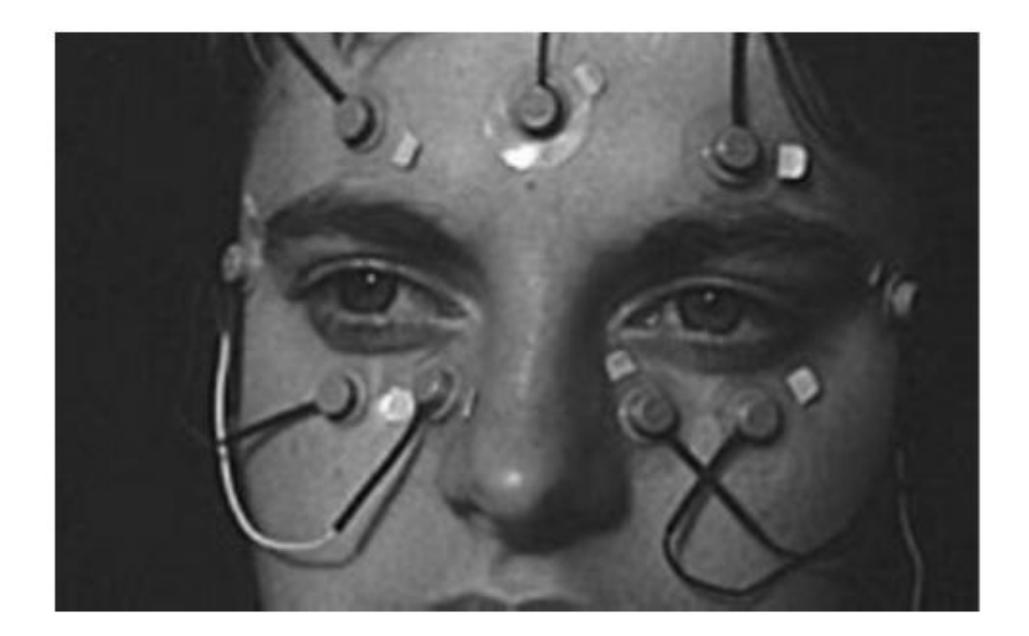

#### <span id="page-23-2"></span>**Obr. 4 Electro-OculoGraphy.**

Zdroj: (T. Duchowski, 2007)

### <span id="page-23-1"></span>**3.3.2 POG – Photo-OculoGraphy**

Jedná se o metodu, při které jsou snímkovány pohyby očí. Z jednotlivých snímků jsou následně vyhodnocovány celé škály rozlišitelných prvků – nejčastěji se zkoumá například rohovka (její tvar, odraz od rohovky apod.) nebo poloha hranice bělma a duhovky (limbo) – zde se také často využívá automatický záznam polohy limba pomocí infračerveného světla. Jelikož probíhá celý proces vyhodnocování manuálně, je u této techniky nutná fixace respondentovy hlavy. Proces je také kvůli manuálnímu vyhodnocování méně spolehlivý vůči chybám a celkově časově náročný. (Holmqvist, 2015)

### <span id="page-24-0"></span>**3.3.3 VOG – Video-OculoGraphy**

Jedná se o stejnou metodu, jakou je metoda Photo-OculoGraphy, s tím rozdílem, že je zde pořizován celý záznam na videokameru. Záznam může být následně vyhodnocován zkoumáním jednotlivých obrazů (frame) z videa. Výhodou je získání velkého počtu snímků, nevýhodou poté určitá limitace z hlediska vzorkovacích frekvencí videokamer (zvyšuje chybovost). Vyhodnocovací prvky a ostatní podmínky jsou pro VOG stejné jako pro POG. (T. Duchowski, 2007)

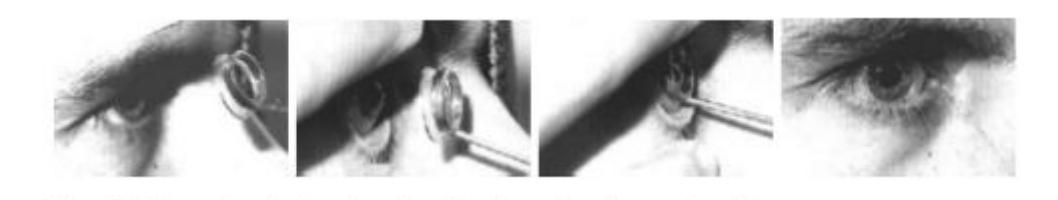

**Obr. 5 Video-OculoGraphy.** 

<span id="page-24-3"></span>Zdroj: (T. Duchowski, 2007)

#### <span id="page-24-1"></span>**3.3.4 Kontaktní čočka + cívka**

Metoda, známá pod odborným názvem Scleral Contact Lens, je jednou z nejspolehlivějších metod v oblasti měření eye trackingu. Nespornou výhodou je i aplikace referenčního modelu přímo na čočku, což umožňuje měření pohybů očí i při respondentově pohybu (tj. v terénu apod.). Čočka pokrývá celé oční bělmo a je připojena kabelem, který přenáší signály k dalšímu vyhodnocování. Respondent má na hlavě také dvojici či čtveřici cívek, které vyhodnocují vodorovnou (či při použití 4 cívek) i vertikální polohu očí. (T. Duchowski, 2007)

Nevýhodou je však nepraktická aplikace čočky do lidského oka. Při tomto výkonu je používáno lokální anestetikum tišící bolest. Výhodou je oproti tomu velká přesnost, možnost použití v terénu a zachycení i drobných pohybů očí. (Holmqvist, 2015)

### <span id="page-24-2"></span>**3.3.5 Kontaktní čočka + magnetická cívka**

V angličtině se tato metoda nazývá Magnetic Search Coil a byla objevena v roce 1984. Její objevitel D. H. Barlow si do očí umisťoval kapky rtuti. Polohy očí byly následně kalkulovány na základě měření elektrických proudů indukovaných magnetickým polem mezi jednotlivými cívkami. Namísto kapek rtuti byly později využívány speciální kontaktní čočky, popsané (stejné) jako v předchozím bodě. (Popelka, 2015)

### <span id="page-25-0"></span>**3.3.6 Purkyňovy obrazy**

Jedná se o metodu využití videa (pomocí hned několika očních kamer) k vyhodnocování rohovkových odrazů. Tyto oční trackery existují jak ve variantách pro stolní použití, tak ve variantě přenosné, kdy je zařízení upevněno na hlavě respondenta. Na základě prvotní kalibrace jsou jednotlivé eye trackery schopny vyhodnocovat úhly pohledů respondenta, odrazy měří relativní vzdálenost rohovky od centra zornice a vzniká tzv. Purkyňův obraz. Rozdíl mezi odrazem na rohovce a zornicí se mění s jednotlivými pohyby očí, ale zůstává stejný i při drobných pohybech hlavy respondenta. Jinými slovy, oční trackery dokážou odlišit různé Purkyňovy obrazy a tím rozlišit translační pohyby od rotačních. Velkou výhodou v mnoha výzkumech je to, že není nutná úplná fixace respondentovy hlavy ani bolestivá aplikace čehokoliv do oka. (T. Duchowski, 2007)

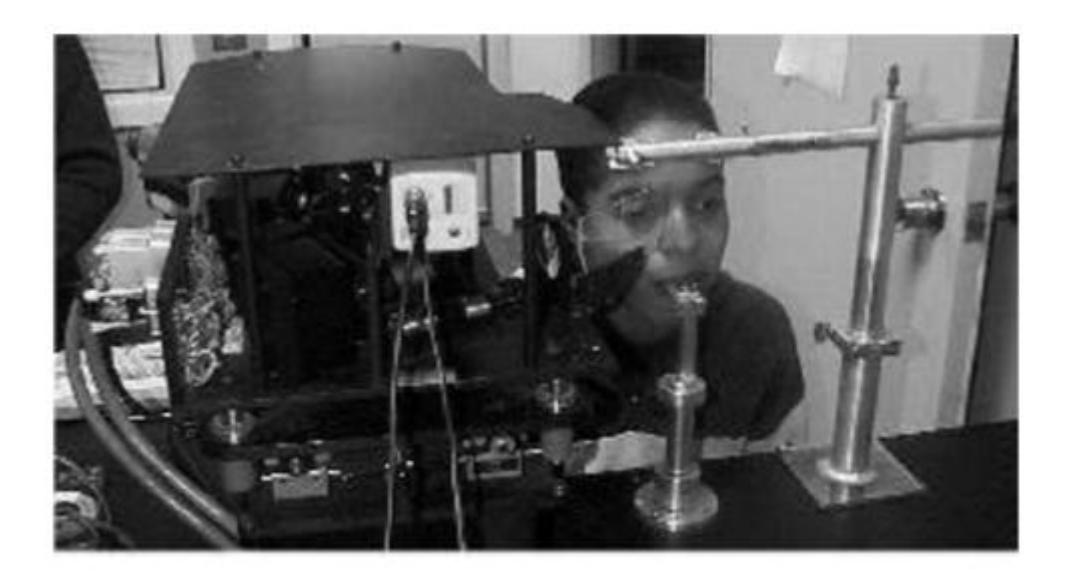

#### <span id="page-25-1"></span>**Obr. 6 Výzkum formou Purkyňových obrazů.**

Zdroj: (T. Duchowski, 2007)

Purkyňovy obrazy neboli metoda DPI (Dual Purkinje Image) je díky svému využívání prvního a čtvrtého Purkyňova obrazu a jejich vzájemnému porovnávání patří k těm

nejspolehlivějším metodám v oblasti eye trackingu. I když jsou tato zařízení velmi přesná a pracují s velkou frekvencí, nejsou plně digitální. Z tohoto důvodu je celá příprava měření a experimentů náročná a používá se spíše k náhodnému ověření jiných měření, které byly vykonány na moderních eyetrackingových zařízeních. U některých experimentů je také nutností upevnění hlavy respondenta. (Popelka, 2015)

#### <span id="page-26-0"></span>**3.3.7 MOCAP**

Jedná se o speciální techniku zvanou "motion caption", která je používána zejména ve filmovém průmyslu k vytváření různých profesionálních efektů. Jedná se o zcela jiný druh zařízení, která místo sledování pohybů očí monitorují polohu kloubů těla. Senzory jsou často umisťovány na kůži či na samotné klouby, kde dochází k monitorování pohybu celého těla. Tato zařízení lze tedy označit za elektromechanické. Naopak oční čočky využívají kovové části (nejčastěji svorky) a fungují na elektromagnetickém principu. V obou případech se k záznamu používají kamery a vzájemně se doplňují. Výstupy jsou patřičným softwarem digitálně zpracovány a je vypočítán celkový pohyb (využití například také pro tvorbu virtuální reality). Známé je také využití reflexních prvků, které si respondenti (při využití ve filmovém průmyslu herci) oblékají. Zde se uplatňuje metoda založená na využití infračerveného záření, které je reflexními prvky odráženo (podobně jako při eye trackingu při využití odrazů od rohovky). (T. Duchowski, 2007)

### <span id="page-26-1"></span>*3.4 Analýza dat*

V dnešní době máme celou řadu možností, jak data zanalyzovat. Nejjednodušší variantou je vykreslování dat na podkladové snímky pomocí metod Scan Paths či Attention Maps. Jedná se o základní zpracování dat, které však mnohým uživatelům zcela postačí. Dalšími možnostmi je využívání specifických metrik, které dále slouží pro statické analýzy k sestavování různých porovnávání, případně také k vyhodnocování stanovených hypotéz. Hlavní výhodou těchto složitějších analýz jsou graficky přijatelnější výstupy. Pro řadu experimentů je také důležité nezjišťovat pouhá místa pohledu, ale také časy těchto pohledů (fixace na objekt), či dobu zkoumání. I pro

tyto účely je výhodnější používat speciální měřicí techniky na rozdíl od jednoduchého vykreslování na podkladové snímky. (T. Duchowski, 2007)

Mezi jednotlivé metriky řadíme **délku fixací**. Ta udává celkový čas, jaký respondent strávil pohledem do jednoho bodu (neboli čas, který je součtem všech fixací na daný bod). Tento údaj lze následně vyhodnocovat na základě porovnávání s celkovým časem, který respondenti věnovali výzkumu. Kromě délky fixací můžeme také zaznamenávat **počet fixací**. Jedná se o údaj, který zaznamenává celkový počet pohledů na daný objekt během měření (bez ohledu na délku fixace). Je jen na daném experimentu, jak lze s touto metrikou naložit – jistě však může přispět např. ke zjištění, jak byl daný bod pro respondenta zajímavý. Zajímavým a užitečným údajem může být také **čas do první fixace**. Z tohoto údaje si můžeme udělat představu, jak dlouho trvá respondentovi, než se poprvé zaměří na určitý objekt (lze vyhodnocovat například všímavost na určité detaily apod.). Čas je měřen od počátku experimentu. Dalším, a ne jistě posledním, údajem může být také **délka pozorování**, která udává čas, který respondent strávil na daném bodu. (Classmatandread, 2016)

Pro vyhodnocování dat je také nezbytné statistické ošetření dat. Jedná se o testování normalit, vyloučení statisticky odlehlých hodnot, určení hypotéz a výběr těch správných testů apod. Statistika je jedna z metod, jak námi získaná data analyzovat. (Soukup, 2010)

### <span id="page-27-0"></span>*3.5 Zobrazování dat*

Jednotlivé možnosti zobrazení dat lze rozdělit dle celé řady kritérií. Nejjednodušším rozdělením je rozdělení dle formátu – zde rozlišujeme vizualizaci dat formou statickou, či formou dynamickou. Podle množství informací dále zobrazujeme informace pouze prostorové, v opačném případě přidáváme časové údaje. Dalším prvkem je určení, zdali chceme zobrazovat data pouze od jednoho respondenta, či promítáme data hned několika respondentů v jeden okamžik. (Bojko, 2013)

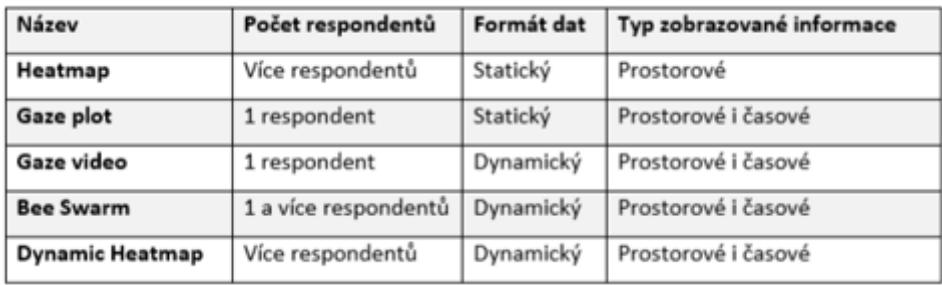

#### <span id="page-28-2"></span>**Obr. 7 Způsoby zobrazování dat.**

Zdroj: (Bojko, 2013)

### <span id="page-28-0"></span>**3.5.1 Gaze plot**

Jedná se o zobrazování dat pomocí "načrtávání cesty", kterou prošel pohled respondenta při experimentu. Zobrazen je stejný podklad, jaký měl k dispozici respondent. Z něj vystupuje značená cesta, která je propojena jednotlivými čarami. Fixace respondentova pohledu jsou označeny kruhovými body. Čím je fixace na určitý bod delší, tím je kruhový bod větší. Jednotlivé fixace jsou také očíslovány v pořadí, v jakém přicházely. (Tobiipro, 2018)

#### <span id="page-28-1"></span>**3.5.2 Gaze video**

U této metody se jedná o stejnou vizualizaci jako u metody Gaze plot (bod 4.5.1.) s tím rozdílem, že zde není limitující použití pouze statického obrázku. Experiment může vycházet z použití nahraného videa (jeho promítání), případně k procházení webových stránek v reálném čase apod. Jinými slovy se podklad v průběhu času mění, což přináší více možností při provádění experimentu. Zobrazování dat je poté dynamické, kde je v pozadí přehráván podklad (původní video soubor či obraz, který byl respondentem během experimentu zobrazen). Na tomto podkladu je pomocí různých geometrických útvarů zobrazena respondentem sledovaná oblast. (Bojko, 2013)

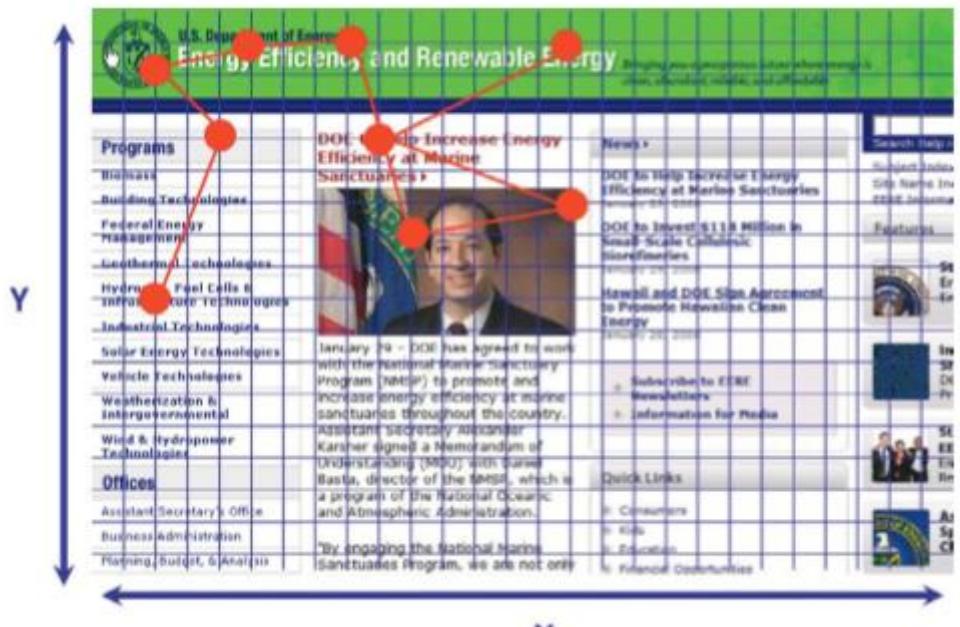

X

<span id="page-29-0"></span>**Obr. 8 Gaze video.** 

Zdroj: (Bojko, 2013)

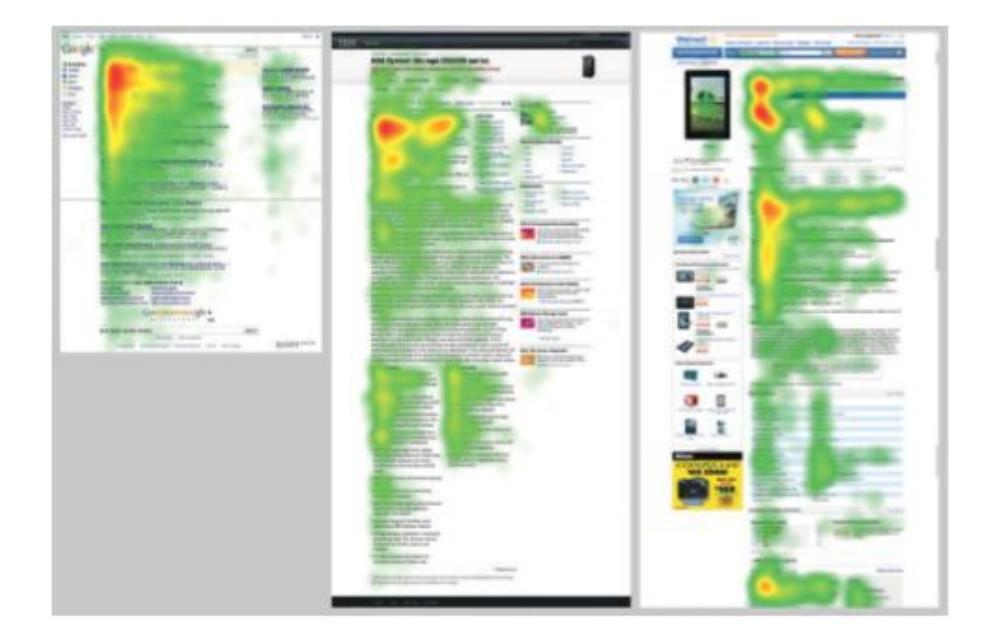

**Obr. 9 Heat maps** 

<span id="page-29-1"></span>Zdroj: (Bojko, 2013)

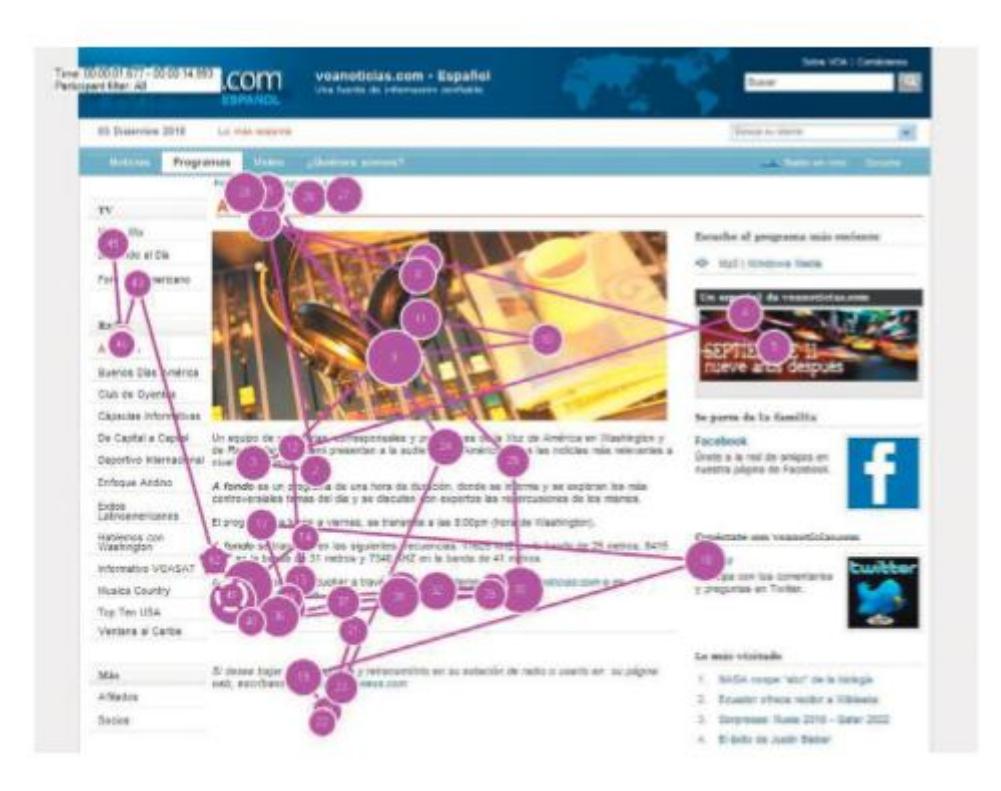

**Obr. 10 Zobrazení délky fixací.** 

<span id="page-30-1"></span>Zdroj: (Bojko, 2013)

### <span id="page-30-0"></span>**3.5.3 Teplotní mapy**

Pod pojmem teplotní mapa (anglicky Heat map) si můžeme představit statickou dvourozměrnou prezentaci dat, která využívá zobrazování pohledu respondenta vykreslováním tepla na podklad. Mapy tedy zobrazují, do jaké oblasti se respondent díval s tím předpokladem, že delší pohled "ohřeje" (tedy zbarví) danou oblast více. Princip tak zde vychází z využití teplotní stupnice, kde je pohled vyobrazován přechodem od barev studených k barvám teplým. Zjednodušeně si můžeme představit, že respondentův pohled ohřívá místo, kam zrovna pohled dopadá. Touto metodou tedy dochází ke graficky poměrně kvalitnímu zobrazení dat. (Bojko, 2013)

Výhodou této metody je možnost vizualizace dat od několika respondentů najednou. Nevýhodou pak může být nemožnost odlišit pořadí jednotlivých fixací – nemáme tedy možnost poznat, které prvky zaujaly respondenta v jednotlivých fázích, např. v počátku experimentu a které naopak až v pozdějších chvílích. (Bojko, 2013)

Podobnou technikou je také tvorba tzv. hot spot map. Zde dochází naopak k "vykreslování" původně tmavého podkladu podle toho, kam respondent (či respondenti při prezentaci více dat najednou) zaměřil svůj zrak. Místo teplotní stupnice se zde využívá stupnice průhlednosti, kde je původní podklad překryt neprůhlednou vrstvou. Vrstva je následně pohledem odkrývána. (Bojko, 2013)

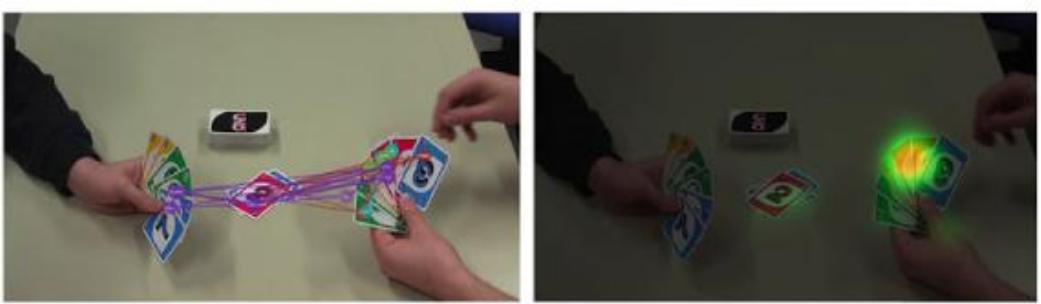

(a) Gaze plot

(b) Attention map

#### <span id="page-31-0"></span>**Obr. 11 Vizualizace funkčnosti eye trackingu.**

Zdroj: (Tobiipro, 2018)

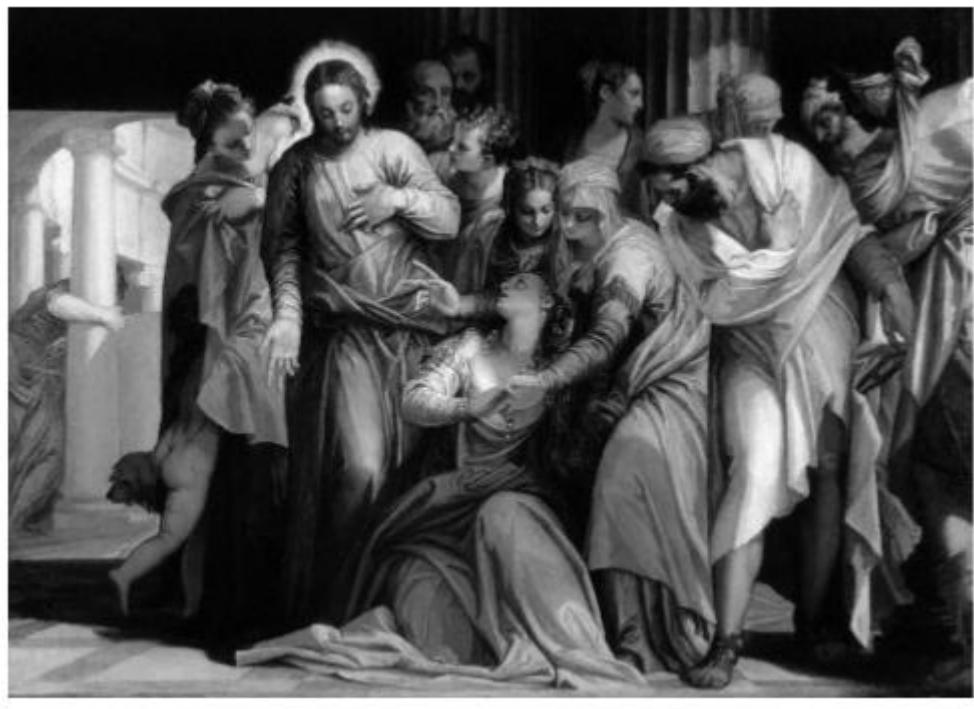

(a) Original image.

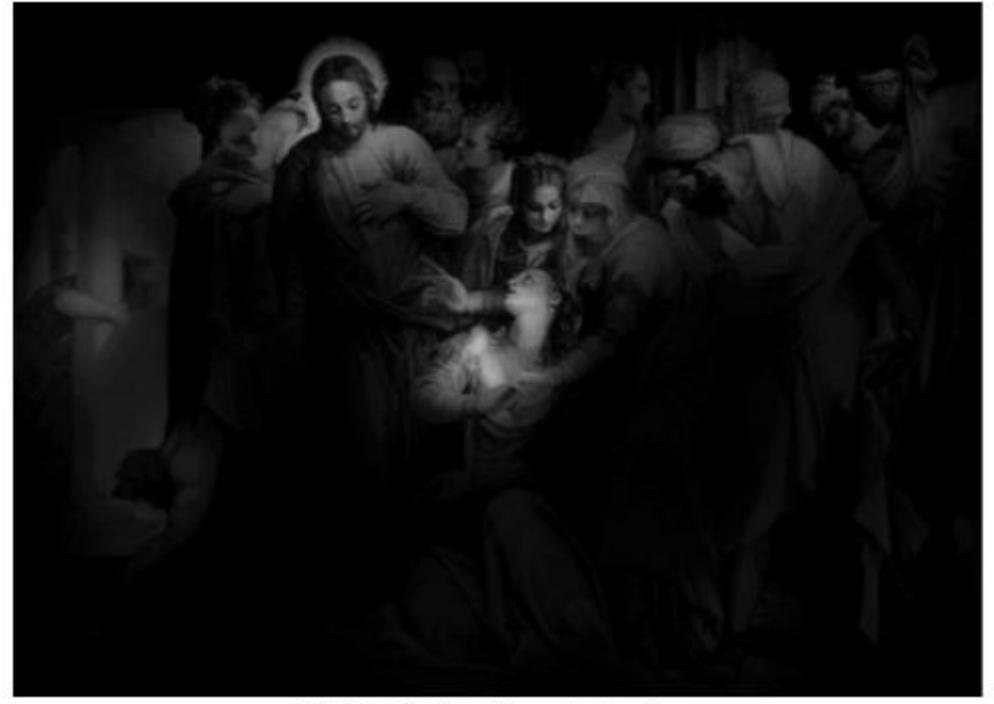

(b) Visualization of important regions.

<span id="page-32-0"></span>**Obr. 12 Hotspot.** 

Zdroj: (Tobiipro, 2018)

#### <span id="page-33-0"></span>**3.5.4 Bee swarm**

Pro metodu zobrazení zvanou Bee swarm je nezbytné zobrazení naprosto stejného podkladového materiálu všem respondentům, kteří se experimentu účastní. Těm je pomocí obrázku či videa promítán obsah, následná vizualizace tedy umožňuje dynamické zobrazení všech dat od respondentů v jeden okamžik. Představit si tuto metodu můžeme tak, že při vizualizaci máme možnost vidět původně zkoumaný obsah (jakožto podklad), přes který jsou však patrné křížky, kruhy či podobné znaky v popředí. Tyto znaky zobrazují vyobrazení jednotlivých pohledů respondentů (každý znak představuje jednoho respondenta). (Bojko, 2013)

#### <span id="page-33-1"></span>**3.5.5 Oblasti zájmu**

Oblast zájmu je pojem, který umožňuje definovat výpočty pro výzkum (například pro stanovení "hranic" v Tobii Studiu). Pomocí oblasti zájmu (AOI – Area of interest) má pověřený pracovník možnost definovat, kterou část obrazu bude chtít vyhodnocovat. V tomto definovaném prostoru pak můžeme vyhodnocovat všechny chtěné údaje, jako například počty či doby jednotlivých fixací. Vytváření podobných oblastí je velmi intuitivní a jednoduché, můžeme ho snadno měnit a tím získávat různé výsledky experimentu. (Tobiipro, 2018)

### <span id="page-33-2"></span>**3.5.6 Třídění očních pohybů**

Jelikož oční trackery sbírají velké množství surových dat, je samozřejmostí následné roztřídění jednotlivých údajů na konkrétní druhy očních pohybů. Každý záznam z očního trackeru je označen svým časovým údajem a také souřadnicemi, následně dochází pomocí využití příslušného systému (např. Tobii Studio) k analýze a roztřídění dat do databází. Pro následné zhodnocení dat jsou tyto údaje již roztříděny na jednotlivé fixace a jiné oční pohyby, což značně usnadňuje celkové vyhodnocení výsledků díky redukci množství dat. Data jsou navíc identifikována a ověřena přes dané filtry, které odstraní různá chybová data, jako například data bez vyhodnocení očního signálu apod. Jednotlivé filtry jsou přímo vestavěnou komponentou jednotlivých programů, v případě Tobii Studia má pracovník možnost vybírat ze tří druhů přednastavených filtrů, které se

skládají z předem definovaných filtrů pro výpočty a rozlišují zejména přechody mezi jednotlivými fixacemi. (Tobiipro, 2018)

## <span id="page-34-0"></span>*3.6 Společnost Tobii*

Společnost Tobii je švédská firma, která na trhu působí od roku 2001, v dnešní době zaměstnává již přes 800 zaměstnanců a patří mezi lídry v oblasti Eye Trackingu. Společnost se dělí na tři divize:

- Tobii Dynavox divize Dynavox se zabývá zlepšováním komunikace a celkové životní úrovně hendikepovaných osob. Nabízí speciální produkty IT (zejména počítače), které mohou být ovládány pouhým pohybem očí či jinými speciálními ovládacími prvky, které zvládnou hendikepovaní lidé použít.
- Tobii Tech zabývá se neustálým zdokonalováním používaných technologií.
- Tobii Pro tato divize se zabývá sledováním očí. Vyvíjí a prodává oční trackery pro všechny možné segmenty trhu. Své produkty nabízí firmám, výzkumným organizacím i koncovým zákazníkům.

### (Tobii, 2018)

Prvním vyvinutým přístrojem společnosti Tobii byl v roce 2001 model Tobii ET17, se kterým firma okamžitě slavila úspěch. Tento oční tracker se stal ihned spolehlivým pomocníkem velké řady organizací zkoumajících pohyby a funkce lidských očí. Tobii ET17 lze také považovat za prvotní impulz pro vznik zmiňovaného prostředí Tobii Pro. (Tobiipro, 2018)

Divize Tobii Dynavox vznikla o dva roky později, kdy byl na trh uveden první produkt určený pro podporu komunikace na základě vyhodnocování očních pohybů – MyTobii D10. V roce 2004 také firma expandovala do Spojených států amerických. (Tobii, 2018)

V roce 2005 byl společností sestaven první počítač, obsahující zabudované senzory pro výzkum očních pohybů. Počítač získal označení MyTobii P10.

V roce 2007 byl také výrazně rozšířen hardware i software. Došlo k fúzi se společností Viking Software a.s. a prvním výsledkem jejich vzájemné spolupráce byl zrod nového

softwaru – Tobii Studio. To v dnešní době slouží zejména k definování experimentů a zpracování výsledků. Současně s Tobii Studio vznikla hardwarová sada Tobii T/Xseries, i díky čemuž firma mohla opět diverzifikovat – otevřela svou první pobočku na území Německa.

Hned v dalším roce došlo ke sloučení se společností Assistive technology, což vedlo k dalšímu upevnění pozice na trhu. Společnost se také usadila na trzích v Japonsku a Číně.

V roce 2009 byly vyvinuty produkty Tobii C-series (představoval kompletní sadu pro komunikaci, zvládal prvky sledování pozice očí, doteky apod.) a Tobii IS-1 (světově první integrační systém pro eye tracking). (Tobii, 2018)

Rok 2010 se stal pro společnost Tobii svým způsobem revolučním – byl vyvinut první pár Tobii brýlí. Zcela poprvé tak firma vyvinula nástroj, který mohl být použit i v běžném terénu za pohybu, tedy v běžném (reálném) prostředí.

V roce 2013 vznikla celá nová série produktů, označena jako Tobii I-series. Jednalo se, jak společnost metaforicky označuje, o "rodinu" zařízení, které všechny zároveň mohou komunikovat prostřednictvím eye trackingu.

Dalším plodným rokem byl hned následující rok 2014, kdy společnost vyvinula nejen novou verzi svých brýlí, ale také produkt Tobii EyeX. Ten výrazně posunul kupředu vývoj dalších technologií, byl totiž určen pro vývojáře počítačových her, aplikací apod. Tím se otevřely široké možnosti pro rozvoj těchto technologií a růst celého trhu (počet potencionálních zákazníků se velmi rozrostl). Platforma Tobii IS3 se také stala tou nejspolehlivější platformou pro sledování pohybů očí. Ve stejném roce došlo také ke sloučení se společností DynaVox Systems s.r.o., což výrazně pomohlo k dalšímu vývoji asistenčních služeb. Zejména byl obohacen segment využití dotykových obrazovek. Fúze také přinesla upevnění na trhu v severní Americe. (Tobii, 2018)

Rok 2015 byl opět jedním z milníků – společnost začala své služby nabízet i na spotřebitelském trhu. Byla navázána spolupráce s firmou SteelSeries, která je jednou z hlavních poskytovatelů periferií pro hráče počítačových her. Firma SteelSeries odkoupila od společnosti Tobii využívané technologie a začala prodávat oční trackery pro hráče počítačových her. Ve spolupráci se společností Ubisoft byly potom zavedeny
tyto komunikační prvky do předních herních titulů. Společnost Tobii také začala nabízet své akcie na akciových trzích. (Tobii, 2018)

V roce 2016 začaly technologie firmy Tobii používat i další společnosti – společnosti Acer, Dell Alienware a MSI představily první notebooky se zabudovaným sledováním očních pohybů. Oční trackery také představila firma Huawei, která uvedla nový smartphone Honor Magic, který umožňuje komunikaci pomocí očních pohybů. I herní segment neusnul na vavřínech – mezi hry využívající zmiňovanou technologii přibyly např. Assassin's Creed Syndicate, Tom Clancy's the Division, Watch Dogs 2 nebo Steep. (Tobii, 2018)

V roce 2017 vydává společnost Tobii Dynavox produkt Indi – první tablet umožňující převod doteku na řeč, dále produkty EyeMobile Plus či PC Eye Plus s novým softwarem Snap (všechny produkty slouží pro zlepšování komunikace).

Tobii se také pouští do oblasti virtuální reality a oznamuje vydání komponent pro účely integrace dalších spotřebitelských zařízení a zapojení aplikací, které jsou lidmi používány v běžném životě. (Tobii, 2018)

#### **3.6.1 Využití obrazovky**

Metoda, kterou využívá společnost Tobii pro sledování očních pohybů, je v podstatě zdokonalená technologie PCCR. V oblasti obrazovky se nachází řada kamer a zářičů, které vysílají infračervené světlo. Kamery a zářiče jsou přitom přímo integrovány v monitoru či umístěny jako samostatná komponenta poblíž obrazovky. Jednotlivé oční pohyby jsou poté zachycovány pomocí zmíněného infračerveného záření. Infračervené světlo září do respondentova oka, kde vznikají odrazy od rohovky. Ty jsou zachyceny pomocí zmiňovaných kamer. Odrazy jsou poté zpracovány procesní jednotkou, která je nejčastěji umístěna externě (druhá část očního trackeru). Zde je pomocí nastavených algoritmů detekován obraz a sestaven úhel pohledu. Zmíněnou problematiku si můžeme lépe prohlédnout na následujícím obrázku. (Tobiipro, 2018)

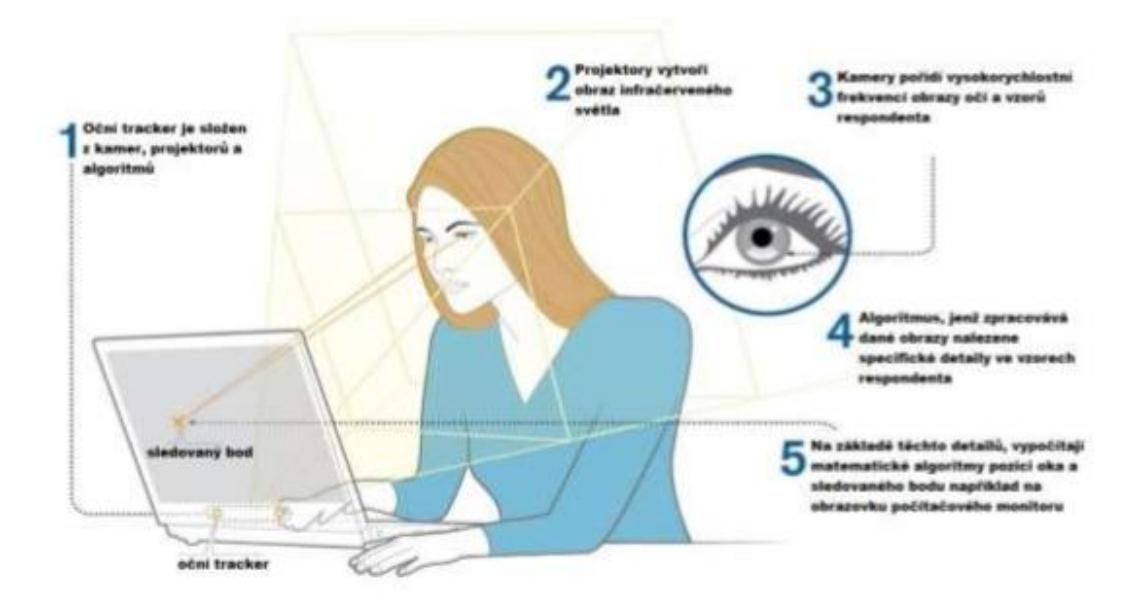

## **Obr. 13 Využití obrazovky.**

Zdroj: (Tobiipro, 2018)

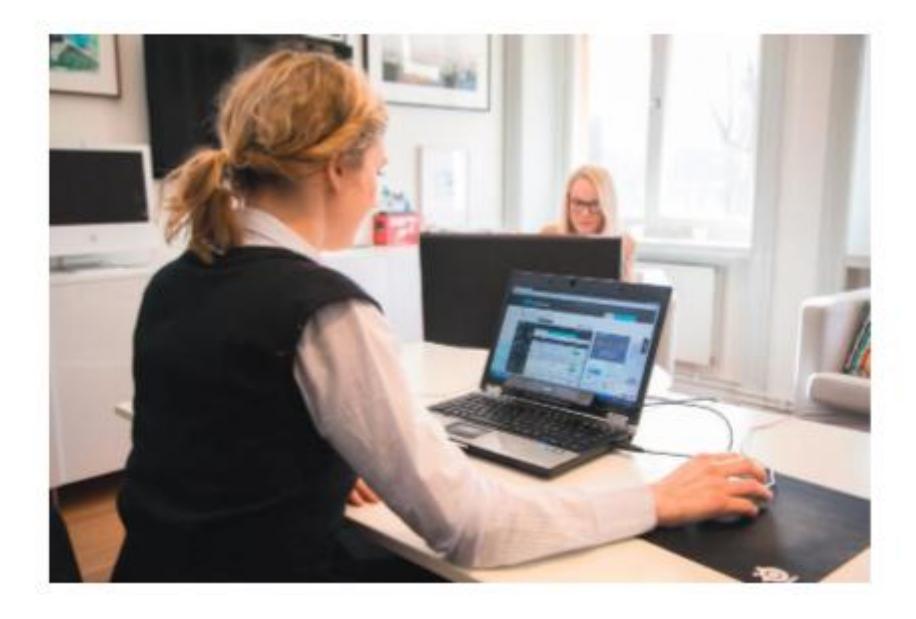

**Obr. 14 Tobii – snímání s využitím obrazovky notebooku.** 

Zdroj: (Bojko, 2013)

## **3.6.1.1 Kalibrace očí před zahájením experimentu**

Před zahájením každého měření je nutné provést kalibraci měřícího přístroje na s ohledem na parametry daného respondenta. Zde jde zejména o stanovení správné vzdálenosti očí od očního trackeru. Nespornou výhodou je eliminace fixace hlavy – moderní přístroje, jako je Tobii, totiž tolerují drobné pohyby brady. Problémem však stále zůstávají různé překážky, jako například dioptrické brýle či dlouhé řasy. Důležité je také dodržet vhodnou světelnost v místnosti. Na následujícím obrázku si můžeme graficky prohlédnout, jak zmiňovaná kalibrace probíhá. (T. Duchowski, 2007)

Po zachycení očí a nastavení správné vzdálenosti respondentových očí od očního trackeru probíhá druhá část kalibrace, kde je nejčastěji respondentovi promítán jistý pohybující se bod na obrazovku – respondent má za úkol tento bod pozorně sledovat, čímž se nástroj vhodně zkalibruje. (Synek, a další, 2014)

| <b>Track Status</b><br>ш   | <b>Track Status</b><br>ш | <b>Track Status</b> |  |  |
|----------------------------|--------------------------|---------------------|--|--|
|                            |                          |                     |  |  |
|                            |                          |                     |  |  |
|                            |                          |                     |  |  |
|                            |                          |                     |  |  |
|                            |                          |                     |  |  |
| <b>Both</b><br><b>Both</b> |                          | Right               |  |  |
| Cancel                     | Cancel                   | Cancel              |  |  |

**Obr. 15 Kalibrace zařízení.** 

Zdroj: (T. Duchowski, 2007)

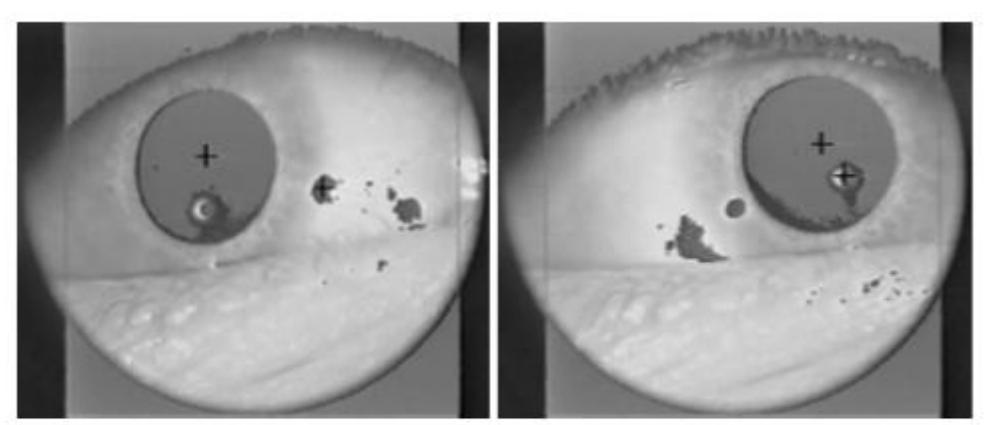

(a) Looking to upper-left.

(b) Looking to upper-right.

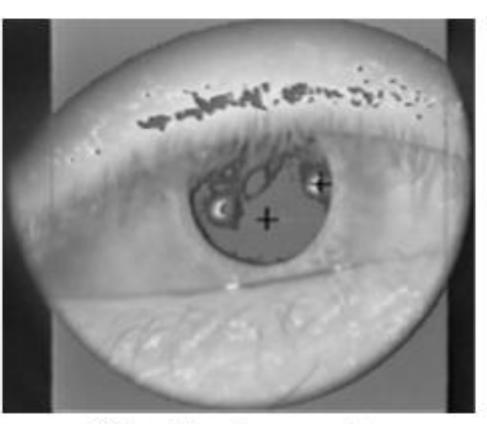

(c) Looking at screen center.

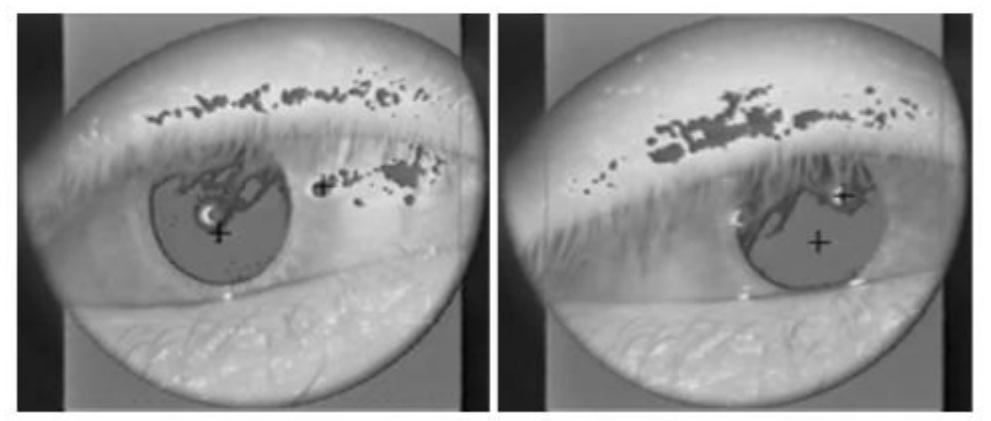

(d) Looking to bottom-left.

(e) Looking to bottom-right.

**Obr. 16 Posun oční duhovky při kalibraci.** 

Zdroj: (T. Duchowski, 2007)

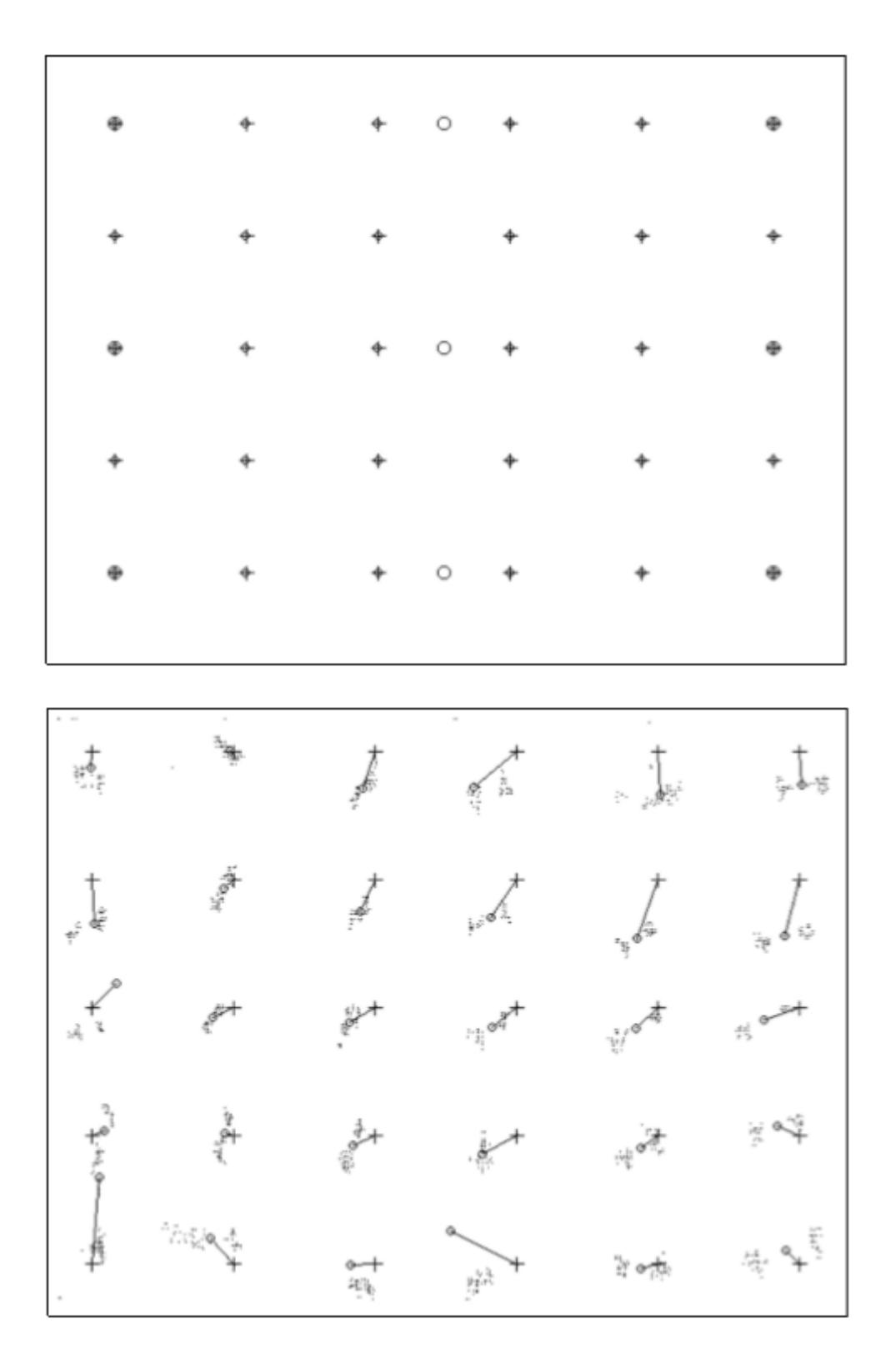

**Obr. 17 Nepřesnosti kalibrace.** 

Zdroj: (Bojko, 2013)

## **3.6.2 Využití přenosných brýlí**

Oční snímače zabudované v brýlích pracují na podobném principu jako oční snímače na bázi obrazovky (viz bod 5.1.). Hlavními komponentami jsou opět infračervené zářiče, kamery zachycující světelné odrazy a procesní jednotka kalkulující úhly odrazů. Hlavní výhodou přenosných brýlí je využití eye trackingu v terénu, bez nutnosti použití obrazovky). Problematiku si opět můžeme prohlédnout na následujícím obrázku. (Tobiipro, 2018)

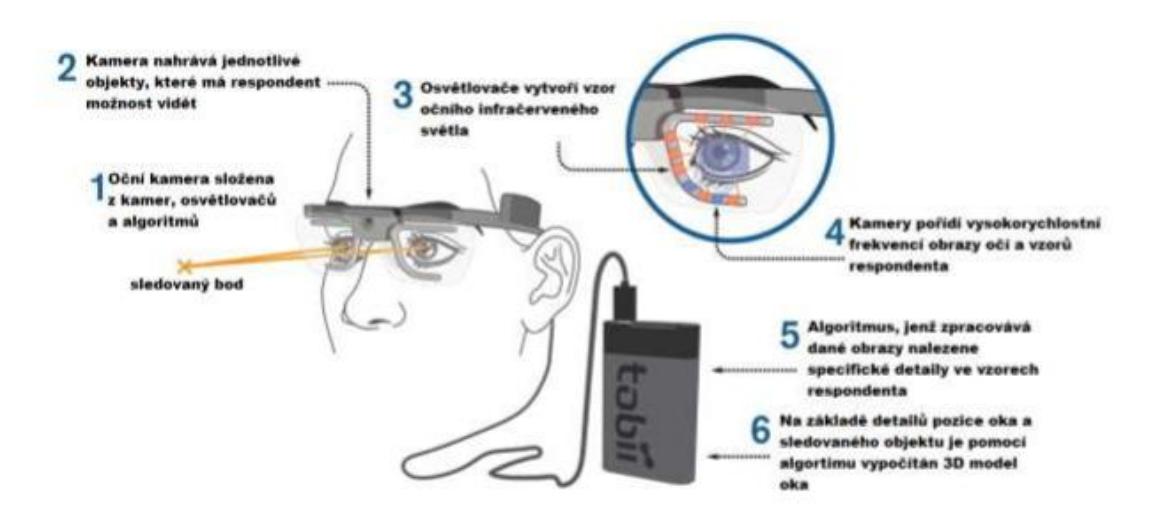

**Obr. 18 Nepřesnosti kalibrace.** 

Zdroj: (Tobiipro, 2018)

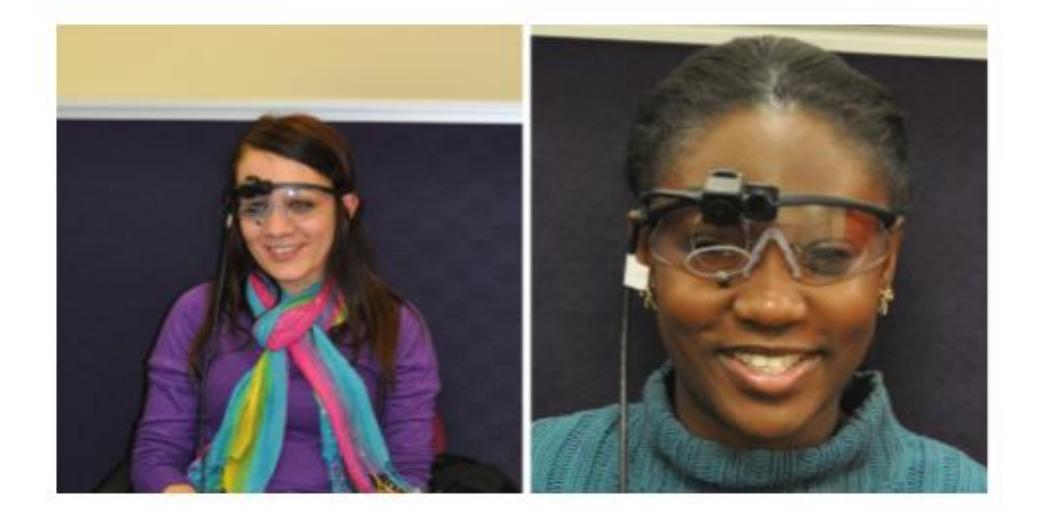

**Obr. 19 Brýle pro Eye tracking.** 

Zdroj: (Bojko, 2013)

#### **3.6.3 Používaný nástroj Tobii**

Používaným nástrojem společnosti Tobii je produkt s označením Pro X2-60. Jedná se o moderní, přenosný a spolehlivý přístroj pro měření očních pohybů. Funguje jako samostatný hardware, který lze snadno připojit k řadě stolních počítačů či notebooků. Využít lze i k některým tabletům či obrazovkám do velikosti až 25 palců. Je nenápadný a lze ho snadno umístit pod obrazovku, na které probíhá výzkum. Přístroj pracuje při frekvenci 60 Hz, což je pro většinu výzkumů zcela dostatečná vzorkovací frekvence. Dalším plusem může být také sledování v širokých pozorovacích úhlech, a to až do 36 stupňů. (Tobiipro, 2018)

#### **3.6.4 Tobii – studio (software)**

Data získaná měřením je pochopitelně nutné zanalyzovat a správně vyhodnotit. Společnost k celému sestavování experimentů i následnému vyhodnocování dat používá svůj vlastní software, známý pod označením Tobii Pro Studio. Jednotlivé testy jsou pomocí studia nejprve navrženy, poté probíhá měření a nahrávání pohybu očí. Data jsou softwarem následně vyhodnocena a také přehledně vizuálně interpretována. (Tobiipro, 2018)

Celkově jsou data škálována do tří vrstev – odlišně řazeny jsou jednotlivé projekty, projekty se dělí na jednotlivé testy. Každý test obsahuje jednu či více nahrávek. Nahrávku si můžeme představit jako samostatný mediální prvek, který je zařazen na časovou osu. Součástí záznamu jsou také dodatečné informace, jako například délka nahrávky, čas startu, případné prodlevy při experimentu, jednotlivé interakce pomocí myši či klávesnice apod. Software umožňuje také zobrazení více nahrávek na časové ose, díky čemuž máme možnost snadno vytvořit tzv. oblast zájmu zúčastněných respondentů. To nám umožňuje snadno vytvořit vizualizaci dat ve formě gaze plot map, gaze videí či teplotních map. (Tobiipro, 2018)

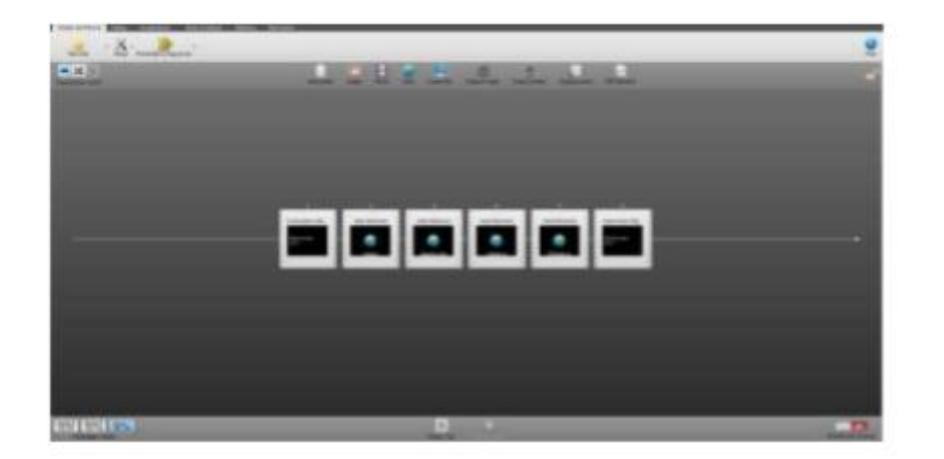

## **Obr. 20 Tobii studio.**

Zdroj: (Tobiipro, 2018)

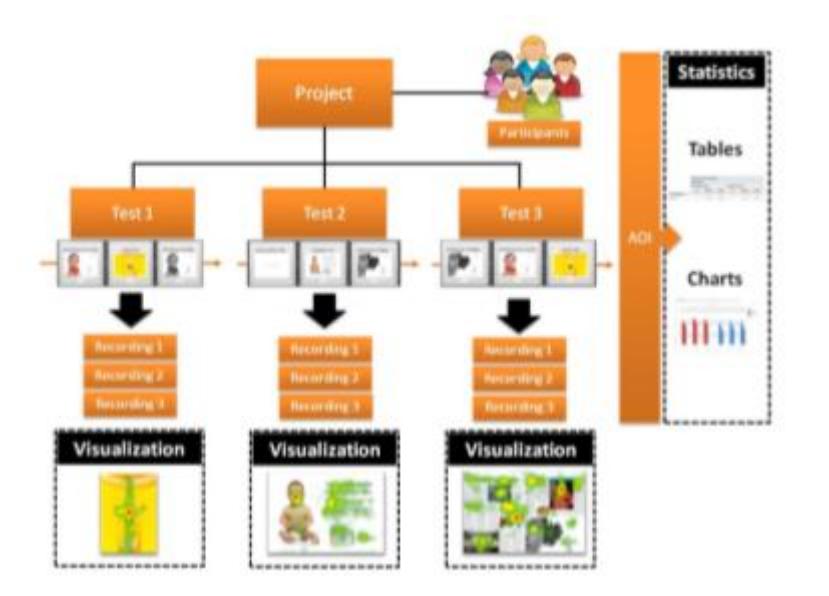

**Obr. 21 Tobii.** 

Zdroj: (Tobiipro, 2018)

## *3.7 Výzkumné metody*

Testování je bez pochyby nepostradatelnou součástí při vytváření obsahu. Za tento obsah lze považovat i tvorbu webových stránek. Testování poté může pomoci nalézt chybné prvky. Díky získaným výsledkům z testování máme přímé podklady pro případné opravy či přizpůsobení obsahu cílovým skupinám dle jejich zjištěných preferencí. Během testování jsou získávána surová data, a to hned několika možnými způsoby. Mezi možnosti patří například dotazování, pozorování, uživatelské testování v daném prostředí, telefonní výzkum, experimentální výzkum, ale také například standardizovaný či nestandardizovaný rozhovor. Opomenuta nesmí zůstat ani metoda eye trackingu. (Rouse, 2016)

V oblasti marketingu rozdělujeme používané metody na kvalitativní a kvantitativní.

### **3.7.1 Kvalitativní výzkum**

Kvalitativní výzkum často předchází výzkumu kvantitativnímu. Slouží k prvotnímu porozumění mezi souvislostmi, utvoření přehledu o názorech, postojích apod. Pomáhá k vytváření hypotéz či dodefinování požadovaných cílů. Využívá více nestrukturovaných či pouze polostrukturovaných technik za použití menších vzorků respondentů. Nejčastěji se jedná například o rozhovory s jednotlivci či rozhovory vedené v malých skupinách respondentů. Skupina je často sestavena na základě podobných postojů k problematice a struktura rozhovoru je usměrňována moderátorem. Rozhovory mohou být vedeny jak s využitím osobního kontaktu, tak v dnešní době stále populárněji s využitím různých videohovorů, telekonferencí apod.

Rozhovor s jednotlivcem je časově náročnější metodou, nicméně umožňuje moderátorovi přesněji porozumět odpovědím a také může své otázky přizpůsobit aktuálnímu vývoji rozhovoru. Z toho plyne fakt celkově menší strukturovanosti rozhovoru. Délka rozhovoru s jednotlivcem bývá také delší než rozhovor ve skupině – rozhovor je v tomto případě detailnější. (Rouse, 2016)

#### **3.7.2 Kvantitativní výzkum**

Kvantitativní výzkum slouží k sestavení číselných údajů a statistik. Soubor respondentů je oproti kvalitativnímu výzkumu podstatně větší, otázky a struktura sběru odpovědí je strukturovaná. Respondenti vyjadřují své názory na základě číselných údajů, například na základě škál od 1 do 10 apod. (stupnice od nejhorší k nejlepší, od souhlasu po nesouhlas apod.). Mezi používané metody patří například online průzkumy, různé formy hlasování či strukturované telefonní rozhovory. Mezi vhodné metody se také řadí A/B testování (respondent porovnává dvě různé varianty) či například benchmarking. Údaje získané kvantitativním výzkumem jsou nejčastěji vyhodnocovány na základě statistických metod a prezentovány v graficky přehledných výstupech. (Rouse, 2016)

#### **3.7.3 Sběr dat**

Jak již bylo zmíněno výše, mezi nejčastější metody pro sběr dat slouží například rozhovor, pozorování, dotazování nebo například uživatelské testování ve spojení s metodou eye trackingu. Zejména z hlediska online prostředí a proměnlivosti webových stránek v závislosti na čase je nutné provádět uživatelské testování pravidelněji. Hlavním cílem těchto výzkumů je zjištění názorů uživatele na danou problematiku a zajištění jeho porozumění daným stránkám. Součástí je také zjišťování jeho osobního postoje a celkového dojmu (zážitku). Ve spojení s metodou eye trackingu je poté důležité oddělit uživatele, kteří vidí webové stránky poprvé, od uživatelů, kteří webové stránky již v minulosti spatřili, či s nimi byli dokonce více v kontaktu. Tito uživatelé jsou jistě ovlivněni předchozími zkušenostmi a jejich chování je od zcela náhodných uživatelů diametrálně odlišné. (Crothers, 2011)

#### **3.7.4 User Experience**

Pojem User Experience (zkráceně také označován jako UX) si lze představit jako určitý uživatelský požitek, přidanou hodnotu, kterou uživatel dostává navíc. Jedná se o ucelený proces, který zahrnuje aspekty vzájemného spojení mezi společností a zákazníkem. Jedná se o celkový soulad aspektů z různých segmentů (marketing, design, intuitivní ovládání apod.), s následným provázáním na uživatelské rozhraní. Cílem je dosáhnout pro uživatele požadovaného komfortu, který odpovídá jeho potřebám a

zároveň není nijak náročný na ovládání / pochopení. Pod pojmem User Experience se často řadí další disciplíny, jako jsou Interakční design, Informační architektura, Vizuální design, Přístupnost, Použitelnost, Typografie, Obsahová strategie či Uživatelské rozhraní (UI), které bývá často s User Experience chybně zaměňováno.

Mezi trendy posledních let pro zlepšování User Experience patří například zobrazení na celé obrazovce, různé animace či snadný automatický přihlašovací systém na základě propojení účtu se sociální sítí. (Crothers, 2011)

#### **3.7.5 Z-pattern, F-pattern**

Jedná se o styl procházení webových stránek, neboli sérii doporučení, kam umístit objekty, které by měly být respondentem objeveny. Jak již názvy napovídají, jedná se o procházení stránek dle vzoru daného písmene, tedy Z, respektive F.

Z-pattern začíná v levém horním rohu, pokračuje pravým horním rohem, následuje diagonální spuštění a prohlédnutí hlavního obsahu stránek, které je ukončeno opět horizontálním pohybem očí, tentokrát po spodní části stránky. Pro snadnější představu reprezentuje tento jev následující obrázek. (Vanseodesign, 2015)

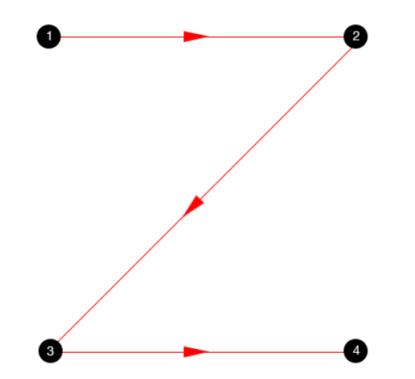

**Obr. 22 Z-pattern.** 

Zdroj: (Vanseodesign, 2015)

Z-pattern je vhodný pro jednoduché webové stránky, které obsahují pouze pár klíčových prvků. V některých případech bývá zkrácen – v tomto případě je vynechán bod 4., avšak čtenář se přesouvá z bodu 3 zpět do bodu 1. Tím se uzavírá trojúhelník (odtud název Golden Triangle pattern).

Rozšířenější formou Z-patternu je Zig-Zag pattern, který vychází ze stejného principu, avšak čtenář se u něj více soustředí na obsah. Jinými slovy se jedná o spojení více Zpatternů. Pro lepší představu je styl Zig-Zag uveden na následujícím obrázku, (Vanseodesign, 2015)

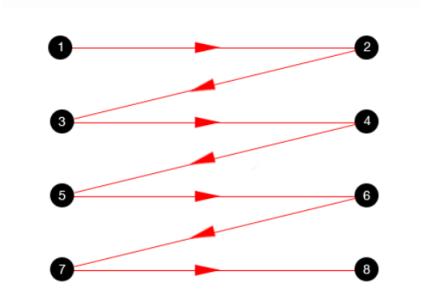

**Obr. 23 Zig-Zag pattern.**  Zdroj: (Vanseodesign, 2015)

F-pattern opět odpovídá stylu procházení ve tvaru písmene F. F-pattern často najdeme u stránek s více řádky obsahu, jako je například vyhledávání výsledků (pracovních pozic apod.) Jednoznačným doporučením pro tento vzor je umístění důležitých informacích do horní části (priorita u různých druhů vyhledávaných výsledků). S nadsázkou je také uváděno, že lidé vlastně další body ani nečtou, nýbrž pouze "skenují" první slova zleva. Ilustrace F-patternu je opět naznačena na následujícím obrázku. (Vanseodesign, 2015)

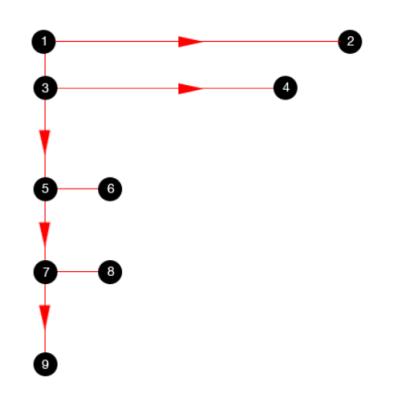

**Obr. 24 F-pattern.** 

Zdroj: (Vanseodesign, 2015)

# **Praktická část**

## **4 Výzkumný vzorek**

Výzkumný vzorek byl tvořen celkem 102 respondenty v průměrném věku 22,25 let se směrodatnou odchylkou 2,06. Ve vzorku převládali muži, konkrétně se dostavilo 65,7 % mužů a 34,3 % žen. Jednalo se výhradně o studenty Univerzity Hradec Králové, Fakulty informatiky a managementu. Jak dokládá následující tabulka, vzorek je z 85,5 % tvořen studenty některého z IT oborů. Stránky vidělo poprvé v životě 88 testovaných osob, ostatní uvedli, že zobrazené stránky již v minulosti navštívili.

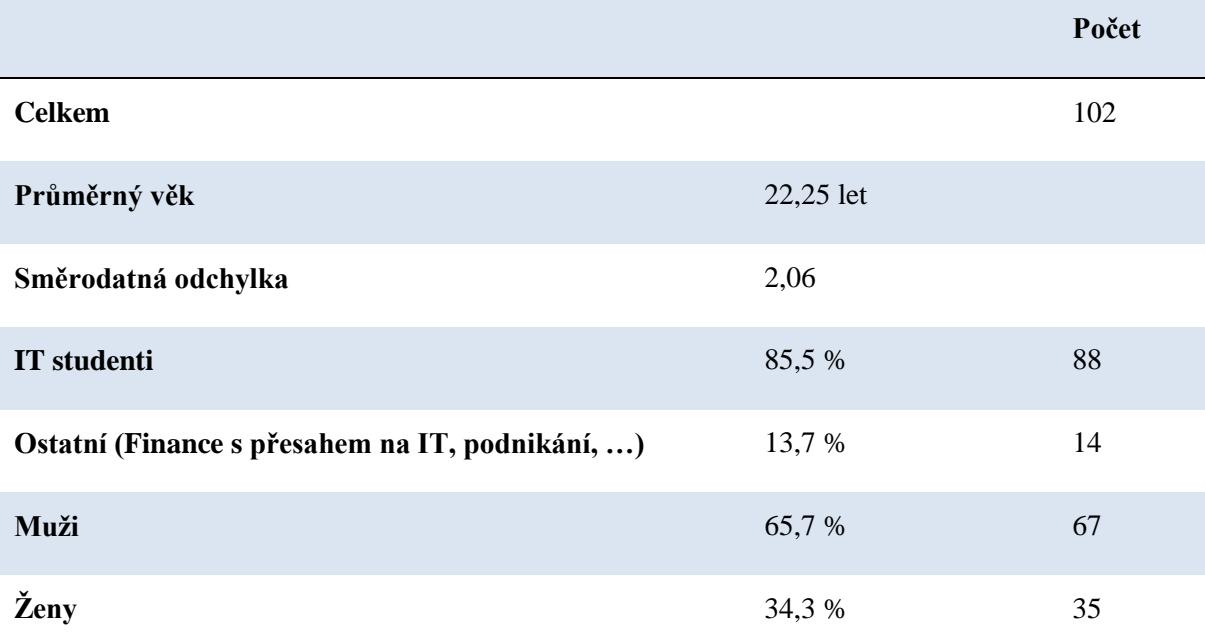

#### **Tabulka 1 Základní údaje analyzovaného souboru.**

Poznámka: Jeden z respondentů byl změřen nevalidně, z toho důvodu je v pozdějších částech práce bráno v potaz n = 101

Zdroj: Vlastní práce.

## **5 Metodika**

Před zahájením experimentu byli všichni respondenti seznámeni s etickým ujednáním, ve kterém vyjádřili svůj souhlas s probíhajícím experimentem. Následovala dotazníková část, kde byly získány základní informace o testovaných osobách. Shromažďováno bylo například jméno, věk, obor studia, ale například i zájmy respondenta. Následně proběhlo usazení respondenta do správné polohy pro měření a kalibrace přístroje, která je nezbytná pro optimální sběr dat (více o kalibraci v kapitole kalibrace očí před zahájením experimentu). Následoval samotný experiment, kdy respondent vždy dostal instrukce na monitoru (případně s dodatečným slovním komentářem a vysvětlením od obsluhy experimentu), poté stisknutím klávesy mezerníku sám zahájil experiment. Samotné měření úkolu probíhalo přesně 75 sekund pro každý ze čtyř scénářů (tato diplomová práce se věnuje vyhodnocení a zkoumání pouhé části experimentu, konkrétně 3. scénáře). Po tento čas byl respondentův zrak nepřetržitě sledován na druhém monitoru a zároveň zaznamenáván měřicím přístrojem. Po uběhnutí zmiňovaného času následoval neformální rozhovor, který mapoval postoj respondenta k prohlíženým stránkám, jeho pocity, názory ohledně přehlednosti, designu apod. Po dokončení byl respondent odměněn drobnými dárky ve formě propagačních materiálů společnosti Škoda.

Analyzovaný web byl načítán respondentům z veřejné verze. Tento fakt způsobil pomalejší, avšak reálné, načítání webové stránky tak, jak se respondentům zobrazí při běžném procházení webu. Tento fakt jistě kladným způsobem ovlivnil celou práci.

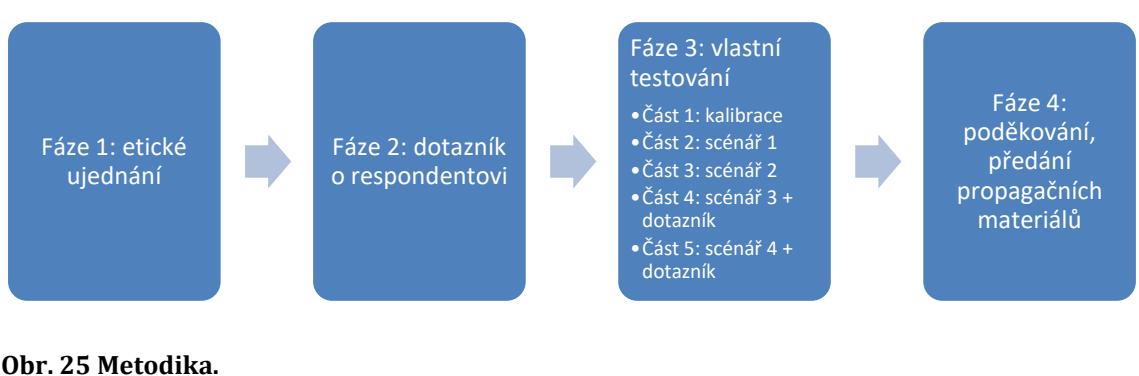

Zdroj: Vlastní práce.

## *5.1 Instrukce*

Při zahájení experimentu byla zobrazena respondentům instrukce psanou formou.

*"Při hledání pracovní příležitosti jste nenašel(a) vhodnou pracovní pozici. I přes to byste rád(a) pracoval(a) pro danou společnost. Pokuste se najít možnost zanechání životopisu bez příslušnosti ke konkrétní pozici."*

Textový popis úkolu byl slovně dále komentován a vysvětlen tak, že společnost Škoda Auto na kariérních veletrzích láká uchazeče na možnost zanechat přes své webové stránky životopis. Společnost si údajně takto získané životopisy uloží do databáze a v případě otevření vhodné pozice na základě shodných požadavků bude uchazeče kontaktovat.

## *5.2 Definování cílů*

Hlavním cílem byla analýza chování uživatelů při plnění úkolu dle zadané instrukce, specifikované v předcházející kapitole. Na základě chování respondentů byla vytvořena kalkulace časových metrik souvisejících s plněním úkolu a klasifikace základních skupin uživatelského chování. Výstupy byly následně graficky vizualizovány do souhrnných výstupů na úroveň celého souboru respondentů. Dalším bodem praktické části je detailní popis jednotlivých anomálií s definováním přesné časové osy, udávající průběh chování jednotlivých respondentů. Posledním cílem bylo statisticky vyhodnotit jednotlivé metriky, které byly definovány v jednotlivých klíčových oblastech webu a stanovit doporučení.

- Analýza chování uživatelů při plnění úkolu specifikovaném v úvodní instrukci včetně porovnání s předpokládaným vzorovým chováním
- Kalkulace časových metrik souvisejících s plněním úkolu
- Klasifikace základních skupin uživatelského chování
- Tvorba grafické vizualizace výstupů souhrnně na úrovni celého souboru respondentů
- Statistické vyhodnocení metrik v identifikovaných klíčových oblastech webu
- Identifikace anomálií a jejich analýza na úrovni jednotlivců

# **6 Výsledky**

## *6.1 Celková úspěšnost plnění úkolu*

Cíl úkolu definovaný jako kliknutí na cílové tlačítko DEJTE NÁM VĚDĚT splnilo 90,1 % testovaných osob.

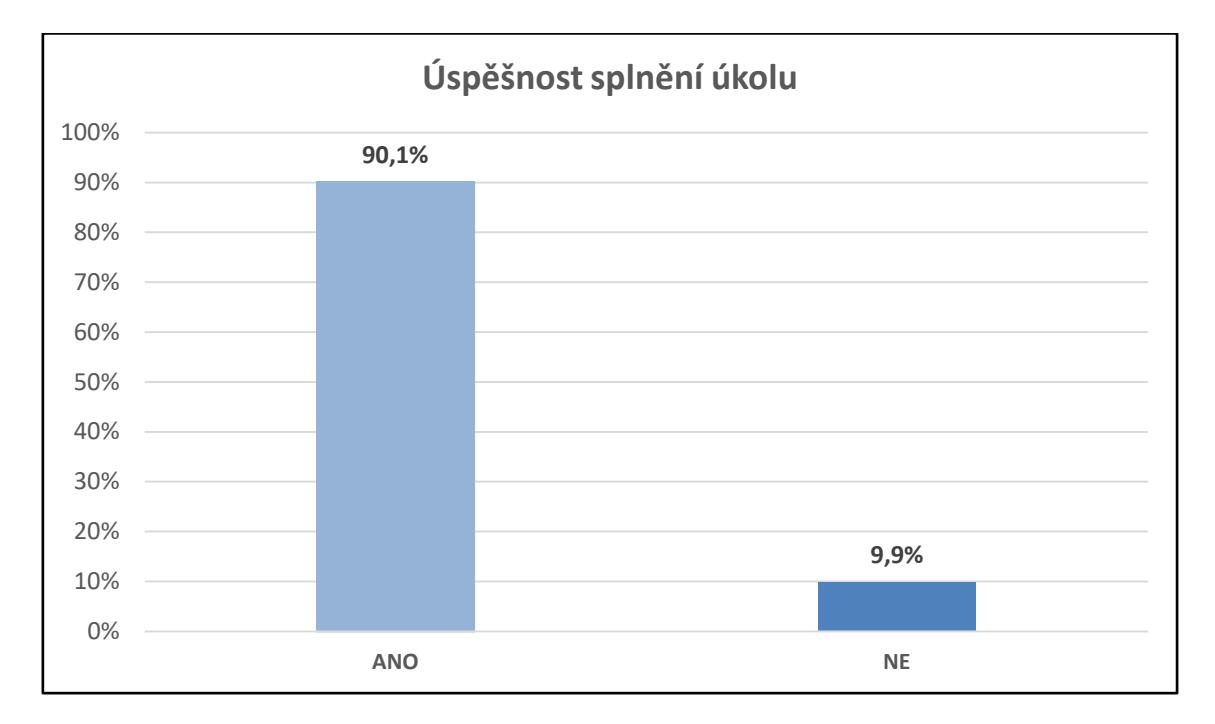

#### **Graf. 26 Úspěšnost splnění úkolu.**

Zdroj: Vlastní práce.

Vyhodnocen byl také celkový počet fixací (neboli zahledění) na cílové tlačítko (DEJTE NÁM VĚDĚT), kde zůstalo tlačítko bez povšimnutí u pouhých dvou validních respondentů. Svůj zrak tedy zafixovalo po zaokrouhlení 98 % respondentů.

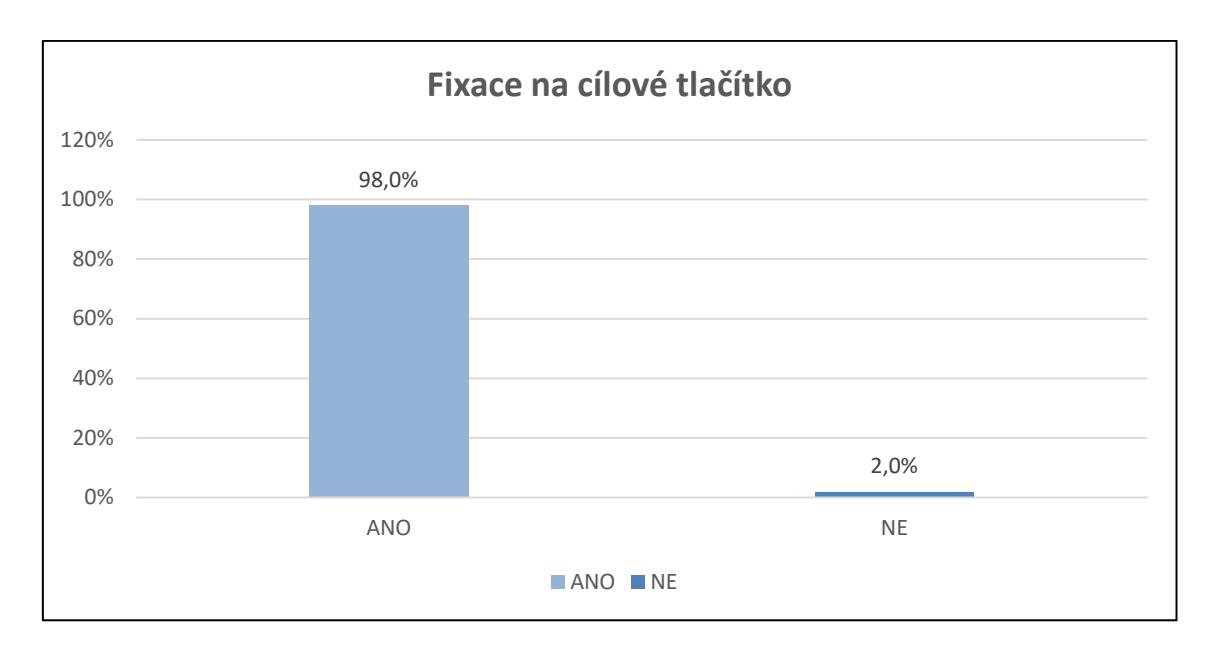

**Graf. 27 Fixace na cílové tlačítko.** 

Zdroj: Vlastní práce.

Pouhé čtení těchto čísel ukazujících na vysokou procentuální úspěšnost testovaných osob by jistě vyvolalo dojem, že stránky jsou navrženy zcela správně. Pokud se ale detailněji zaměříme na souhrnnou vizualizaci fixací respondentů v počátcích plnění úkolu (konkrétně v časech 00:01 a 00:02), můžeme narazit na další zajímavá zjištění.

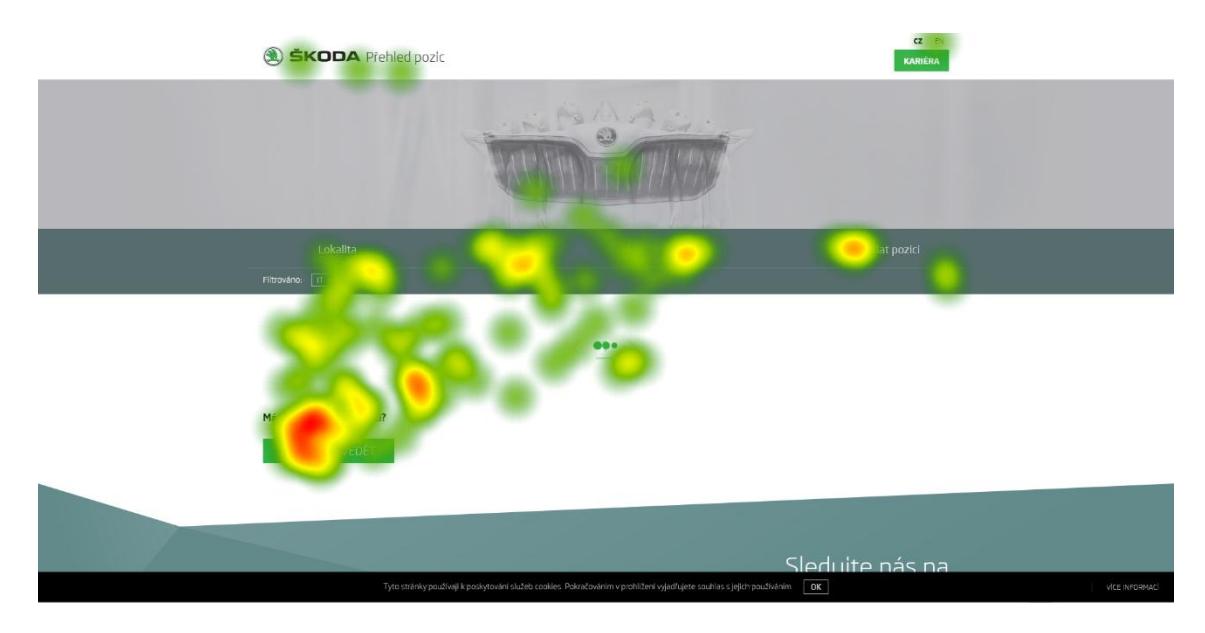

**Obr. 28 Heat mapa 00:01.** 

Zdroj: Vlastní práce.

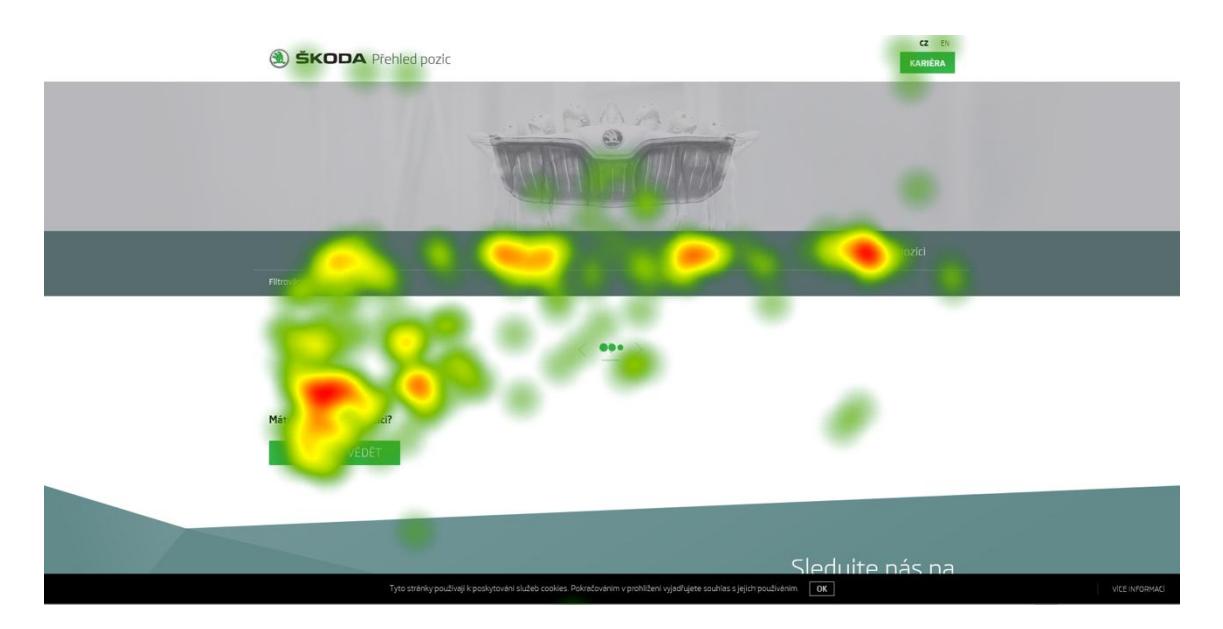

**Obr. 29 Heat mapa 00:02.**  Zdroj: Vlastní práce.

Z důvodu větší složitosti webových stránek jsou načítány postupně. Respondentovi je nejprve zobrazena kostra stránek, poté dochází k dočítání aktuálních dat (seznamu pozic) z HR systému. Tento fakt způsobuje, že cílové tlačítko je viditelně zobrazeno hned po otevření webových stránek. Spolu s tím, že se na webových stránkách v tomto čase prakticky jiné prvky (vyjma hlavičky stránek) nevyskytují, dochází k situaci, kdy respondent vidí cílové tlačítko, aniž by webové stránky byly zcela načteny. Po uplynutí přibližné dvou sekund dochází k plnému načtení aktuálního seznamu pozic a cílové tlačítko se "odsouvá" mimo zorné pole respondenta. Ten může být v této situaci poněkud zmaten – viděl cílové pole, ale než si vůbec stihl uvědomit důležitost tohoto tlačítka, pole "zmizelo".

## *6.2 Časové metriky spojené s úkolem*

V následující tabulce si můžeme prohlédnout několik metrik, které se přímo vztahují na oblast cílového tlačítka. Pro každou z metrik je využito více popisných statistik pro lepší představu o průběhu experimentu. Údaj "Mean" udává číselnou hodnotu průměru z naměřených hodnot. Další metrikou je poté "Median", který udává medián hodnoty, neboli hodnotu, která dělí řadu vzestupně seřazených výsledků na dvě stejně početné poloviny. Hlavní výhodou tohoto údaje je očištění od extrémních hodnot. V tabulce dále

nalezneme hodnoty "Min" a "Max", které vypovídají o minimální, respektive maximální, naměřené hodnotě. Údaj "SD" udává směrodatnou odchylku. Údaje získané v následujících tabulkách byly pro tuto diplomovou práci exportovány přímo z měřicího přístroje a souvislého softwaru, který je podrobněji popsán v teoretické části diplomové práce.

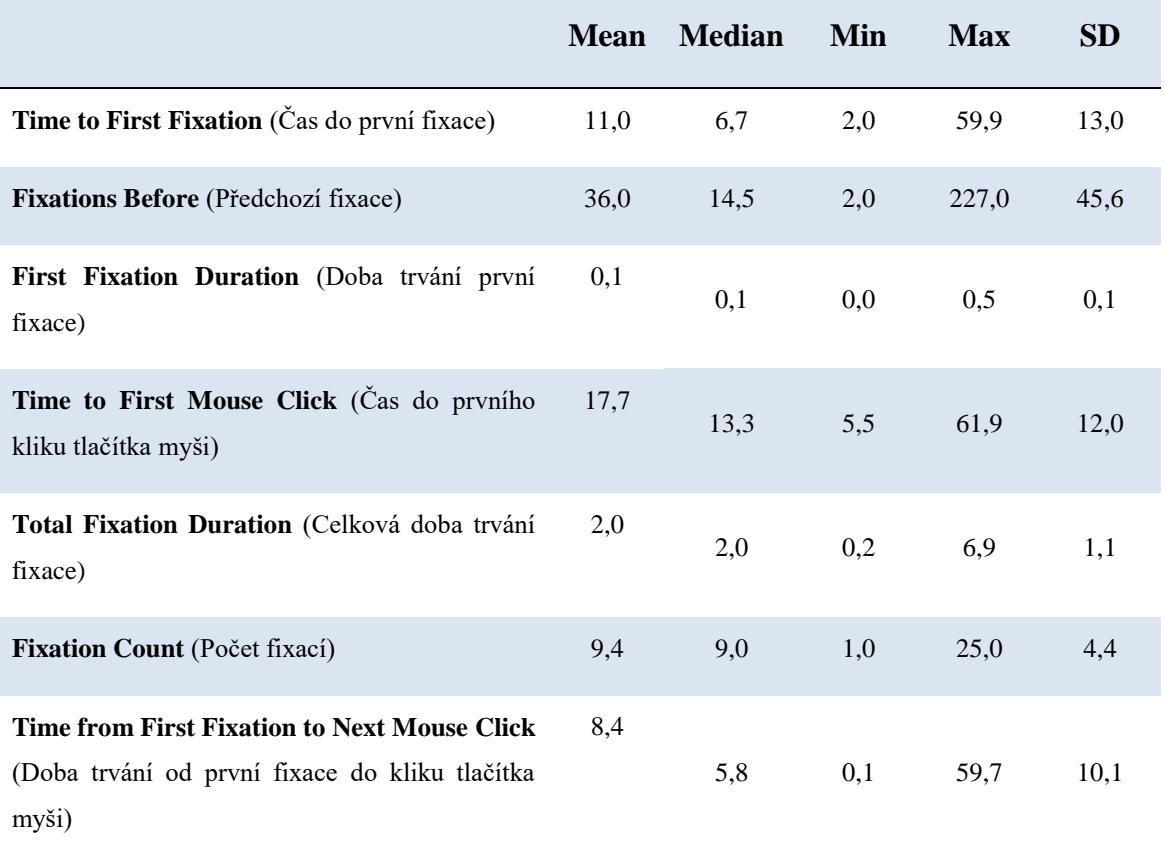

#### **Tabulka 2 Časové metriky.**

Zdroj: Vlastní práce.

Pokud mluvíme o metrice "Time to First Fixation", na první pohled si můžeme všimnout velké rozdílnosti mediánu (6,7 s) a průměru (11,0 s). Rozmanitost u jednotlivých měření potvrzuje i výskyt odlehlých hodnot, konkrétně tedy té minimální (2,0 s) a maximální (59,9 s). Tyto hodnoty dokládají velmi rozdílné postupy při hledání řešení zadaného úkolu u jednotlivých respondentů. Dle tohoto chování byla také

vytvořena klasifikace základních skupin uživatelského chování, která je uvedena v následující kapitole.

Dalším zajímavým údajem je jistě medián metriky Fixations Before, který koresponduje s postupnou orientací na stránce. Testované osoby po načtení stránky nejprve prohlíželi nabídku na stránce společně s hlavičkou stránky, poté jejich zrak obvykle krátce spočinul na cílovém tlačítku. To zejména právě díky jisté prodlevě při načítání pozic z HR systému, jak již rámcově naznačovaly teplotní mapy (viz výše).

Na následujícím grafu si také můžeme prohlédnout, ve které sekundě spatřili respondenti cílové tlačítko:

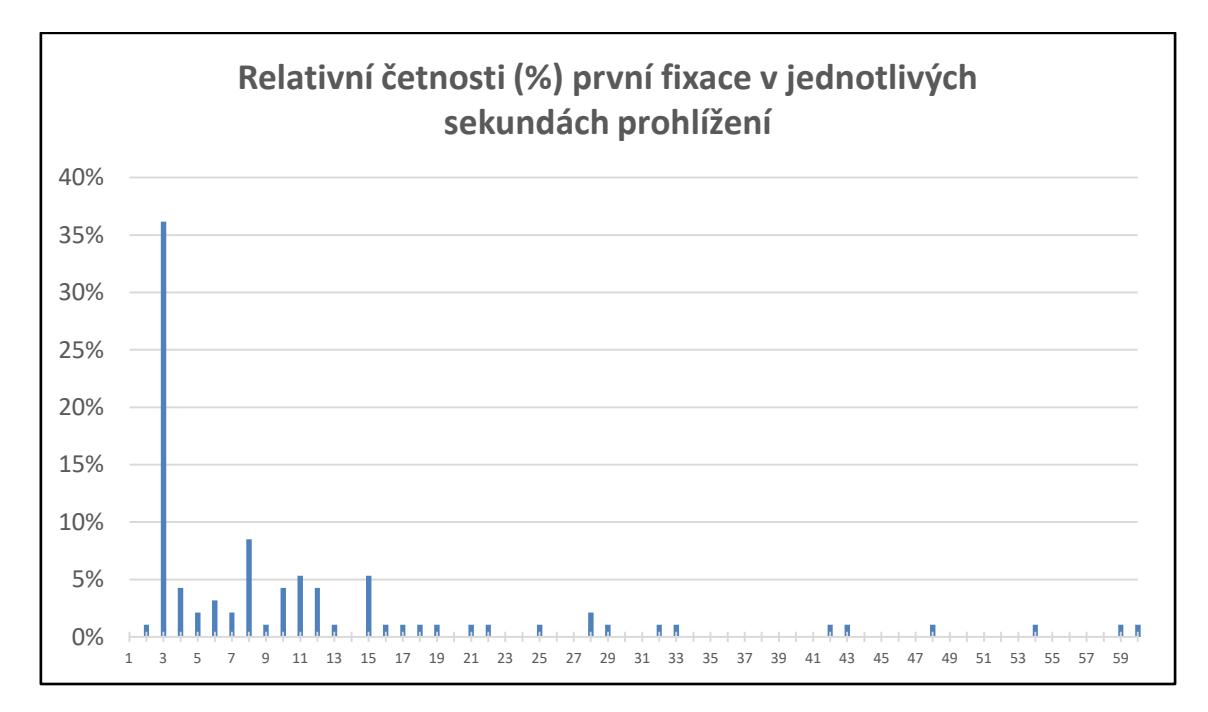

**Graf. 30 Relativní četnost první fixace.** 

Zdroj: Vlastní práce.

Graf dokazuje, že více než 1/3 respondentů provedla fixaci na dané tlačítko hned ve 3. sekundě prohlížení webových stránek. Jelikož se doba načítání stránek lišila, i okolní hodnoty jsou pravděpodobně zvýšeny v závislosti na odlišné rychlosti načítání živé verze webových stránek. V následujícím grafu si tedy můžeme stejné hodnoty prohlédnout ještě jednou, avšak zde jsou zobrazovány kumulativně.

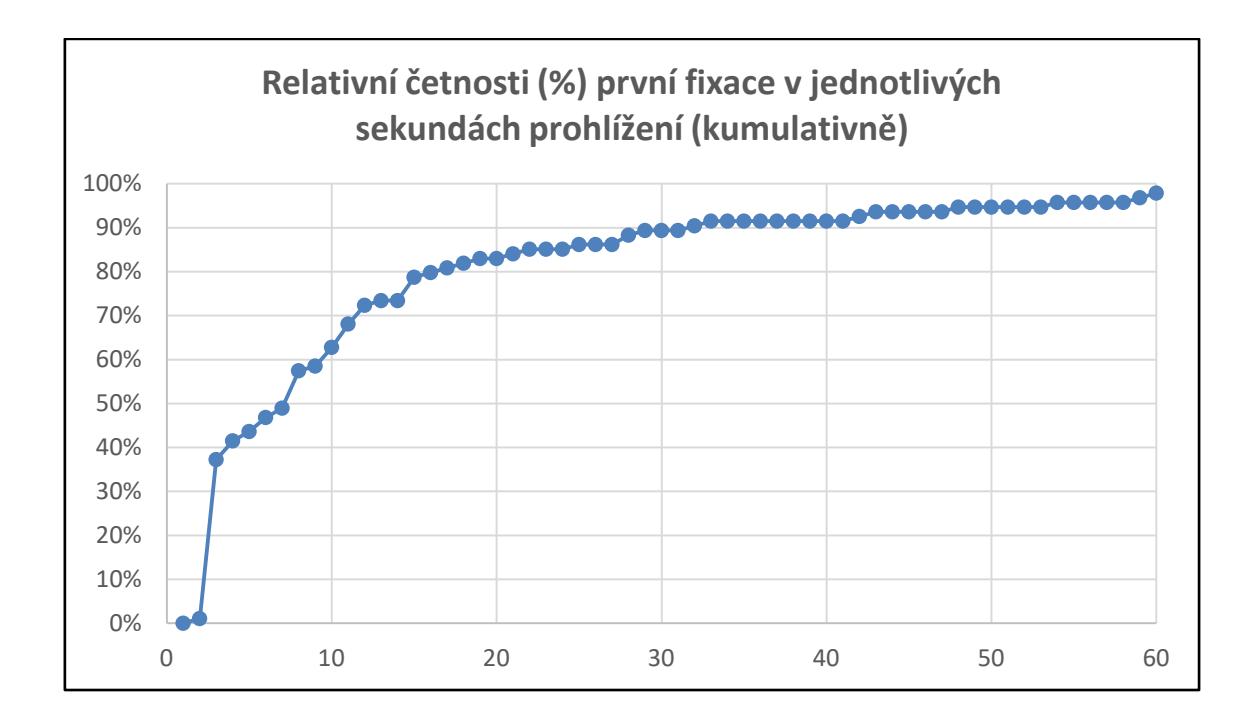

#### **Graf. 31 Relativní četnost první fixace (kumulativně).**

Zdroj: Vlastní práce.

Z kumulativního zobrazení je patrné, že přibližně polovina respondentů zaznamenala cílové tlačítko do 7 sekund od spuštění prohlížení webových stránek (přibližně doba, do které jsou obvykle kompletně načteny pozice z HR systému). Na základě těchto dat lze tvrdit, že prodleva, která je způsobena nahráváním jednotlivých pozic, je zásadním faktorem v úspěšnosti plnění zadaného úkolu.

Ještě zajímavější je však chování respondentů na základě metriky *Time from First Fixation to First Click*, kde popisné statistiky opět dokládají velké odlišnosti v chování jednotlivých účastníků. (viz tabulky časových metrik).

Na následujícím grafu si prohlédněme relativní četnosti respondentů v % s rozdílem času první fixace a kliku na cílové tlačítko. Údaje jsou v intervalu jednotlivých sekund.

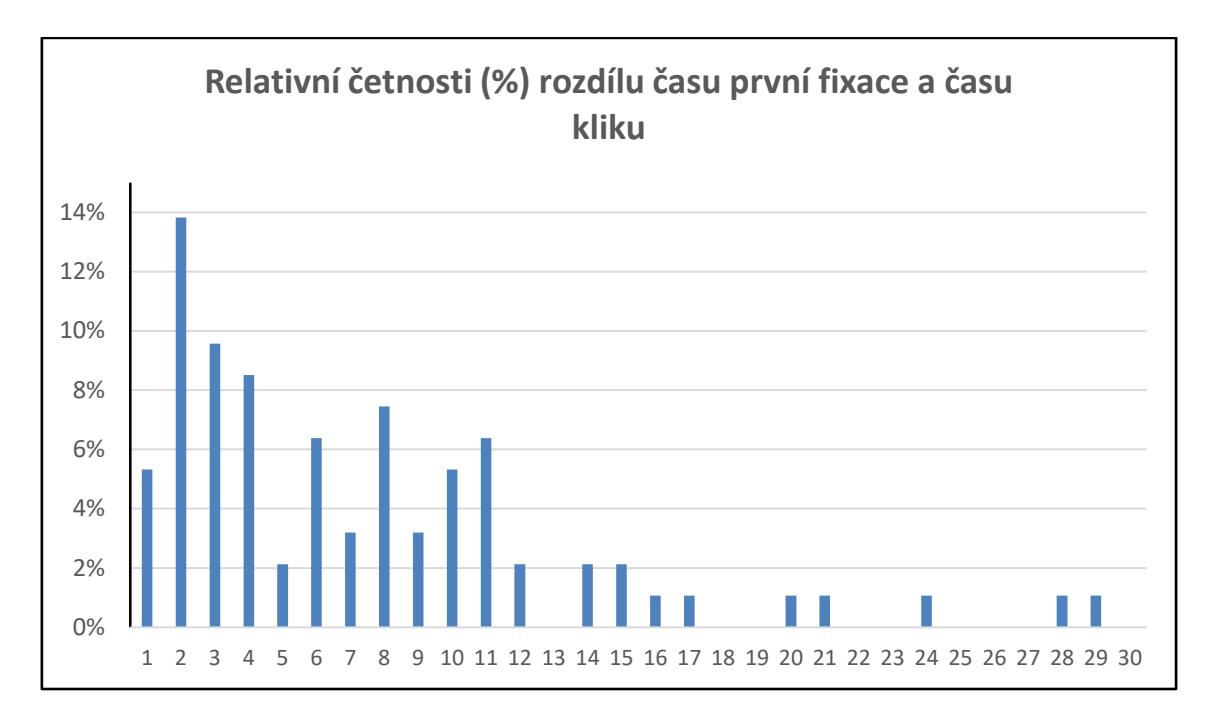

**Graf. 32 Relativní četnost rozdílu času první fixace a času kliku.** 

Zdroj: Vlastní práce.

Graf nám znázorňuje zejména pochopení respondentů splnit zadaný úkol. Nejvíce respondentů si správně uvědomilo, že sledované pole je pole "cílové" a k rozkliknutí došlo již po pár vteřinách. Bohužel se však našli i respondenti, kteří klikali po velmi dlouhé době od první fixace, či neklikali na pole vůbec (tyto anomálie jsou detailně popsány v pozdější kapitole). Stejný jev si můžeme prohlédnout také na obdobném grafu, kde jsou však hodnoty kumulovány.

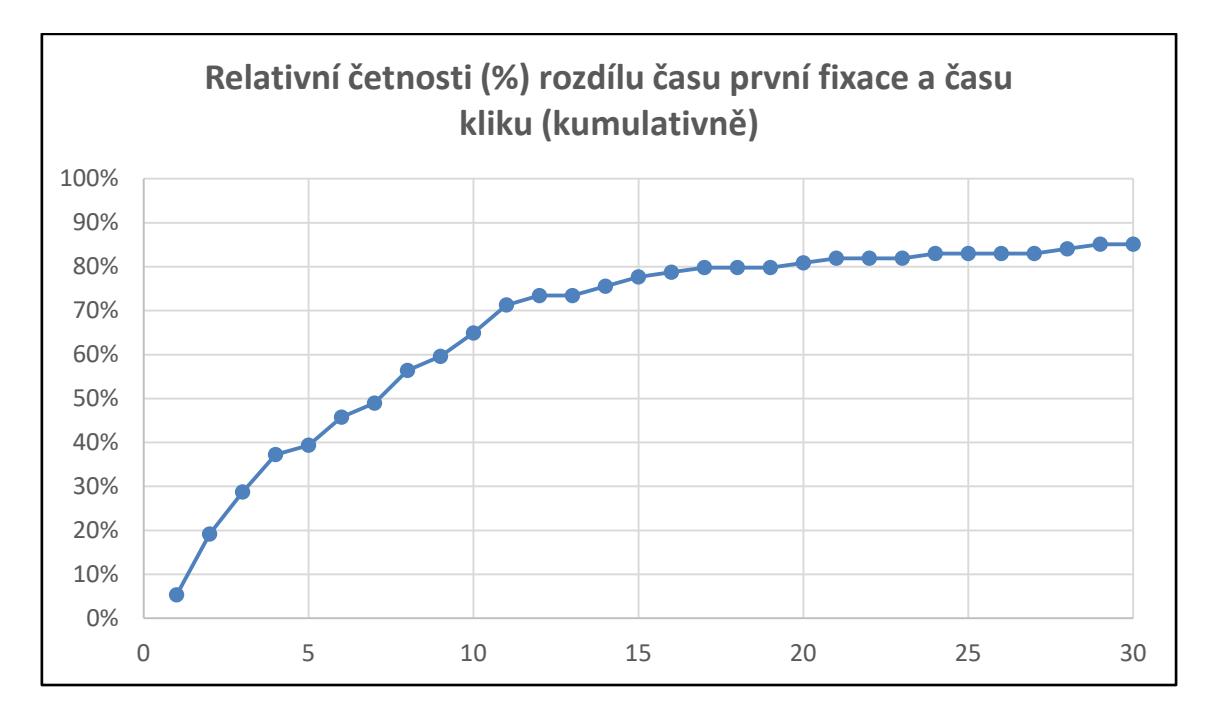

**Graf. 33 Relativní četnost rozdílu času první fixace a času kliku (kumulativně).** 

Zdroj: Vlastní práce.

Medián zkoumané metriky je 5,8 s, což je pravděpodobně způsobeno zejména tendencí uživatelů nechat stránku kompletně načíst. Cílové tlačítko bylo fixováno zejména v první části, když respondenti vyčkávali na kompletní načtení stránek, zatímco akce uživatele byly ve většině způsobů realizovány až po kompletním načtení pozic (tedy po odsunutí cílového tlačítka ze zorného pole). Pokud dále přihlédneme k mediánu a průměrnému času celkové doby fixace na cílové tlačítko (2 sekundy) můžeme soudit, že popis tlačítka zřejmě není pro respondenty zcela jednoznačný (dlouhá fixace pravděpodobně značí nejistotu, zda kliknout či nekliknout na tlačítko). Testované osoby fixovali svůj zrak na cílové tlačítko průměrně po dobu okolo 2 s, než došlo k jeho aktivaci. Tento fakt může v porovnání s dalšími prvky stránky v kontextu rozhodování, zda plní či neplní zadáním hledanou funkci, naznačovat, že jeho funkce není zcela zřejmá.

Zmíněnou hypotézu výrazně podporuje i metrika nazvaná Fixation Count, která udává, že respondenti svůj zrak na tlačítko fixovali v průměru 9,4krát před tím, než úkol splnili či než vypršel limit pro procházení stránek (75 s). Dalším potvrzujícím faktem jsou údaje o podmnožině respondentů, kteří nesplnili daný úkol v časovém limitu. Popisu jejich chování se budeme věnovat v kapitole Analýza anomálií u jednotlivců.

Dalším faktem při plnění úkolů bylo filtrování nabízených pozic respondenty s ohledem na Trainee program. Pravděpodobně k tomuto chybnému chování docházelo z důvodu volby respondentů z řad studentů, kteří se jistým způsobem ztotožnili s označením .,Trainee".

## *6.3 Klasifikace základních skupin uživatelského chování*

Jednotlivé typy prohlížení webových stránek lze segmentovat v kontextu plnění zadaného úkolu do několika základních skupin. Vzhledem k tomu, že stránky mají dynamickou povahu, měli respondenti možnost své předchozí kroky opravovat a měnit svá rozhodnutí – tento fakt zapříčinil, že se někteří respondenti mohli zařadit do více skupin během jednoho testování. Tyto kategorie se však vzájemně nijak nevylučují. Rozhodnutí segmentace tedy tvoří procentuální vyjádření pouze orientační kvantitativní rámec nad jinak kvalitativní analýzou.

Základním dělicím prvkem pro rozdělení typového chování uživatelů je fakt, zda respondent zpozoroval tlačítko již při načítání stránek, nebo až během "dotahování" volných pozic z HR systému. V souladu s výše uvedenými grafy a s přihlédnutím k odlišné délce načítání webových stránek a zobrazení pozic z HR systému lze rozdělit soubor na zhruba dvě stejně početné skupiny. Jednotlivé případy z každé skupiny lze segmentovat do dalších podskupin v závislosti na tom, jak respondenti plnili stanovený úkol. Výše popsané si můžeme prohlédnout za pomoci graficky lépe přehledných odrážek níže:

- Respondent spatřil cílové tlačítko ihned, tj. během načítání pozic z externího HR systému (n = 51).
	- o Po načtení stránek je klasickým způsobem prochází, zkoumá. Jelikož nejsou webové stránky rozsahem nijak objemné, respondent dříve nebo později nalézá cílové pole, kliká a úkol dokončí (n = 35).
	- o Okamžitě po načtení pozic posune stránku na již dříve spatřené tlačítko a s jistotou dokončuje úkol (n = 13).
	- o Úkol v časovém limitu nedokončí (n = 2).
	- $\circ$  Ostatní (n = 1).
- Respondent tlačítko během kompletního načítání webových stránek nezpozoroval (věnuje se hlavičce webových stránek). Poté prochází webové stránky a dříve nebo později dochází k fixaci zraku na cílové tlačítko  $(n = 50)$ .
	- o Respondent kliká na tlačítko a úkol úspěšně dokončí (n = 42).
	- o Respondent nekliká na tlačítko a úkol nedokončí vyprší časový limit  $(n = 6)$ .
	- o Ostatní (n=2).

V některých případech docházelo k jinému než předvídanému chování u více respondentů. Z tohoto důvodu byly tyto společné rysy definovány a rozsegmentovány do dalších skupin.

- Respondent se dostává přes tlačítko "Kariéra" mimo oblast daných webových stránek. V tomto okamžiku je obsluhou slovně upozorněn, aby se pokusil splnit úkol na původní stránce, která je určena pro analýzu (n = 3).
	- o Úkol následně úspěšně ukončí (n = 2).
	- $\circ$  Úkol následně nedokončí vyprší časový limit (n = 1).
- Respondent si zobrazí konkrétně vypsanou pracovní pozici (detail pozice) a cílové tlačítko má možnost aktivovat na nově otevřené stránce (n = 3).
	- $\circ$  Úkol následně úspěšně ukončí (n = 0).
	- o Úkol následně nedokončí vyprší časový limit (n = 3).
- Respondent se celou dobu prohlížení (75 s) věnuje prohlížení hlavičky a vrchní části webových stránek a na cílové tlačítko nikdy svůj zrak nezafixuje  $(n = 2)$ .

Jak již bylo dříve avizováno, zastoupení jednotlivých kategorií nemusí vzhledem ke kvalitativní povaze analýzy v součtu nutně udávat součet  $n = 101$ . Někteří respondenti vlivem procházení webových stránek a možností opakovat různé kroky (rozhodnutí) mohou spadat do více kategorií najednou.

# *6.4 Grafické vizualizace a statistické vyhodnocení metrik v klíčových oblastech webu (heatmapy)*

Teplotní mapy fixací respondentova pohledu v čase ukončení prohlížení stránek slouží k lepšímu pochopení respondentova zájmu. Tyto mapy jsou zobrazeny souhrnně za celou dobu zobrazování analyzované stránky během plnění úkolu. S ohledem na zadání a na úspěšnost plnění úkolu není žádným překvapením, že nejvíce fixací docházelo na cílovém tlačítku pro splnění úkolu.

Z teplotní mapy však můžeme vyčíst i řadu dalších zajímavých informací. Z výsledků je patrný například trend prohlížení zvaný F-pattern, ke kterému docházelo při prohlížení jednotlivých aktuálně nabízených pozic. Z něho vyplývá jasné doporučení řadit pracovní pozice s ohledem na prioritu rychlosti obsazení dané pozice. Pozic, které jsou umístěny mezi prvními, si respondenti povšimnou častěji. Zejména si jich povšimnou tzv. náhodní návštěvníci, jejichž chování lze snadno porovnávat s pokusnými osobami, které v rámci tohoto scénáře měly plnit zadaný úkol (nikoliv prohlížet aktuálně volné pracovní pozice).

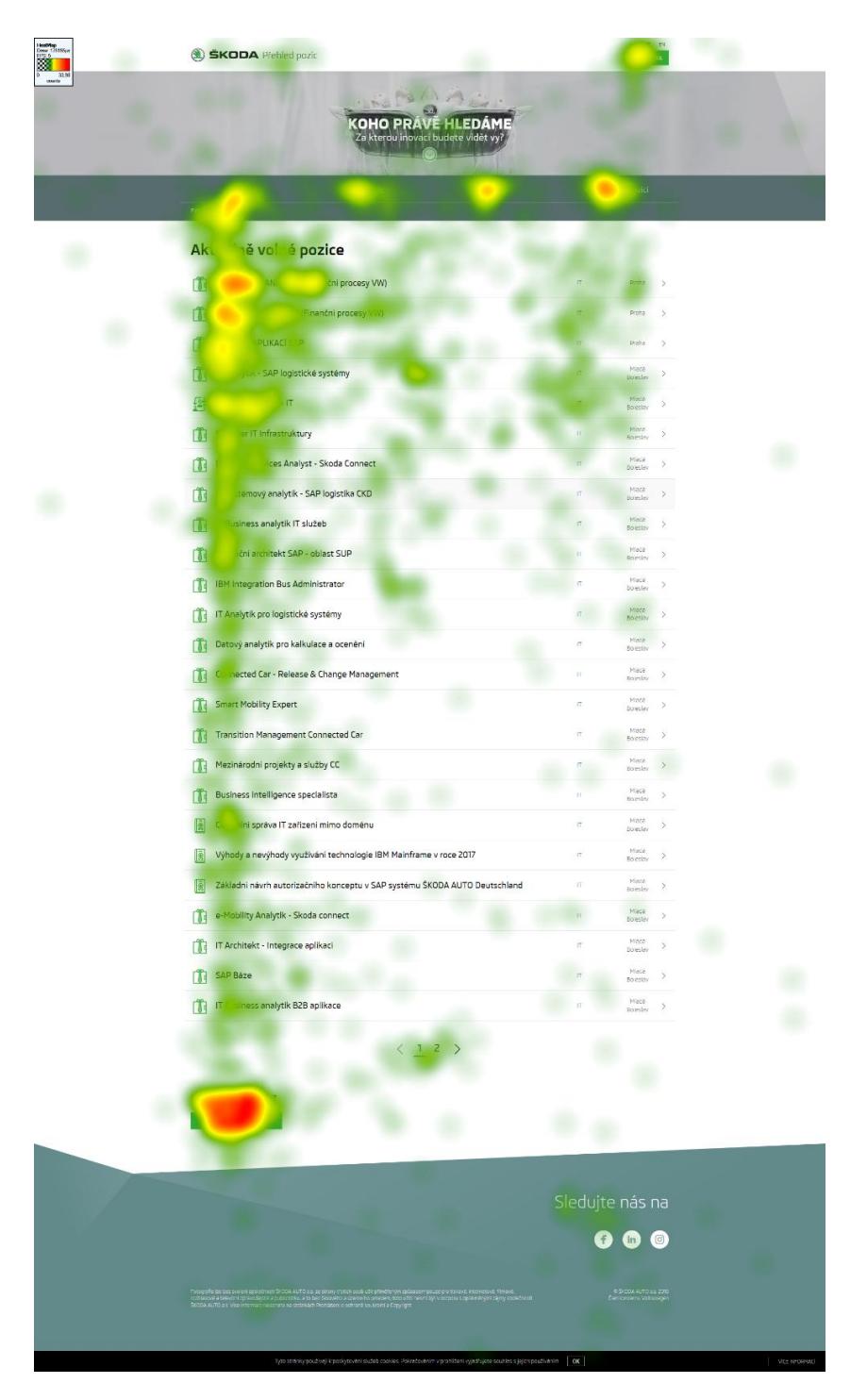

**Obr. 34 Heat mapa (konec prohlížení).** 

Zdroj: Vlastní práce.

Postupné prohlížení po základu webových stránek lze zobrazit v určitém okamžiku, například se můžeme podívat na počet fixací v čase 00:02 (kdy bylo cílové tlačítko ještě umístěno v horní pozici, což vysvětluje velký počet fixací na dané pole). S přibývajícím časem prohlížení se zmiňovaná oblast vzhledem k algoritmu výpočtu vizualizace rozpadá a začínají se objevovat ostatní fixace (na základě skutečného prohlížení webových stránek). Trend jako je F-pattern, vypovídající o nejčastějším zobrazení vrchních pozic, se tedy objevuje již zde, ale má vypovídající účinek až v pozdějším stádiu.

| SKODA Plehled pozic                                                                                                    |                          | $\alpha$ :                           |              |
|----------------------------------------------------------------------------------------------------|--------------------------|--------------------------------------|--------------|
|                                                                                                    |                          |                                      |              |
| <b>KOHO PRÁVĚ HLEDÁME</b><br>Za kterou inovací budeté vidět vy?                                                                                                    |                          |                                      |              |
|                                                                                                    |                          |                                      |              |
|                                                                                                    |                          | zici                                 |              |
| 17b                                                                                                    |                          |                                      |              |
| e vo<br>pozice                                                                                                    |                          |                                      |              |
| procesy VW)                                                                                                    |                          | Pratra                               |              |
| MANAGER (Finanční procesy VW)                                                                                                    |                          | Praha                                |              |
| AR APLIKACI SAP<br>Ŕ.                                                                                                    | 'n                       | Praba                                |              |
| IT Analytik - SAP logistické systémy                                                                                                    | n                        | Hack<br>Solesin                      |              |
| Trainee Program - IT                                                                                                    | n.                       | Meté<br>Barsin                       |              |
| Manažer IT Infrastruktury                                                                                                    | 'n                       | Mada<br>Bolestiv                     |              |
| Backend Services Analyst - Skoda Connect                                                                                                    | $\overline{\mathbb{F}}$  | Miscie<br>Boleslav                   |              |
| IT Systémový analytik - SAP logistika CKD                                                                                                    | $\overline{\alpha}$      | Minia<br>Bolesty                     |              |
| IT Business analytik IT služeb<br>Aplikační architekt SAP - oblast SUP                                                                                                    | $\overline{\Omega}$<br>Ħ | Mara<br>Bolestav<br>Mada<br>Boleslav |              |
| <b>IBM Integration Bus Administrator</b>                                                                                                    | ū                        | Minist<br>Bolesley                   |              |
| IT Analytik pro logistické systémy                                                                                                    | ø                        | Maca<br>Boleslay                     |              |
| Datový analytik pro kalkulace a ocenění                                                                                                    | iř                       | Miedē<br>Svieslav                    |              |
| Connected Car - Release & Change Management                                                                                                    | t i                      | Haca<br>Bojesley                     |              |
| Smart Mobility Expert                                                                                                    | $\overline{\Omega}$      | Nietä<br>Romin                       |              |
| Transition Management Connected Car                                                                                                    | ņ,                       | Mage<br>Bolesto                      |              |
| Mezinárodní projekty a služby CC                                                                                                    | $\overline{\Omega}$      | Mada<br>Boleslay                     |              |
| Business intelligence specialista                                                                                                    | IT.                      | Mintà<br>Borsity                     |              |
| Centrálni správa IT zařízení mímo doménu                                                                                                    | $\overline{\alpha}$      | Hinta<br>Bojestav                    |              |
| Výhody a nevýhody využívání technologie IBM Mainframe v roce 2017                                                                                                    | π                        | Hack<br>Boleslin                     |              |
| Základni návrh autorizačního konceptu v SAP systému ŠKODA AUTO Deutschland                                                                                                    | $\overline{\Pi}$         | Mada<br>Bujesley                     |              |
| e-Mobility Analytik - Skoda connect                                                                                                    | ń                        | Mora<br>Român                        |              |
| IT Architekt - Integrace aplikaci                                                                                                    | IT                       | Hiece<br><b>Dolestin</b>             |              |
| SAP Báze                                                                                                    |                          | Maca<br>Bojesley                     |              |
| IT Business analytik B2B aplikace                                                                                                    | Ħ                        | Nielė<br>Romin                       |              |
| $\langle$ 12 >                                                                                                    |                          |                                      |              |
| Máte zájem o jinou pozicí?                                                                                                    |                          |                                      |              |
| DEJTE NAM VĒDĒT                                                                                                    |                          |                                      |              |
|                                                                                                    |                          |                                      |              |
|                                                                                                    |                          |                                      |              |
| <b>STATISTICS</b>                                                                                                    | Sledujte nás na          |                                      |              |
|                                                                                                    | $\mathcal{F}$            | $\mathbf{m}$<br>$\circ$              |              |
|                                                                                                    |                          | C SIDOA AUTO 24 208                  |              |
| .<br>Totopole be bet voem grootens SADA AUTO is se otoly trom sole uit prinche yn splaaser pe, seen en out, menneud<br>SADA AUTO is vlaster maar de stelling in har langele a aanenhe omane, en ofte werkje versom i splankryn styry |                          |                                      |              |
|                                                                                                    |                          |                                      |              |
| Tyto stránky používají k poslyzovaní služeb cookies. Pokračováním v prohlížení vyjadřujete soužílos s jejich používáním (OK)                                                                                                    |                          |                                      | Vice NEORMAE |

**Obr. 35 Heat mapa v čase 00:02 (celkový pohled).** 

Zdroj: Vlastní práce.

Jednotlivé měřené metriky jsou následně vyhodnocovány na základě předem definovaných oblastí AOI (area of interest = oblast zájmu). Jejich navržení bylo stanoveno na základě samotného rozložení webové stránky s přihlédnutím na souhrnné teplotní mapy.

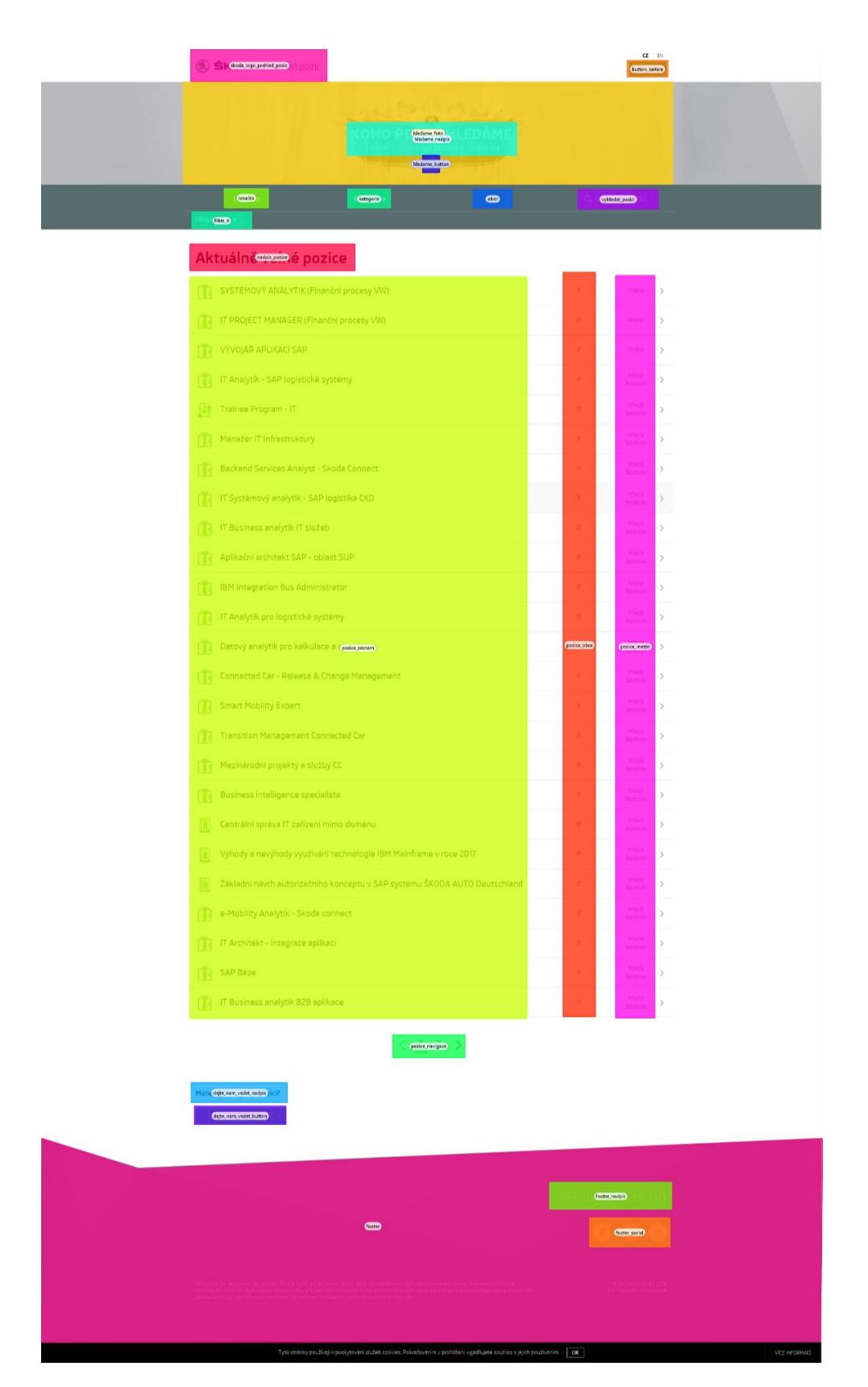

**Obr. 36 Oblasti zájmu (AOI).** 

Zdroj: Vlastní práce.

Na základě definovaných AOI je možné sledovat metriky ostatních prvků stránky mimo cílového tlačítka, kterému byl věnován detailní popis výše.

Při pohledu do následující tabulky vidíme, že z hlediska času do první fixace zcela dominuje výpis volných pozic (centrální prvek stránek). V této oblasti je také zahrnuto místo, ve kterém bylo při načítání volných pozic z HR systému zobrazeno animované pole symbolizující načítání dat. Za prohlížením samotného názvu (nadpisu) volné pracovní pozice následuje orientace v jednotlivých nabídkách: kategorie, obor, hledání a v poslední řadě lokalita.

Zajímavostí jistě je, že samotná fotografie (zabírající podstatnou část webových stránek) včetně hlavního nadpisu nepatří mezi první prvky, které byly respondenty zpozorovány. Tento fakt však může být ovlivněn tím, že respondenti přicházeli na stránky s již připraveným scénářem (zadanou instrukcí), tudíž se více soustředili na úspěšné splnění daného úkolu. Přesto je pozoruhodné, že respondent v této situaci ignoruje informativní a designové prvky. S tímto faktem korelují i procentuálně vyjádřené počty fixací na daném AOI. Na úvodní fotografii a nadpis zafixovala svůj zrak pouhá polovina respondentů. Ve stejném duchu lze komentovat i tlačítko "Kariéra", které slouží pro vstup na kariérní stránky. Toto tlačítko se nachází v pravém horním rohu prohlížených stránek. Respondenti, kteří při procházení postupovali od horního okraje stránky, toto tlačítko (29 %) nebo logo společnosti Škoda (25 %) viděli během prvních sekund prohlížení. Zbytku respondentů obě tlačítka během plnění úkolu zcela unikla.

Vzhledem k cílovému tlačítku umístěnému na spodní části stránky, na které zafixovalo svůj pohled 98 % respondentů (viz výše), nejsou překvapením ani zvýšené procentuální návštěvy patičky stránky. Tlačítko, které slouží jako kotva pro seznam pozic a které je umístěné na titulní fotografii, vidělo pouhých 7 % respondentů v průměru až po 15,3 s prohlížení.

Vzhledem k rozložení webových stránek a funkci tlačítka, které posouvá webovou stránku o vcelku zanedbatelnou vzdálenost směrem dolů, je k diskuzi, zda je funkce tlačítka přínosná.

## **Tabulka 3 Čas první fixace.**

## **Time to First Fixation (s)**

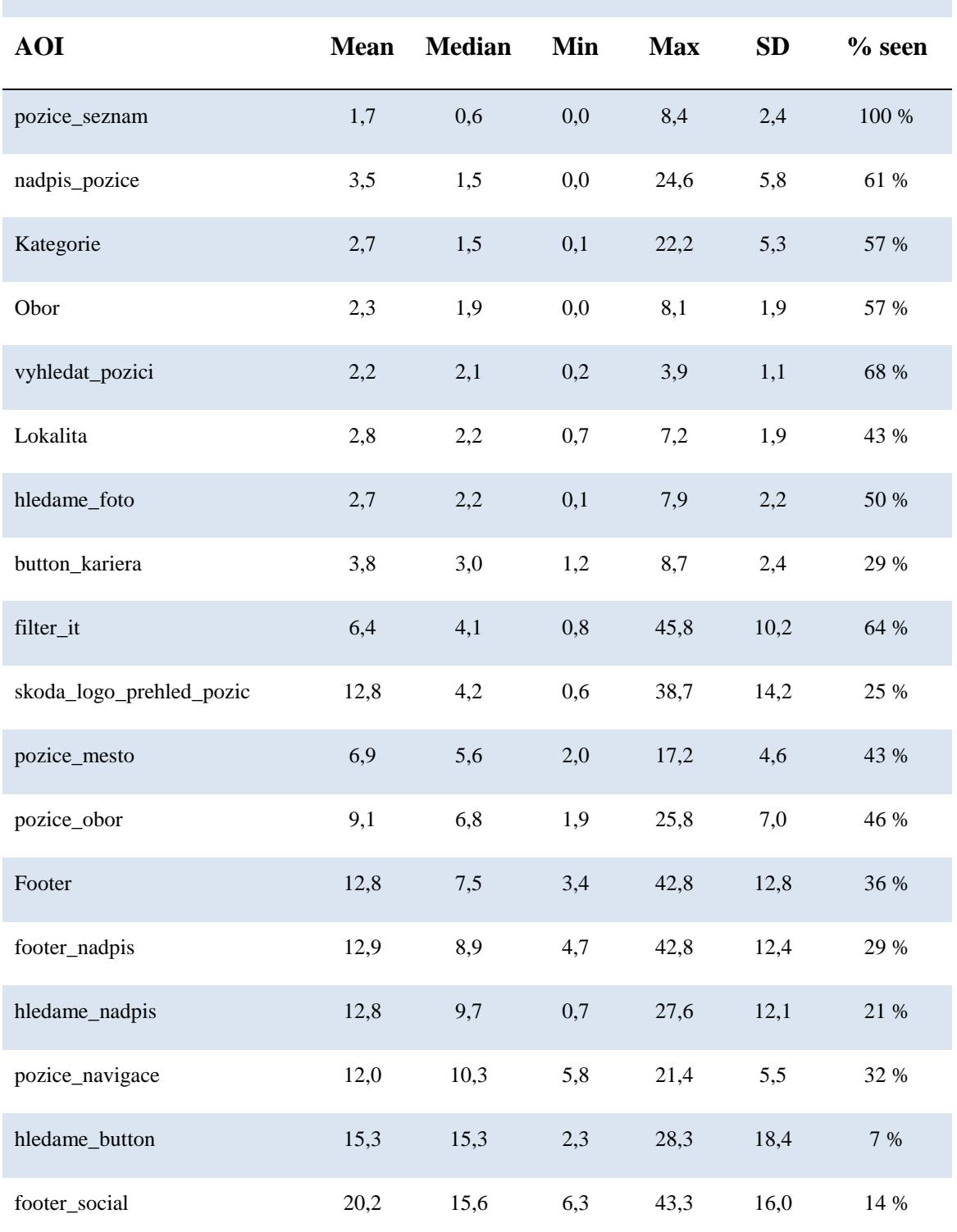

Zdroj: Vlastní práce.

Z pohledu vypovídajícím o době první fixace na jednotlivých oblastech zájmu není patrná žádná zásadní hypotéza.

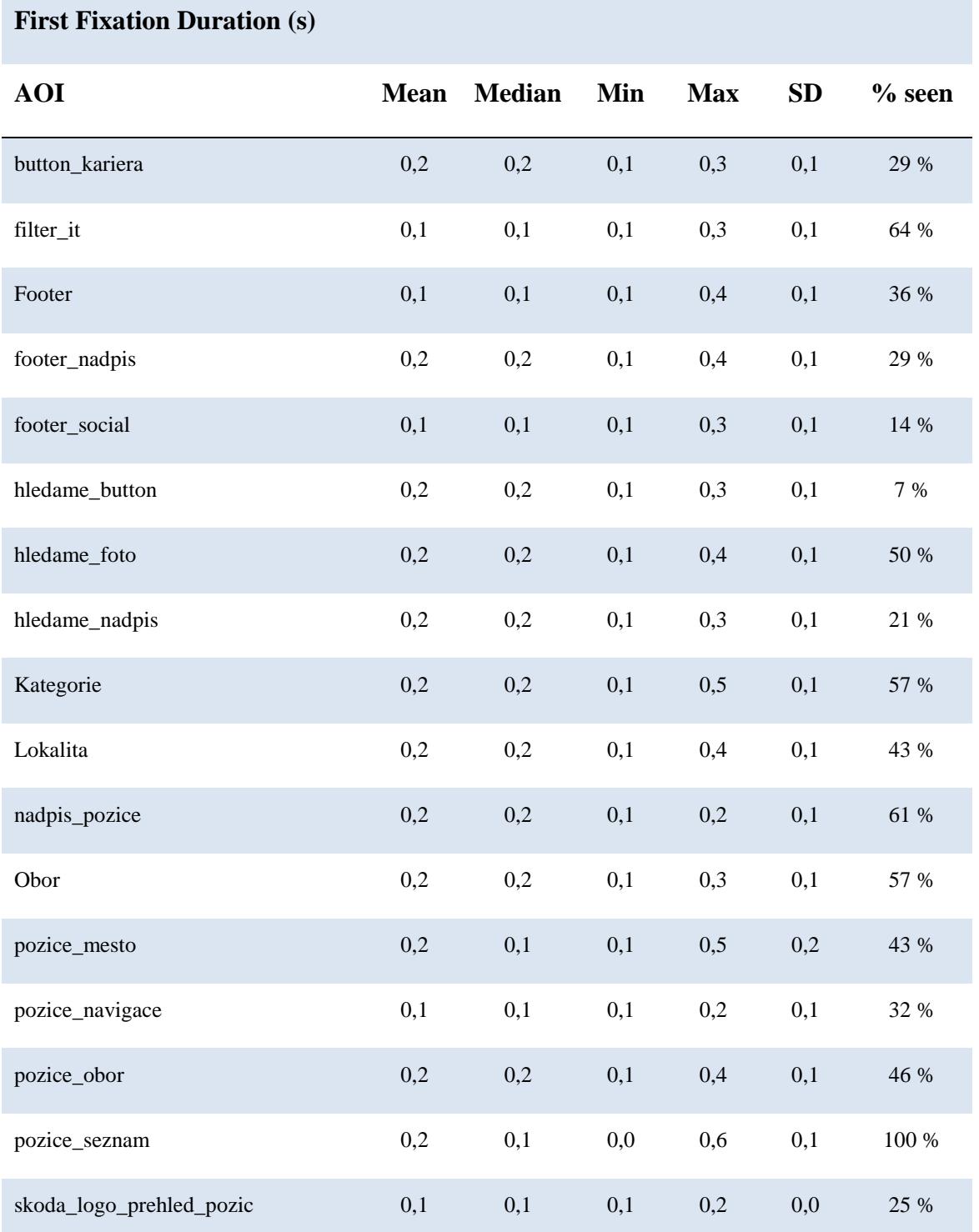

## **Tabulka 4 Doba trvání první fixace.**

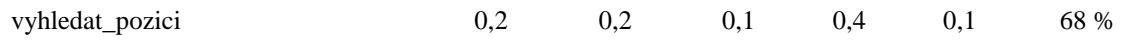

#### Zdroj: Vlastní práce.

Vyhodnocení celkové doby strávené pohledem na jednotlivé oblasti zájmu zřejmě není nijak překvapivé. Jelikož je seznam pozic oblastí obsahující největší množství dat, logicky očekáváme i vyšší dobu průměrné doby fixací v tomto segmentu stránek. Přehlednější a lépe pochopitelné srovnání lze získat z porovnání s metrikou Total Fixation Duration, kde u cílového tlačítka trvala fixace rovné 2 sekundy (viz výše), během prohlížení seznamu volných pozic a navigaci po jednotlivých ostatních prvcích stránky respondenti fixovali svůj zrak s ohledem na popisné statistiky méně než 1 s. Tento jev by mohl vypovídat o špatné funkcionalitě (špatném definování a pojmenování) cílového tlačítka, které se na první pohled jeví jako nepříliš transparentní. Vzhledem k vysokým počtům splnění úkolu však nebyla tato hypotéza podrobena detailnějším analýzám. Z neformálních a nezaznamenaných rozhovorů s respondenty však vyplynulo, že vzhled tlačítka může být v některých případech zavádějící. Údajně evokuje spíše účel běžného kontaktního formuláře, čímž respondenti váhali, zdali se jedná o cílové pole.

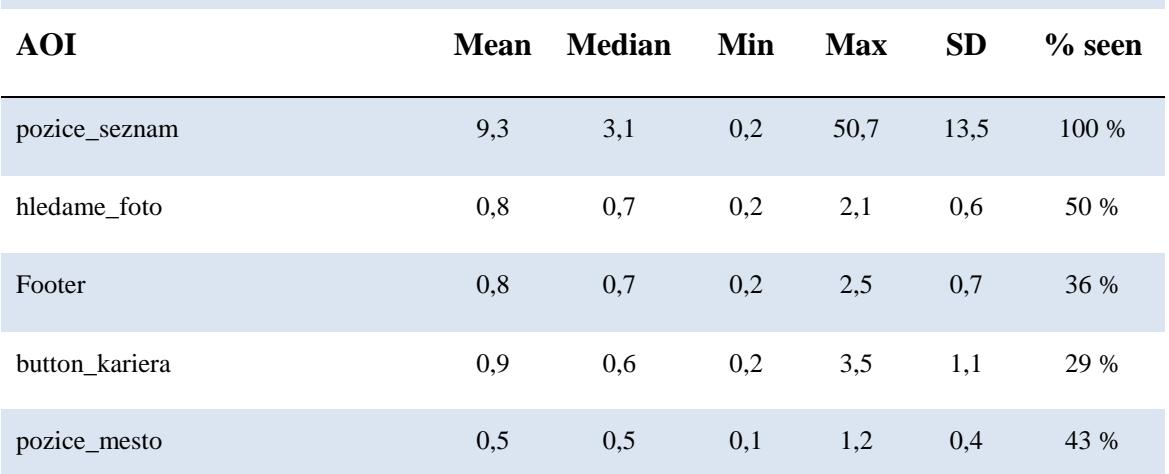

## **Tabulka 5 Celková doba trvání fixace.**

**Total Fixation Duration (s)**

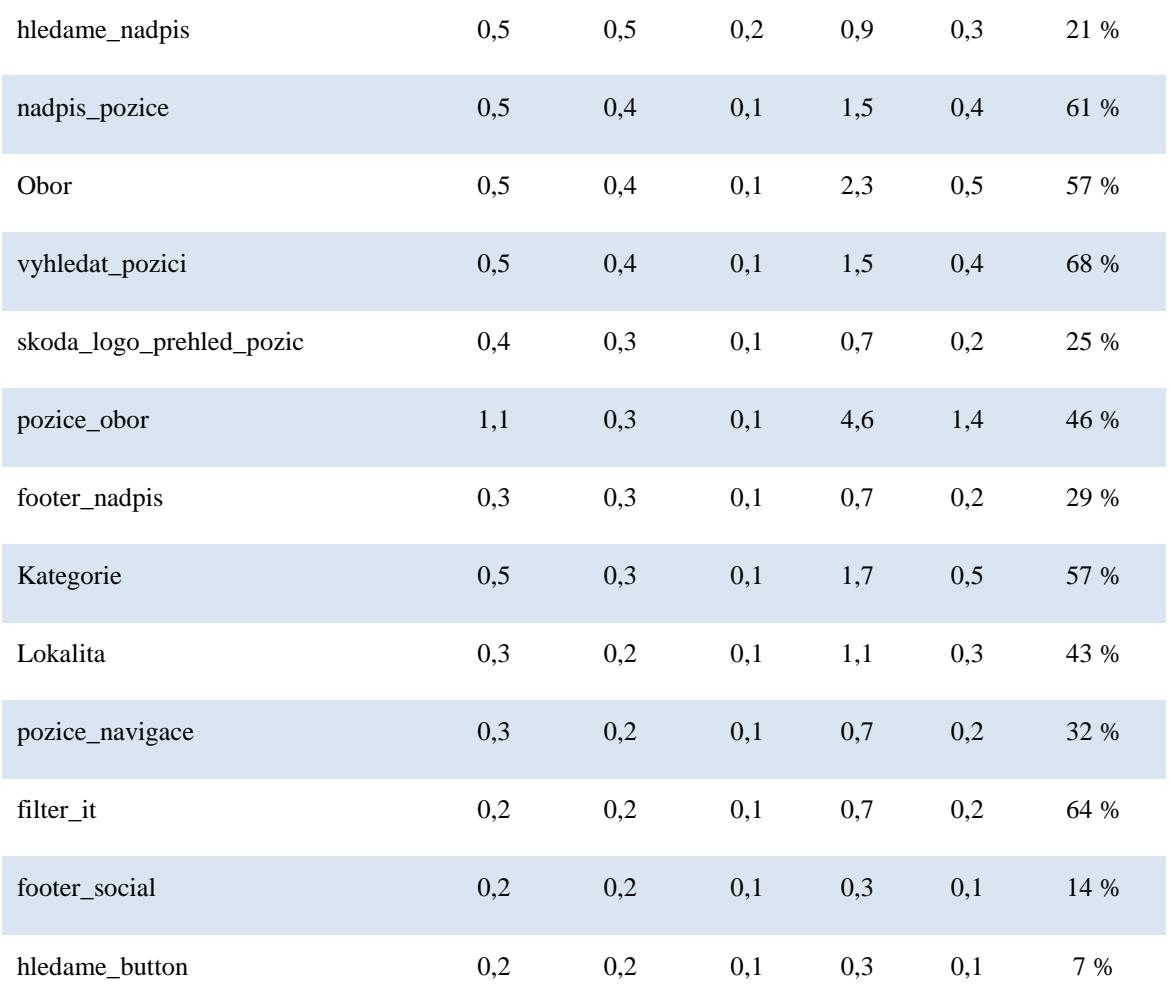

Zdroj: Vlastní práce.

Ke stejným závěrům dochází také vyhodnocení počtu fixací na jednotlivých oblastech zájmu, kde během plnění úkolu (chápejme v časovém limitu 75 s a méně v případě dřívějšího splnění požadovaného úkolu) bylo fixováno v průměru hned 9,4krát. V porovnání s ostatními oblastmi zájmu (pochopitelně vyjma seznamu volných pracovních pozic) je tento údaj značně zvýšený.
### **Tabulka 6 Počet fixací.**

## **Fixation Count**

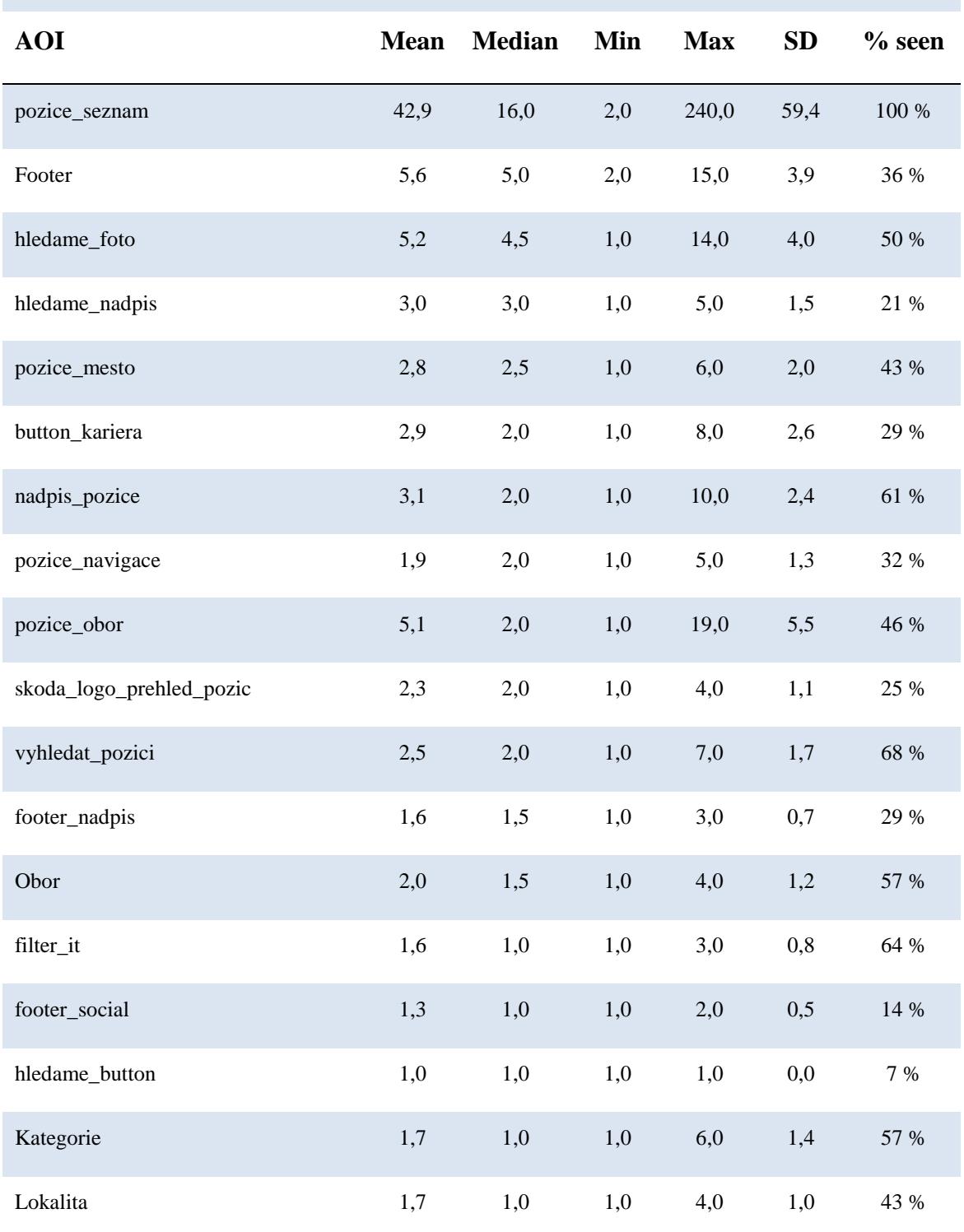

Zdroj: Vlastní práce.

## *6.5 Formulář odeslání životopisu*

Respondentům, kteří splnili zadání úkolu, se po kliknutí na cílové tlačítko zobrazil formulář určený k vyplnění osobních údajů a odeslání životopisu. Tito respondenti byli i po kliknutí na zmiňované cílové tlačítko dále nahráváni a dostali novou instrukci, aby si zobrazený formulář prohlédli. Analýza chování respondentů při prohlížení tohoto formuláře byla analyzována po dobu prvních 15 sekund jejich prohlížení. Teplotní mapu sestavenou v čase 00:15 s informacemi o sledovanosti jednotlivých oblastí zájmu si můžeme prohlédnout na následujícím obrázku.

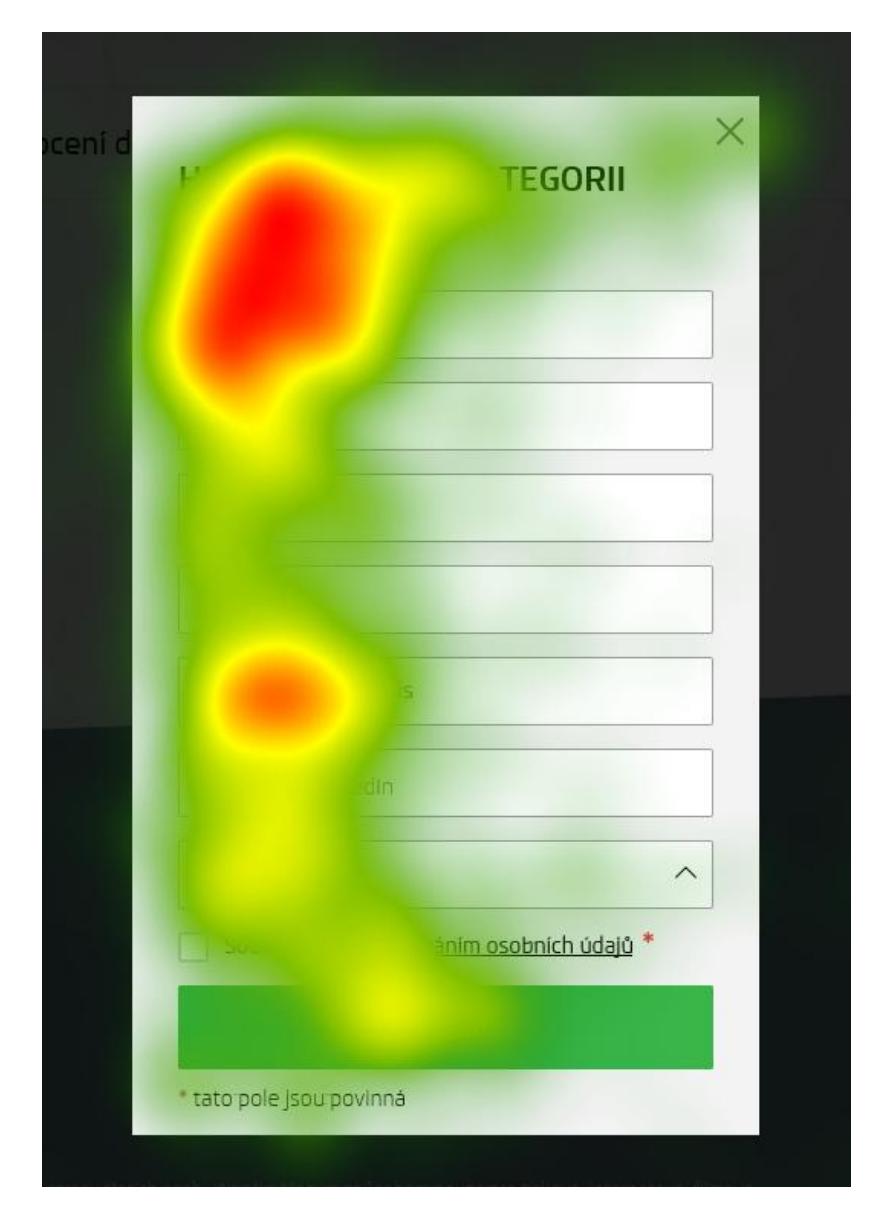

**Obr. 37 Heat mapa (formulář pro odeslání životopisu).** 

Zdroj: Vlastní práce.

Informace z teplotní mapy ze závěru prohlížení nenaznačují žádná neočekávaná zjištění. Dle výsledků upoutal nejvíce pozornosti nadpis formuláře a následné první položky. Zájem o následující položky postupně upadá s výjimkou samotného pole, které je určeno pro vložení životopisu. Tento fakt je však silně ovlivněn skutečností, že respondenti podvědomě stále plnili původně zadaný úkol (z tohoto důvodu byly více soustředěni na pole pro vložení životopisu).

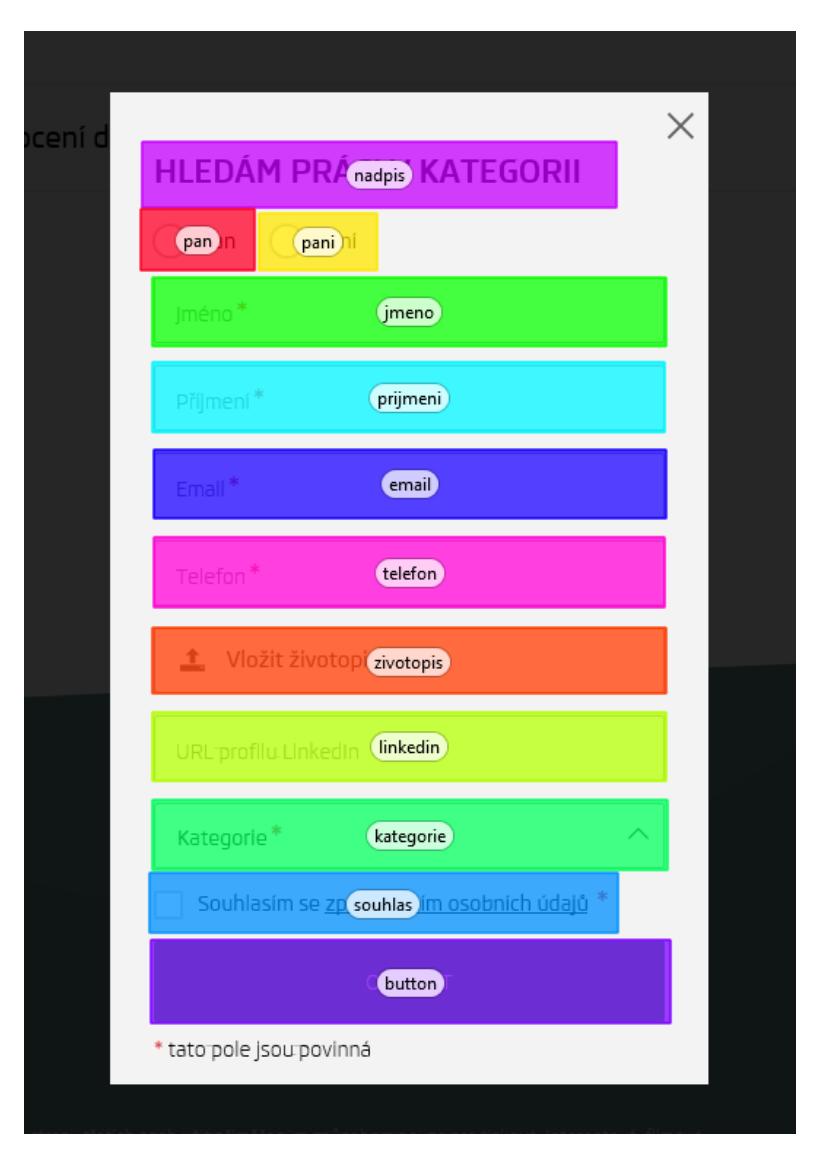

**Obr. 38 Oblasti zájmu - AOI (formulář pro odeslání životopisu).** 

Zdroj: Vlastní práce.

#### **Tabulka 7 Čas první fixace (životopis).**

### **Time to First Fixation (s)**

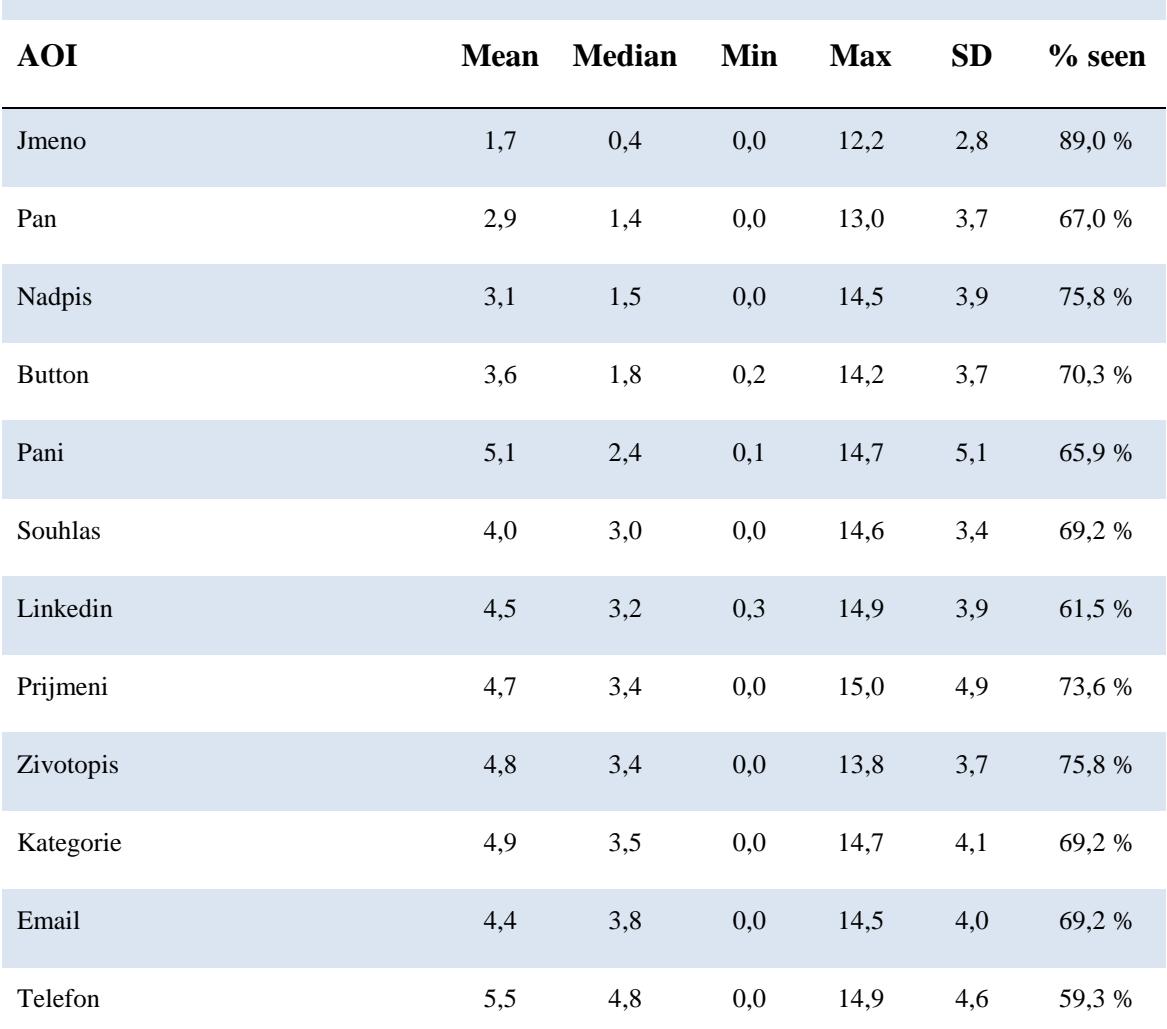

### Zdroj: Vlastní práce.

První fixace pro jednotlivé oblasti zájmu z tabulky jednoznačně vypovídají o způsobu prohlížení formuláře respondenty. Jak již bylo zmíněno výše, respondenti nejvíce fixovali svůj zrak na oblasti v horní části obrazovky, konkrétně na pole pro vstup jména, pole pro zadání pohlaví a nadpisu. Následovala spíše letmá prohlížení po formuláři, zorientování se v nově zobrazeném poli a následnému přeskočení prvků až k poli určenému pro nahrávání životopisu. Jev přeskakování určitých polí lze také jistě přisoudit určité homogenitě polí ve formuláři. K delším fixacím následně také docházelo na poli pro zaškrtávání souhlasu se zpracováním osobních údajů a tlačítku pro odeslání formuláře. Fixace na střední část formuláře přicházely až poté, tj. ke konci prohlížení formuláře.

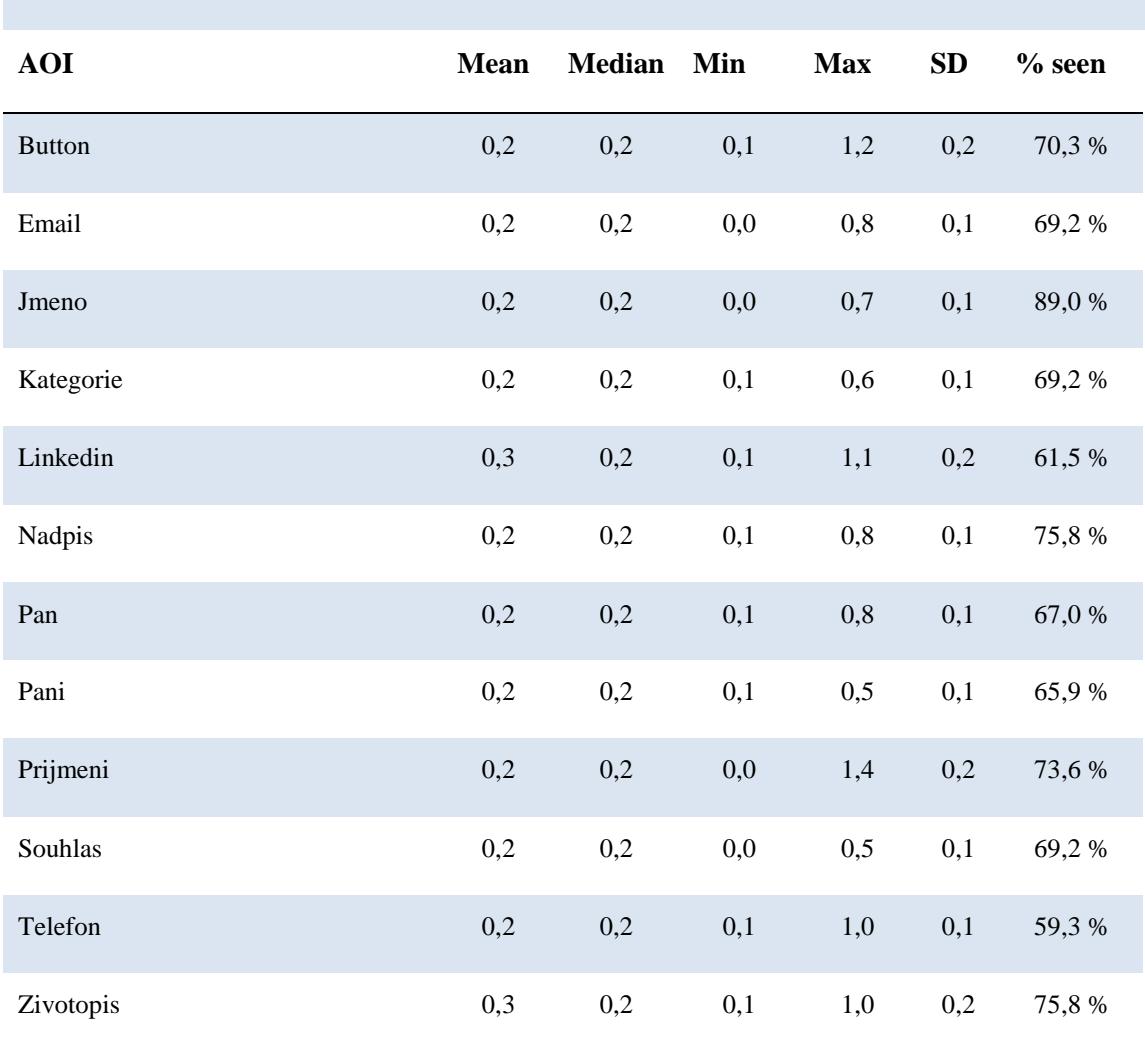

### **Tabulka 8 Doba trvání první fixace (životopis).**

**First Fixation Duration (s)**

### Zdroj: Vlastní práce.

Tabulka udávající doby prvních fixací neudává žádné zvláštní hodnoty, kterým by bylo nutné věnovat pozornost. Z hlediska snahy o prvotní zorientování ve formuláři trvala první fixace prakticky na všech částech formuláře stejnou dobu. Z tohoto faktu lze vyvodit závěr, že žádný z prvků formuláře není matoucí (na žádný z prvků nepotřebovali respondenti více času k pochopení) a bývá správně pochopen.

#### **Tabulka 9 Celková doba trvání fixace (životopis).**

#### **Total Fixation Duration (s)**

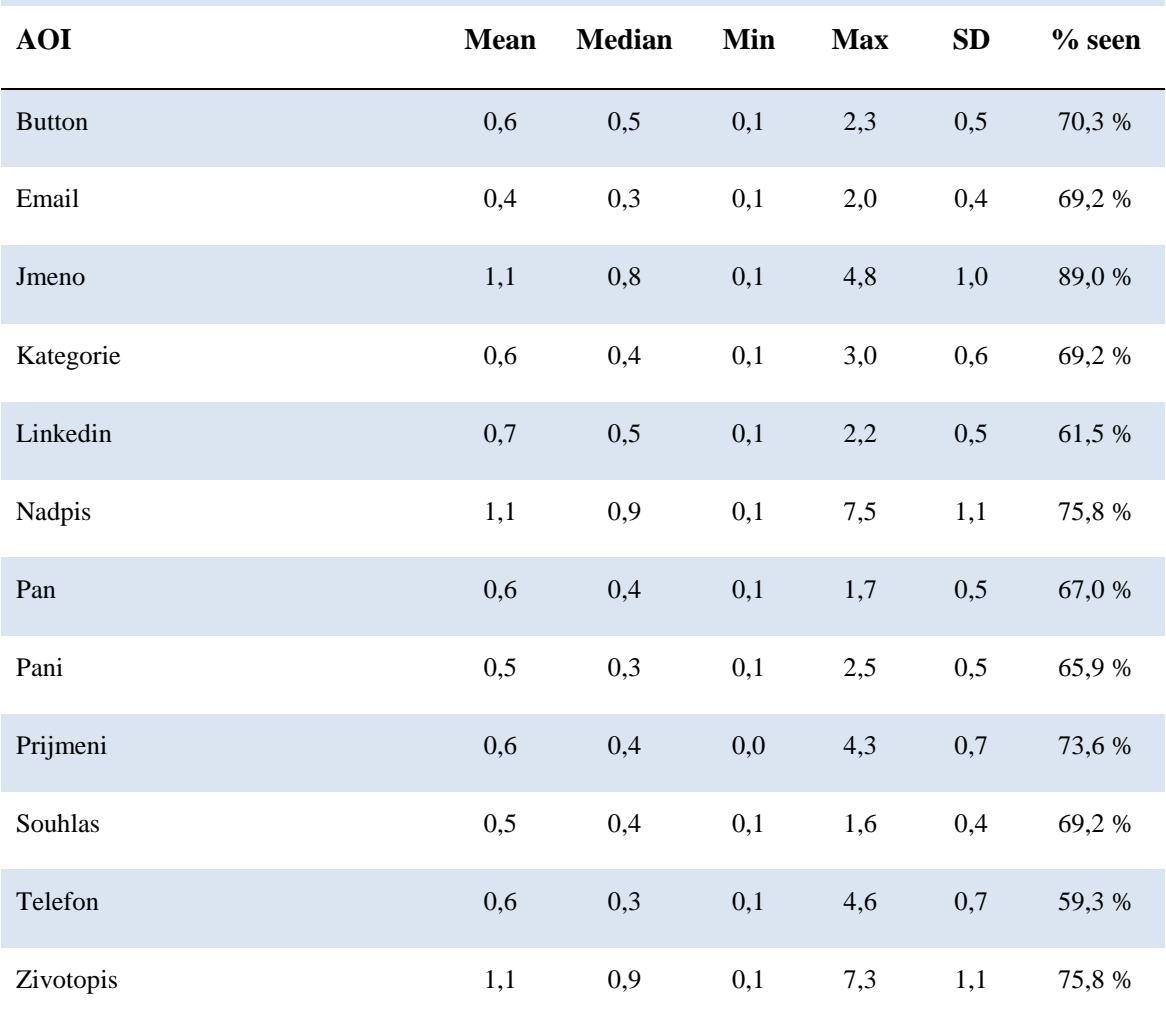

### Zdroj: Vlastní práce.

Ani metrika vypovídající o celkové průměrné době, kterou respondent strávil pohledem na jednotlivé oblasti zájmu, neupozorňuje na žádné zvláštnosti. Potvrzuje pouze údaje, které byly již komentovány výše – neboli větší zájem o pole v horní polovině a pole sloužící k vložení životopisu. Tento fakt je jistě také podmíněn rozložením stránek, kde jméno je více sledováno z důvodu pozice (první pole), nadpis je více sledován z důvodu větší velikosti a pole pro vložení formuláře kvůli ovlivnění respondentů plněním předchozího úkolu.

Závěrem lze uvést, že postup prohlížení daného formuláře k vyplnění osobních údajů a zaslání životopisu nevykazuje žádné zvláštnosti ani žádná neočekávaná zjištění. Toto

shrnutí doplňuje i metrika počet fixací, jakožto poslední vyhodnocovaná metrika. Tato metrika svým výstupem odpovídá množstvím textu obsahujícím jednotlivé oblasti zájmu, případně je značně ovlivněna výše zmiňovanými jevy.

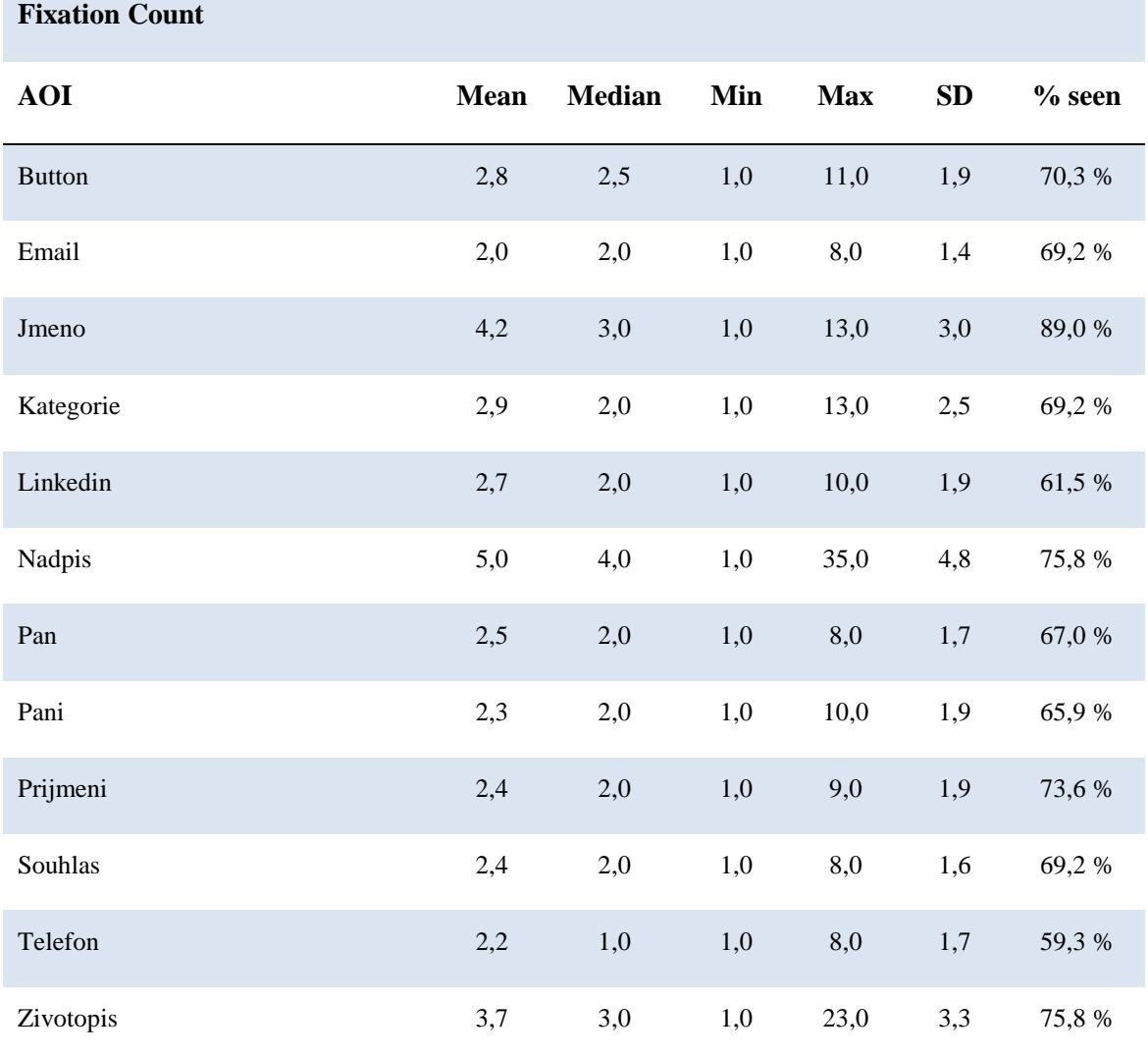

### **Tabulka 10 Počet fixací (životopis).**

Zdroj: Vlastní práce.

# *6.6 Analýza anomálií u jednotlivců*

V následující kapitole je uveden popis jednotlivých anomálií, který slouží pro nastínění chování neúspěšných respondentů. Z důvodu ochrany osobních údajů nebylo uváděno příjmení.

## **Andrea\_3, 21 let, IT Student. Hledá aktivně zaměstnání: ne. Koníčky: sport.**

- 0:00 začátek prohlížení
- 0:09 přechod na konkrétní pozici (1. v pořadí) a prohlížení nabídky
- 0:16 respondent hledí na cílové pole DEJTE NÁM VĚDĚT, avšak nekliká
- 0:19 kliknutí na ZÁJEM o konkrétní (vypsanou pozici) a prohlížení automaticky otevřeného okna
- 0:28 návrat na konkrétně vypsanou pozici
- 0:30 návrat na aktuálně volné pozice a prohlížení těchto pozic po dobu 15 sekund
- 0:45 respondent hledí na cílové pole DEJTE NÁM VĚDĚT, avšak nekliká
- 0:46 1:13 prohlížení aktuálně volných pozic

# **František\_20, 25 let, IT Student. Hledá aktivně zaměstnání: ano. Koníčky: foto, auto.**

- 0:00 začátek prohlížení po dobu 5 sekund
- 0:05 respondent hledí na cílové pole DEJTE NÁM VĚDĚT, avšak nekliká
- 0:12 kliknutí na konkrétní pozici a prohlížení nabídky
- 0:14 respondent hledí na cílové pole DEJTE NÁM VĚDĚT, avšak nekliká
- 0:18 kliknutí na ZÁJEM o konkrétní (vypsanou pozici) a prohlížení automaticky otevřeného okna, zde kliknutí na pole pro vložení životopisu
- 0:26 návrat na konkrétně vypsanou pozici
- 0:30 návrat na aktuálně volné pozice a prohlížení těchto pozic po dobu 9 sekund
- 0:39 respondent hledí na cílové pole DEJTE NÁM VĚDĚT, avšak nekliká
- 0:40 kliknutí na konkrétní pozici a prohlížení nabídky
- 0:47 respondent hledí na cílové pole DEJTE NÁM VĚDĚT, avšak nekliká
- 0:54 návrat na aktuálně volné pozice a prohlížení těchto pozic po dobu 5 sekund
- 0:59 kliknutí na pole pro filtrování oborů, bez použití filtru respondent dále prohlíží aktuální volné pozice

# **Jakub\_23, 21 let, IT Student. Hledá aktivně zaměstnání: ne. Koníčky: investování, marketing, sport.**

- 0:00 začátek prohlížení po dobu 5 sekund
- 0:05 prohlížení hlavičky stránek a kliknutí na tlačítko kariéra, poté je respondent chvíli rušen oknem, které vyskočilo na levém okraji obrazovky
- 0:13 prohlížení aktuálně volných pozic a horní nabídky
- 0:25 kliknutí na pole OBOR a prohlížení pozic
- 0:35 úprava ve filtrech odškrtnutí IT ze seznamu filtrů dalších 13 sekund si respondent všímá pouze horní části stránek
- 0:48 prohlížení aktuálně volných pozic, po 4 sekundách opět pohled na horní nabídku a seznam filtrů
- 1:03 zrušení zobrazení filtrů

# **Jakub\_24, 24 let, IT Student. Hledá aktivně zaměstnání: ne. Koníčky: sport, zvířata.**

- 0:00 začátek prohlížení po dobu 10 sekund (pozice + horní pole, letmé přejetí pohledem celých stránek)
- 0:10 respondent hledí na cílové pole DEJTE NÁM VĚDĚT, avšak nekliká, poté prohlížení dolní části stránek
- 0:20 prohlížení hlavičky stránek
- 0:23 prohlížení aktuálně volných pozic
- 0:26 respondent hledí na cílové pole DEJTE NÁM VĚDĚT, avšak nekliká, poté prohlížení dolní části stránek
- 0:43 přechod na konkrétní pozice a prohlížení nabídky
- 0:47 respondent hledí na cílové pole DEJTE NÁM VĚDĚT, avšak nekliká
- 0:50 návrat na aktuálně volné pozice a prohlížení

# **Jakub\_25, 20 let, IT Student. Hledá aktivně zaměstnání: ne. Koníčky: fotbal.**

- 0:00 začátek prohlížení aktuálně volných pozic po dobu 24 sekund, během této doby 2x letmý pohled na hlavičku stránky
- 0:24 letmý pohled respondenta na cílové pole DEJTE NÁM VĚDĚT, avšak nekliká, poté přechází na konkrétní pozice
- 0:33 respondent hledí na cílové pole DEJTE NÁM VĚDĚT, avšak nekliká, dále prohlíží detaily konkrétní pozice
- 1:03 návrat na aktuálně volné pozice
- 1:06 letmý pohled respondenta na cílové pole DEJTE NÁM VĚDĚT, avšak nekliká
- 1:10 přechod na konkrétní pozici a její prohlížení

# **Jaroslav\_38, 21 let, IT Student. Hledá aktivně zaměstnání: ne. Koníčky: tuningové srazy, veteránské srazy, automobily, motocykly, počítače.**

- 0:00 začátek prohlížení aktuálně volných pozic
- 0:26 přechod na druhou stranu seznamu pozic
- 0:31 přechod zpět na první stranu seznamu pozic
- 0:34 otevření konkrétní pozice a čtení detailů o pozici
- 1:08 letmý pohled respondenta na cílové pole DEJTE NÁM VĚDĚT, avšak nekliká a čte dále o konkrétní pozici

**Martin\_60, 24 let, IT a management. Hledá aktivně zaměstnání: ano. Koníčky: auta, sport, hudba, filmy a seriály.**

- 0:00 začátek prohlížení aktuálně volných pozic
- 0:22 přechod na druhou stranu seznamu pozic
- 0:28 přechod zpět na první stranu seznamu pozic
- 0:34 otevření konkrétní pozice a čtení detailů o pozici
- 0:57 respondent hledí na cílové pole DEJTE NÁM VĚDĚT, avšak nekliká
- 1:02 návrat na aktuálně volné pozice a prohlížení těchto pozic

# **Michal\_66, 20 let, IT Student. Hledá aktivně zaměstnání: ano. Koníčky: neuvedeno.**

- 0:00 začátek prohlížení
- 0:11 přechod na konkrétní pozici (1. v pořadí) a prohlížení nabídky
- 0:17 respondent hledí na cílové pole DEJTE NÁM VĚDĚT, avšak nekliká
- 0:22 kliknutí na ZÁJEM o konkrétní (vypsanou pozici) a prohlížení automaticky otevřeného okna, zde kliknutí na pole pro vkládání životopisu a následné dlouhé prohlížení automaticky otevřeného okna (až do času 0:43)
- 0:43 1:05 prohlížení stále stejné konkrétní pozice (detailů o pracovní nabídce)
- 1:05 kliknutí na ZÁJEM o konkrétní (vypsanou pozici) a prohlížení automaticky otevřeného okna, vyplňování kolonek jméno a příjmení

## **Nikola\_74, 23 let, IT Student. Hledá aktivně zaměstnání: ano. Koníčky: TRX, jóga.**

- 0:00 začátek prohlížení
- 0:41 přechod na konkrétní pozici a prohlížení nabídky

 0:45 – respondent hledí na cílové pole DEJTE NÁM VĚDĚT, avšak nekliká, místo toho se vrací k prohlížení nabídky

### **Petra\_84, 21 let, IT Student. Hledá aktivně zaměstnání: ne. Koníčky: Neuvedeno.**

- 0:00 začátek prohlížení, nejprve se věnuje prohlížení hlavičky stránky, poté aktuálně volným pozicím
- 0:38 přechod na konkrétní pozici a prohlížení nabídky
- 0:57 respondent hledí na cílové pole DEJTE NÁM VĚDĚT, avšak nekliká, místo toho se vrací k prohlížení nabídky
- 1:10 návrat zpět na aktuálně volné pozice

# *6.7 Shrnutí výsledků*

Cíl úkolů, který byl definován jako nalezení a kliknutí na pole "DEJTE NÁM VĚDĚT" splnilo 90,1 % respondentů. Na toto tlačítko zafixovalo svůj pohled alespoň jedenkrát během experimentu celkem 98 % respondentů. Dalším poznatkem bylo zajímavé zjištění týkající se prodlevy způsobené načítáním pozic. Prodleva v načítání je totiž základním faktorem pro úspěšné splnění úkolu. Během načítání pozic byla totiž zajištěna viditelnost cílového tlačítka, což ovlivnilo další průběh experimentu. I z hlediska menšího počtu prvků na stránce si však respondenti požadovaného tlačítka dříve či později povšimnou. 35 % testovaných osob fixovalo svůj zrak na cílové tlačítko do 3 s od zahájení experimentu, dalších 15 % v následujících 4 s, tedy celkem 50 % testovaných osob fixovalo svůj zrak od počátku do 7 s prohlížení. Tyto časové metriky korespondují s dobou potřebnou pro načtení seznamu pozic.

Zajímavý údaj je také čas 5,8 s, který udává dobu, kterou respondenti v průměru potřebovali na vyhodnocení cílového tlačítka (doba mezi první fixací na cílové tlačítko a kliknutím na cílové tlačítko). Je zde patrná tendence respondentů nechat si stránku kompletně načíst. Po načtení navíc cílové tlačítko mění svou pozici, což může způsobit zmatení respondentů. Diskutovat bychom mohli také nad vhodností popisu tlačítka, kde si evidentně respondenti nebyli příliš jisti funkcí onoho tlačítka, což opět zapříčinilo prodlevu mezi fixací a kliknutím. Cílové tlačítko bylo fixováno zejména v první části, když respondenti vyčkávali na kompletní načtení stránek, zatímco akce uživatele byly ve většině způsobů realizovány až po kompletním načtení pozic (tedy i odsunutí

cílového tlačítka ze zorného pole). Pokud dále přihlédneme k mediánu a průměrnému času celkové doby fixace na cílové tlačítko (2 sekundy) můžeme soudit, že popis tlačítka zřejmě není pro respondenty zcela jednoznačný (dlouhá fixace pravděpodobně značí nejistotu, zda kliknout či nekliknout na tlačítko). Testované osoby fixovaly svůj zrak na cílové tlačítko průměrně po dobu okolo 2 s, než došlo k jeho aktivaci. Tento fakt může v porovnání s dalšími prvky stránky v kontextu rozhodování, zda plní či neplní zadáním hledanou funkci, naznačovat, že jeho funkce není zcela zřejmá.

Na základě teplotních map bylo také zjištěno, že nejvíce exponované místo je právě cílové tlačítko. Na stránkách se také jasně objevil jeden ze vzorového chování pro prohlížení webových stránek, konkrétně F-pattern.

Co se týče vyhodnocení jednotlivých oblastí zájmu (AOI), zde jasně dominoval seznam aktuálně volných pozic (patrně z důvodu největší zabírané plochy). Následovaly fixace na cílové tlačítko (koresponduje se snahou splnit zadaný úkol), prvky nabídky a hlavní nadpis s fotografií. Ten překvapivě vidělo pouze 50 % testovaných osob. Dalším zajímavým údajem z hlediska vyhodnocení jednotlivých oblastí zájmu je také tlačítko kotvy na seznam aktuálně volných pozic, umístněné pod hlavním obrázkem. Na tlačítko kotvy zafixovalo svůj zrak pouze 7 % testovaných osob, lze tedy polemizovat nad jeho důležitostí. Celkově respondentům na zorientování se na webových stránkách stačil čas kratší než 1 s.

Teplotní mapy z doplňkové analýzy formuláře opět ukázaly na způsob prohlížení webových stránek zvaný F-pattern. Nejvíce fixací se zde objevilo u nadpisu a prvních polí, výjimku tvoří pouze zvýšený počet fixací u kolonky "životopis" (patrně z důvodu ovlivnění instrukcemi z předešlého úkolu).

## *6.8 Limity Analýzy*

Jak již bylo zmíněno, měření a procházení webových stránek probíhalo na živé (zveřejněné) verzi webu. V průběhu sběru dat (několik dní) se postupně měnil seznam vypsaných pozic. Z tohoto důvodu není možné objektivně zhodnotit, zda některá z aktuálně nabízených pracovních pozic zaujala respondenty více či méně než jiná (avšak toto nebylo cílem práce). Obecně ovšem můžeme tvrdit, že prohlížení aktuálně volných pracovních pozic vychází z trendu F-pattern.

# **7 Závěry a doporučení**

Důležitým zjištěním byla vysoká souvislost doby nutné k načítání pozic z HR systému v závislosti na plnění úkolu. Během tohoto načítání byla zajištěna viditelnost cílového tlačítka. Během načítání by bylo jistě vhodné doporučit zajištění jistého "wordingu", neboli poskytnout uživateli informaci o tom, že probíhá načítání pozic z externího zdroje. Zejména v oblastech s pomalejším připojením k internetu je načítání zdlouhavé, uchazeč může mít dojem, že jsou stránky nefunkční, v rekonstrukci apod. Po načtení navíc dochází k výrazné změně rozvržení stránky, pole pro otevření kontaktního formuláře "odskakuje" do spodní části stránek (pod seznam aktuálně volných pozic).

Protože se na stránce vyskytuje poměrně malé množství prvků, dříve nebo později si respondenti tlačítka tak jako tak všimnou. Zmiňovaný odskok každopádně komplikuje uživateli prohlížení a působí na něj matoucím dojmem. Vhodným doporučením by bylo přesunutí tlačítka na nějaké exponovanější místo, či ponechání původně načteného pole na své pozici. Následně by nedošlo k výrazné změně rozvržení stránek. V případě požadavku ponechání tlačítka pod seznamem pozic bych také případně zvážil možnost vytvoření duplicitního tlačítka, aby byl přechod k formuláři možný z více polí. Další otázkou do diskuze je také transparentnost funkce tohoto tlačítka. V případě, že by nebyl respondent vyloženě řízen zadanými instrukcemi (scénářem), mohlo by tlačítko vyvolávat dojem pouhého přechodu ke kontaktnímu formuláři. Tento fakt dokazují i časové metriky a doby trvání fixací (váhání, zdali kliknout či nekliknout) uvedené v předchozích kapitolách. Doporučil bych tlačítko pojmenovat přiléhavějším názvem.

Co se týče celkového dojmu z prohlížení stránek, postup prohlížení probíhá s ohledem na rozložení webových stránek – neboli lze prohlásit, že jednotlivé styly procházení webových stránek se ukazují u různého rozložení webových stránek (dle zvoleného layoutu). U prohlížení jednotlivých pozic se silně objevuje výše popsaný trend zvaný Fpattern, z čehož plyne jasné doporučení řadit pracovní nabídky s vyšší prioritou obsazení na první pozice v seznamu. Zejména náhodní návštěvníci obvykle zaregistrují pouze prvních pár pozic. Nabízelo by se tedy například řazení přímo korelující s prioritou obsazení. Tento jev potvrzuje i fakt, že testované osoby i přes plnění úkolu z původní instrukce nedbali pokynů v následujícím úkolu a četli přibližně pět vrchních pozic ze seznamu aktuálně volných pracovních pozic.

Dalším doporučením je odstranění kotvy, která způsobuje posun na aktuálně volné pracovní pozice. Jak dokládají předchozí kapitoly, tlačítka si povšimnulo pouze 7 % testovaných osob – lze tedy prohlásit, že nemá žádný větší význam.

Poslední analýzou bylo detailní zkoumání samotného formuláře pro odeslání životopisu (pole zobrazující se po kliknutí na cílové pole). Z této doplňkové analýzy však nevyplývají žádná zásadní zjištění ani doporučení.

# **8 Bibliografie**

**Bojko, Aga. 2013.** *Eye Tracking the User Experience: A practical Guide to Research.*  New York : Rosenfeld Media Brooklyn, 2013. ISBN 1-933820-10-1.

**Classmatandread. 2016.** Eye Tracking Metrics in Tobii Studio. *Classmatandread.*  [Online] 2016. [Citace: 12. 04 2018.] http://class.classmatandread.net/Eye/eye\_metrics.pdf.

**Crothers, Ben. 2011.** Storyboarding & UX Part. *Johnny-Holland.* [Online] 2011. [Citace: 12. 04 2018.] http://johnny-holland.org/2011/10/storyboarding-ux-part-1-anintroduction/.

**Descartes, René. 2010.** *La dioptrique.* Praha : OIKOMYENH, 2010. ISBN 978-80- 7298-385-8.

**Eyegaze. 2014.** A Brief History of Eye Tracking Technology – Part 2. *Eyegaze.*  [Online] 2014. [Citace: 20. 03 2018.] http://www.eyegaze.com/a-brief-history-ofeyetracking-technology-%E2%80%93-part-2/.

**—. 2014.** A Brief History of Eye Tracking Technology – Part 1. *Eyegaze.* [Online] 2014. [Citace: 21. 03 2018.] http://www.eyegaze.com/a-brief-history-of-eyetrackingtechnology-%E2%80%93-part-1/.

**—. 2014.** What is Eye tracking? *Eyegaze.* [Online] 2014. [Citace: 26. 03 2018.] http://www.eyegaze.com/what-is-eye-tracking/.

**EyeSee. 2016.** Eye Tracking Through History. *EyeSee.* [Online] 2016. [Citace: 26. 03 2018.] http://eyesee-research.com/blog/eye-tracking-history/.

**Grim, Miloš a Druga, Rastislav. 2014.** *Základy anatomie.* Praha : Galén, 2014. ISBN 978-80-7492-156-8.

**Holmqvist, Kenneth. 2015.** *Eye tracking: a comprehensive guide to methods and measures.* Oxford : Oxford University Press, 2015. ISBN 978-019-873859-6.

**Novotný, Ivan a Hruška, Michal. 2015.** *Biologie člověka. 5., rozšířené a upravené vydání.* Praha : Fortuna, 2015. ISBN 978-80-7373-128-1.

**Popelka, Stanislav. 2015.** *Hodnocení 3D vizualizací v GIS s využitím sledování pohybu očí.* Olomouc : Univerzita Palackého v Olomouci, 2015. ISBN 978-80-244-4803-9.

**Rouse, Margaret. 2016.** What is user interface (UI)? *WhatIs.* [Online] 2016. [Citace: 25. 03 2018.] http://searchsoa.techtar-get.com/definition/user-interface.

**Slideshare. 2018.** HCD research. *Slideshare.* [Online] 2018. [Citace: 28. 03 2018.] https://www.slideshare.net/hedodiver/eyetracking-presentation-presentation.

**Soukup, Petr. 2010.** *Nesprávná užívání statistické významnosti a jejich možná řešení.*  2010. ISSN 2336-2391.

**Synek, Svatopluk a Skorkovská, Šárka. 2014.** *Fyziologie oka a vidění.* Praha : Grada, 2014. ISBN 978-80-247-3992-2.

**T. Duchowski, Andrew. 2007.** *Eye Tracking Methodology.* London : Springer, 2007. ISBN ISBN 978-1-84628-609-4.

**Tobii. 2018.** The History of Tobii. *Tobii.* [Online] 2018. [Citace: 12. 04 2018.] http://www.tobii.com/group/about/history-of-tobii/.

**Tobiipro. 2018.** Digging Into Areas of Interest. *Tobiipro.* [Online] 2018. [Citace: 26. 02 2018.] http://www.tobiipro.com/learn-and-support/learn/digging-intoareas-of-interest/.

**—. 2018.** Eye movement classification. *Tobiipro.* [Online] 2018. [Citace: 26. 03 2018.] http://www.tobiipro.com/learn-andsupport/learn/whatdowestudywhenwe-use-eyetracking-data/how-are-fixationsdefined-when-analyzing-eye-tracking-data/.

**—. 2018.** How do Tobii Eye Trackers work? *Tobiipro.* [Online] 2018. [Citace: 12. 04 2018.] http://www.tobiipro.com/learn-and-support/learn/how-do-tobii-eyetrackerswork/.

**—. 2018.** Tobii Pro Studio. *Tobiipro.* [Online] 2018. [Citace: 12. 04 2018.] http://www.tobiipro.com/product-listing/tobii-pro-studio/.

**—. 2018.** Tobii Pro X2-60 eye tracker. *Tobiipro.* [Online] 2018. [Citace: 20. 03 2018.] http://www.tobiipro.com/product-listing/tobii-pro-x2-60/.

**—. 2018.** Types of eye movement. [Online] 2018. [Citace: 10. 04 2018.] http://www.tobiipro.com/learn-and-support/learn/whatdowestudywhenwe-useeyetracking-data/types-of-eye-movements/.

**—. 2018.** Working with Heat Maps and Gaze Plots: Gaze plots. *Tobiipro.* [Online] 2018. [Citace: 10. 04 2018.] http://www.tobiipro.com/learn-andsupport/learn/workingwith-heat-maps-and-gaze-plots/.

**Uxbooth. 2018.** A Brief History of Eye-Tracking. *Uxbooth.* [Online] 2018. [Citace: 15. 04 2018.] http://www.uxbooth.com/articles/a-brief-history-of-eye-tracking/.

**Vanseodesign. 2015.** 3 Design Layouts. *Vanseodesign.* [Online] 2015. [Citace: 15. 03 2018.] http://vanseodesign.com/web-design/3-design-layouts/.

# **9 Přílohy**

#### *Oskenované zadání práce*

Univerzita Hradec Králové Fakulta informatiky a managementu Akademický rok: 2016/2017

Studijní program: Systémové inženýrství a informatika Forma: Prezenční Obor/komb.: Informační management (im2-p)

Podklad pro zadání DIPLOMOVÉ práce studenta

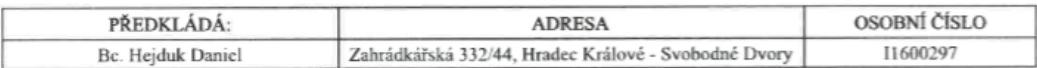

#### TÉMA ČESKY:

Eye tracking v marketingu

#### TÉMA ANGLICKY:

Eye tracking in marketing

#### **VEDOUCÍ PRÁCE:**

prof. PhDr. Marek Franěk, CSc., Ph.D. - KM

#### ZÁSADY PRO VYPRACOVÁNÍ:

Cíl práce: Teoreticky pojednat o využití eye tracking v marketingu a provést vlastní výzkum vnímání vybraných webových stránek.

#### Osnova:

- I. Úvod
- 1. Shrnutí literatury<br>3. Stanovení výzkumného problému
- 4. Výzkumná část
- 5. Shrnutí výsledků
- 6. Závěr a doporučení

#### SEZNAM DOPORUČENÉ LITERATURY:

Bude zadán v průběhu práce.

Podpis studenta:

Hungary

Datum: 12.10.2017

Datum: 12.16.2017

Podpis vedoucího práce: